MODELE: C3400

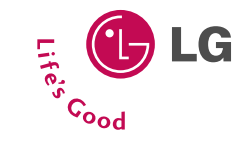

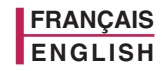

## **Téléphone GPRS & MMS**

## **GUIDE DE L'UTILISATEUR MODELE: C3400**

Veuillez lire attentivement ce manuel avant d'utiliser votre téléphone et conservez-le pour référence.

**CE0168** 

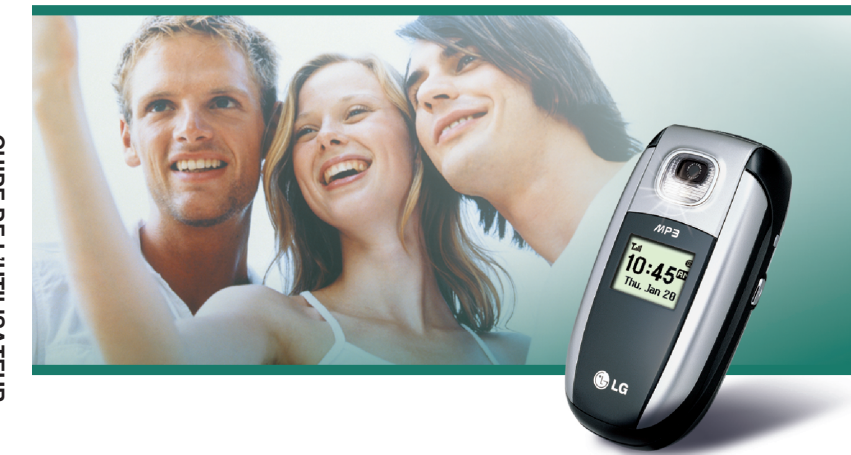

**GUIDE DE L'UTILISATEUR MODELE: C3400**

Revision 1.1 PRINTED IN KOREA

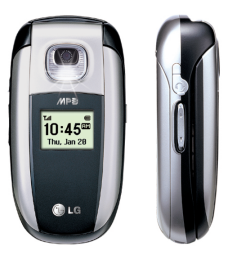

## **Téléphone GPRS & MMS**

## **GUIDE DE L'UTILISATEUR**

#### **MODELE: C3400**

Veuillez lire attentivement ce manuel avant d'utiliser votre téléphone et conservez-le pour référence.

#### **Présentation**

Félicitations! Vous venez de faire l'acquisition du C3400, un téléphone portable sophistiqué et compact, conçu pour tirer parti des toutes dernières technologies de communication mobile numérique.

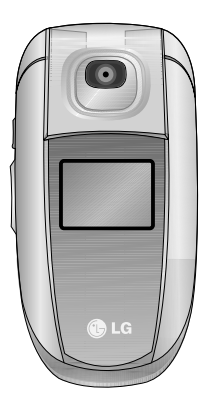

Ce guide de l'utilisateur contient des informations importantes sur l'utilisation et le fonctionnement de ce téléphone. Veuillez lire attentivement toutes ces informations afin de faire fonctionner votre téléphone de manière optimale et de prévenir tout dommage ou toute mauvaise utilisation de celui-ci. Les changements ou modifications non approuvés dans ce guide de l'utilisateur peuvent annuler la garantie de votre téléphone portable.

## **Pour votre sécurité**

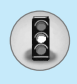

#### **Avertissement**

Les téléphones doivent rester éteints à tout moment lorsque vous vous trouvez à bord d'un avion.

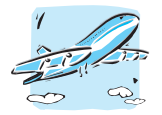

N'activez pas le téléphone à proximité d'une station-service, d'un dépôt de carburant, d'une usine chimique ou d'un chantier où des explosifs sont entreposés.

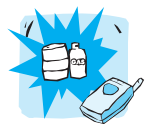

Si vos mains sont mouillées, évitez tout contact avec le téléphone lorsqu'il est en charge. Vous risqueriez de vous électrocuter ou d'endommager votre téléphone.

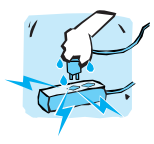

Évitez de téléphoner en conduisant.

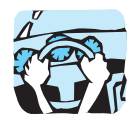

Pour votre sécurité, utilisez UNIQUEMENT les batteries et les chargeurs D'ORIGINE indiqués.

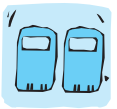

Afin d'éviter tout risque d'étouffement, gardez le téléphone hors de portée des enfants. Ils pourraient avaler de petites pièces amovibles.

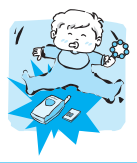

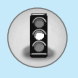

## **Pour votre sécurité**

#### **Attention**

Éteignez votre téléphone dans les endroits où cela est prescrit. Ne l'utilisez pas dans les hôpitaux: cela risquerait d'affecter le fonctionnement de certains appareils médicaux électroniques tels que les stimulateurs et les prothèses auditives.

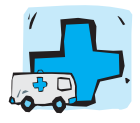

Utilisez exclusivement des accessoires d'ORIGINE pour ne pas endommager votre téléphone.

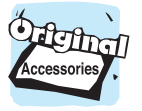

Les batteries usagées doivent être recyclées conformément à la législation en vigueur.

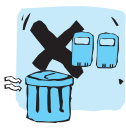

Les numéros d'urgence ne sont pas forcément disponibles sur tous les réseaux. Aussi, vous ne devez jamais dépendre uniquement de votre téléphone mobile pour d'éventuelles communications essentielles (urgences médicales, etc.).

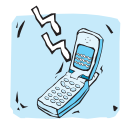

Tous les émetteurs radio comportent des risques d'interférences s'ils sont placés à proximité d'appareils électroniques. Des interférences mineures peuvent survenir sur les téléviseurs, les récepteurs radio, les ordinateurs, etc.

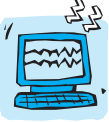

Ne démontez pas le téléphone ni la batterie.

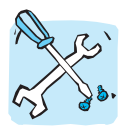

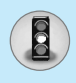

Lisez ces recommandations. Leur non-respect peut s'avérer dangereux, voire illégal. Des informations détaillées sont également disponibles dans ce manuel.

#### **Exposition aux radiofréquences**

#### **Informations sur l'exposition aux ondes radio et sur le DAS (Débit d'Absorption Spécifique)**

Le téléphone portable C3400 est conforme aux exigences de sécurité relatives à l'exposition aux ondes radio. Ces exigences sont basées sur des recommandations scientifiques qui comprennent des marges de sécurité destinées à garantir la sécurité de toutes les personnes, quels que soient leur âge et leur condition physique.

- Les recommandations relatives à l'exposition aux ondes radio utilisent une unité de mesure connue sous le nom de débit d'absorption spécifique (DAS). Les tests de DAS sont effectués via des méthodes normalisées, en utilisant le niveau de puissance certifié le plus élevé du téléphone, dans toutes les bandes de fréquence utilisées.
- Même si tous nos modèles de téléphone n'appliquent pas les mêmes niveaux de DAS, ils sont tous conformes aux recommandations appropriées en matière d'exposition aux ondes radio.
- La limite de DAS recommandée par l'ICNIRP (Commission internationale de protection contre les rayonnements non ionisants) est de 2 W/kg en moyenne sur 10 grammes de tissu humain.
- La valeur de DAS la plus élevée pour ce modèle a été évaluée par DASY4 à 1,12 W/kg sur 10g, dans le cadre d'une utilisation à l'oreille.
- La valeur de DAS applicable aux habitants de pays/régions ayant adopté la limite de DAS recommandée par l'IEEE (Institut des Ingénieurs Électriciens et Électroniciens) est de 1,6 W/kg en moyenne pour 1 gramme de tissu humain.

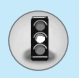

#### **Recommandations pour une utilisation sûre et efficace**

#### **Entretien et réparation**

**Avertissement : utilisez uniquement des batteries, chargeurs et accessoires agréés pour ce modèle de téléphone. L'utilisation de tout autre type de produit peut s'avérer dangereuse et annuler les accords ou garanties applicables au téléphone.**

- Ne démontez pas votre téléphone. (Lorsqu'il doit être réparé, emmenez-le chez un technicien.)
- Ne placez pas votre téléphone près d'appareils électriques, tels qu'un téléviseur, une radio ou un ordinateur.
- Ne placez pas votre téléphone à proximité de sources de chaleur, telles qu'un radiateur ou une cuisinière.
- Ne le faites pas tomber.
- Ne soumettez pas votre téléphone à des vibrations mécaniques ou à des chocs.
- Si vous appliquez un revêtement vinyle sur la coque de votre téléphone, vous risquez de l'endommager.
- N'utilisez pas de substances chimiques corrosives (alcool, benzène, diluants, etc.) ou de détergents pour nettoyer le téléphone afin d'éviter tout risque d'incendie.
- Ne placez pas votre téléphone dans des endroits trop enfumés ou trop poussiéreux.
- Ne placez pas votre téléphone à proximité de cartes de crédit ou de titres de transport, car il pourrait nuire aux données des bandes magnétiques.
- Ne touchez pas l'écran avec un objet pointu, vous risqueriez d'endommager votre téléphone.
- Ne mettez pas votre téléphone en contact avec des liquides ou des éléments humides.
- Utilisez les accessoires tels que l'oreillette avec la plus grande précaution.

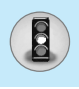

- Si votre téléphone se trouve dans votre poche ou dans un sac et que le connecteur du cordon d'alimentation n'est pas protégé, tout contact avec des objets métalliques (pièce de monnaie, trombone ou stylo) peut provoquer un court-circuit. Couvrez toujours la prise lorsqu'elle n'est pas utilisée.
- Ne placez pas votre téléphone dans un four à micro-ondes : la batterie risque d'exploser.
- Votre téléphone et ses accessoires ne peuvent être réparés que par une personne qualifiée et autorisée. Une mauvaise installation ou un entretien défectueux peuvent entraîner des accidents et l'annulation de la garantie.
- N'utilisez pas le téléphone si l'antenne est endommagée. Le contact d'une antenne endommagée avec la peau peut provoquer une brûlure légère. Veuillez contacter un de nos centres agréés pour remplacer l'antenne.
- L'étiquette figurant sur le téléphone fournit des informations importantes pour l'assistance clientèle. Ne la retirez pas.

#### **Fonctionnement optimal du téléphone**

Pour tirer le meilleur parti des performances de votre téléphone tout en préservant la batterie, prenez en compte les conseils suivants :

- Lorsque vous êtes en communication, maintenez le téléphone à votre oreille. Tout en parlant dans le microphone, essayez de diriger l'antenne vers le haut, au-dessus de votre épaule. S'il s'agit d'une antenne déployable, dépliez-la lors d'un appel.
- Ne manipulez pas l'antenne lorsque le téléphone est en cours d'utilisation. Si vous y touchez, cela peut affecter la qualité de l'appel, et le téléphone risque de fonctionner à un niveau de puissance supérieur à celui réellement nécessaire, d'où une réduction de l'autonomie en communication et en mode veille.
- Si votre téléphone portable prend en charge une connexion infrarouge, ne dirigez jamais le rayon vers les yeux de quelqu'un.

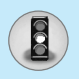

#### **Recommandations pour une utilisation sûre et efficace**

#### **Appareils électroniques**

Tous les téléphones sans fil peuvent provoquer des interférences risquant d'affecter les performances des appareils électroniques.

- N'utilisez pas votre téléphone près d'équipements médicaux sans permission. Évitez de placer votre téléphone à proximité de votre stimulateur cardiaque (par exemple, dans votre poche poitrine).
- Les téléphones portables peuvent nuire au bon fonctionnement de certaines prothèses auditives.
- Des interférences mineures peuvent perturber le bon fonctionnement des téléviseurs, radios, ordinateurs, etc.
- Évitez de le plier,de le rayer ou de l'exposer à une source d'électricité statique.

#### **Sécurité au volant**

Vérifiez les lois et règlements en vigueur en matière d'utilisation des téléphones portables dans les zones où vous conduisez.

- Ne tenez pas le téléphone dans votre main alors que vous conduisez.
- Concentrez toute votre attention sur la conduite.
- Si vous disposez d'un kit mains libres, utilisez-le.
- Quittez la route et garez-vous avant d'émettre ou de recevoir un appel.
- Les radiofréquences peuvent affecter certains systèmes électroniques de votre véhicule, tels que le système audio stéréo ou les équipements de sécurité.
- Lors de vos déplacements en voiture, ne placez pas votre téléphone ou votre kit mains libres à proximité de l'airbag. Si l'appareil sans fil n'est pas installé correctement lorsque l'airbag s'active, vous risquez d'être gravement blessé.

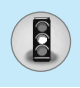

#### **Zone de dynamitage**

N'utilisez pas votre téléphone lorsque des opérations de dynamitage sont en cours. Respectez les restrictions, les règlements et les lois.

#### **Sites potentiellement dangereux**

- N'utilisez pas votre téléphone dans une station-service. N'utilisez pas votre téléphone à proximité de carburant ou de produits chimiques.
- Ne transportez pas et ne stockez pas de produits dangereux, de liquides ou de gaz inflammables dans le coffre de votre voiture, à proximité de votre téléphone portable et de ses accessoires.

#### **Dans un avion**

Les appareils sans fil peuvent générer des interférences dans les avions.

- Éteignez votre téléphone avant d'embarquer dans un avion.
- Ne l'utilisez pas sur la piste sans autorisation de l'équipage.

#### **Informations sur la batterie et précautions d'usage**

- Il n'est pas nécessaire de décharger complètement la batterie avant de la recharger. Contrairement aux autres batteries, elle n'a pas d'effet mémoire pouvant compromettre ses performances.
- Utilisez uniquement les batteries et chargeurs fournis avec le mobile. Nos chargeurs sont conçus pour optimiser la durée de vie de votre batterie.
- Ne démontez pas et ne court-circuitez pas la batterie.
- Les contacts métalliques de la batterie doivent toujours rester propres.

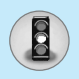

#### **Recommandations pour une utilisation sûre et efficace**

- Procédez au remplacement de la batterie lorsque ses performances ne sont plus acceptables. La batterie peut être rechargée des centaines de fois avant qu'il soit nécessaire de la remplacer.
- Rechargez la batterie en cas de non-utilisation prolongée afin d'optimiser sa durée d'utilisation.
- N'exposez pas le chargeur de la batterie au rayonnement direct du soleil. Ne l'utilisez pas non plus dans des lieux très humides, tels que les salles de bain.
- Ne placez pas votre téléphone dans des endroits chauds ou froids, cela pourrait affecter les performances de la batterie.

#### **Service réseau**

• Certains services et fonctions décrits dans ce guide de l'utilisateur dépendent du réseau ou de l'abonnement. Par conséquent, il est possible que certains menus ne soient pas disponibles sur votre téléphone. Contactez votre opérateur réseau pour obtenir des précisions sur votre abonnement.

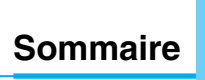

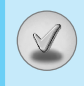

#### **Généralités**

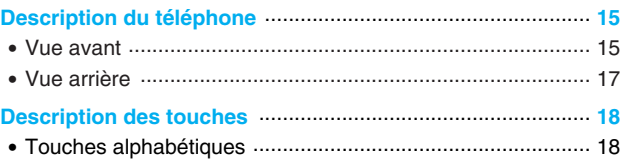

#### **Informations à l'écran**

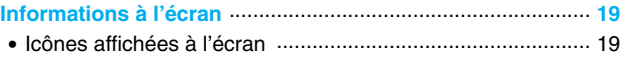

#### **Mise en service**

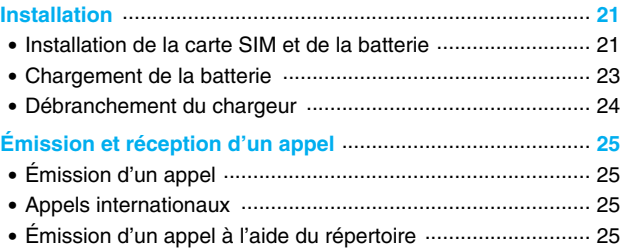

#### **Fonctions additionnelles**

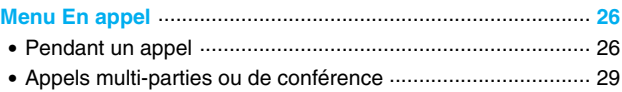

## Sommaire

 $\bigcirc$ 

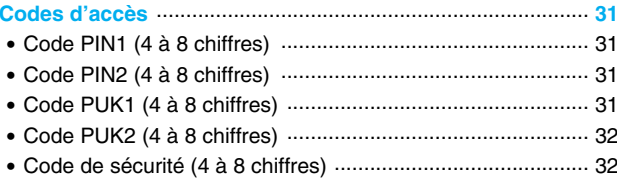

#### **Description des menus**

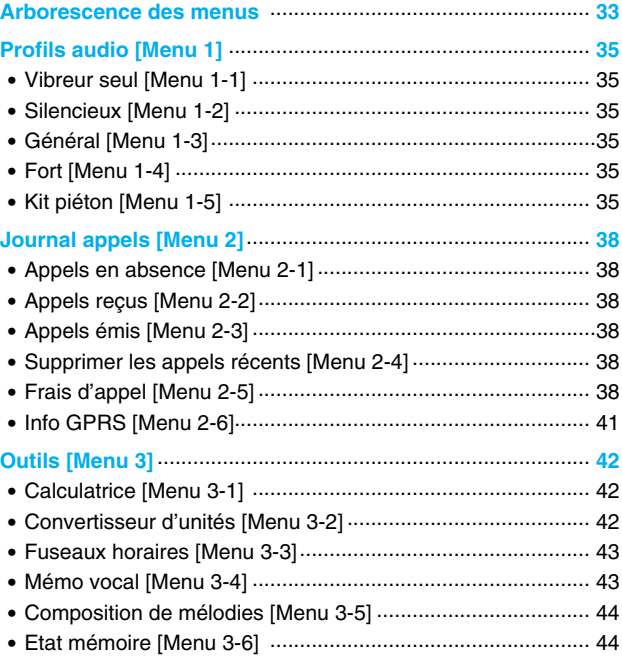

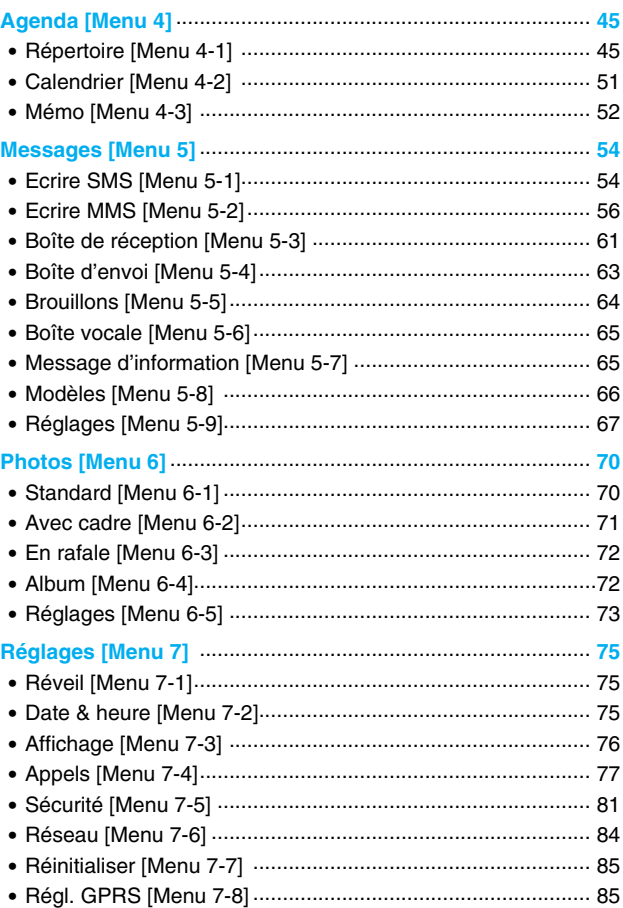

 $\bigcirc$ 

# Sommaire

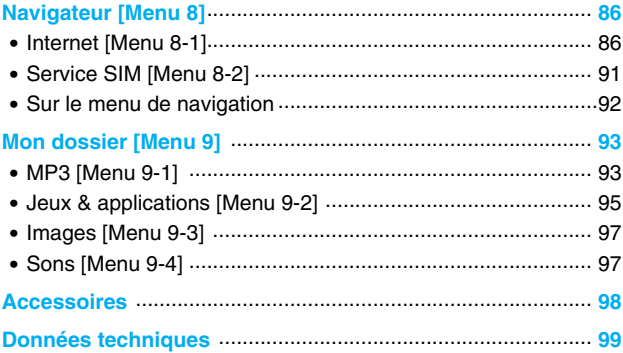

## **Description du téléphone**

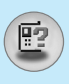

#### **Vue avant**

- **1. Écouteur**
- **2. Écran principal**
	- Partie supérieure : intensité du signal, état de la batterie et autres fonctions.
	- Partie inférieure : indications relatives aux touches de fonction.

#### **3. Touches alphanumériques**

• En mode veille : saisissez des chiffres pour composer un numéro.

Maintenez enfoncée la touche  $\sqrt{0 \pm 1}$  – appels internationaux  $\sqrt[n]{\omega}$  – appel de votre boîte vocale  $\frac{1}{2}$  à  $\frac{1}{2}$  – numéros abrégés

- En mode édition : saisissez des chiffres et des caractères.
- **4. Microphone**
- **5. Objectif de l'appareil photo**

#### **6. Touches latérales**

- En mode veille (activé) : volume du bip d'une touche
- En mode veille (désactivé) : Active le rétroéclairage du second écran.
- Dans le menu : défilement vers le haut ou vers le bas
- Pendant un appel : volume de l'écouteur
- **7. Touche latérale de l'appareil photo**
- **8. 2ème écran**
- **9. Flash**

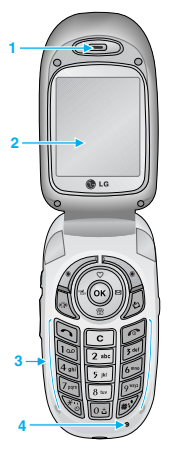

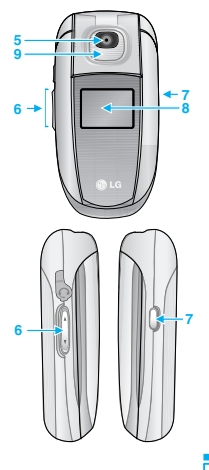

15

**Généralités**

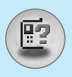

## **Description du téléphone**

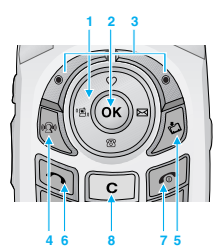

#### **1. Touche de navigation**

- En mode veille :
	- pression brève : liste des Favoris
	- $\mathcal{D}$  pression brève : liste des Contacts
	- $\mathbb{R}$  pression brève : liste des Messages
	- Let<sub>ial</sub> pression brève : liste des Profils Touche enfoncée : pour activer le mode Vibreur
- Dans le menu : défilement vers le haut ou vers le bas

#### **2. Touche de validation**

#### **3. Touches de fonction**

**•** Ces touches exécutent la fonction indiquée en bas de l'écran.

#### **4. Touche MP3**

• Écoutez les fichiers MP3.

#### **5. Touche de fonction Mon dossier**

• Pression brève : Menu Liste des Mon dossier.

#### **6. Touche Envoyer**

- Composer un numéro de téléphone et répondre à un appel.
- En mode veille : pour afficher les derniers appels passés, reçus et manqués.

#### **7. Touche Fin**

- Pour activer ou désactiver le téléphone.
- Mettre fin à un appel ou le refuser.

#### **8. Touche d'effacement**

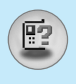

#### **Vue arrière**

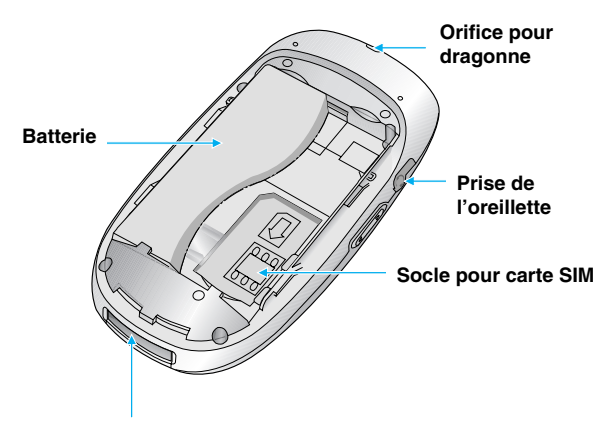

**Connecteur de câble/ du chargeur de batterie**

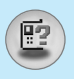

#### **Touches alphabétiques**

Chaque touche vous permet d'utiliser plusieurs symboles. Le tableau suivant répertorie les différents symboles.

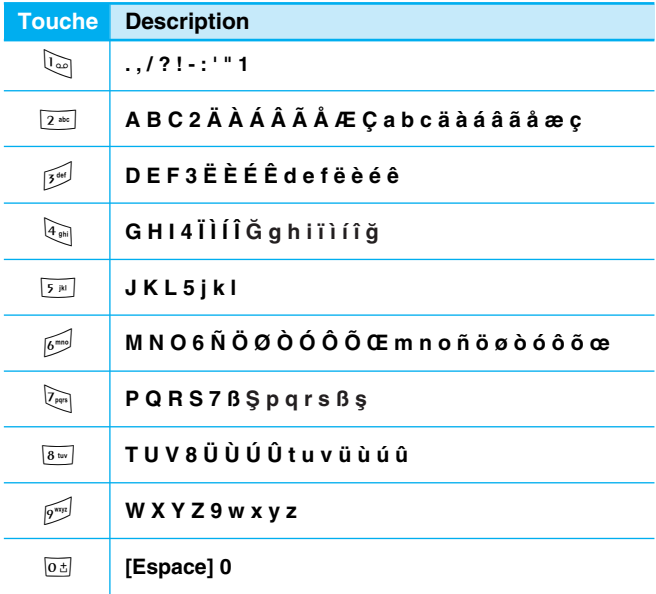

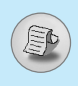

Plusieurs icônes s'affichent à l'écran. En voici la description.

#### **Icônes affichées à l'écran**

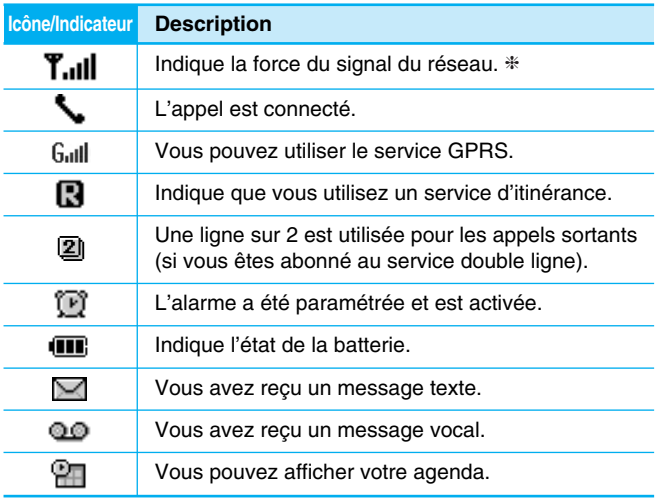

#### **Remarque**

❈ La qualité de la conversation peut varier en fonction de la couverture réseau. Lorsque la force du signal est inférieure à 2 barres, vous pouvez constater une baisse du niveau sonore, une déconnexion de l'appel ou une mauvaise qualité de réception. Servez-vous des barres de réseau comme indicateurs lors de vos appels.

Lorsque aucune barre n'est affichée, la couverture réseau est nulle ; dans ce cas, vous ne pouvez accéder à aucun service (appel, messages, etc.).

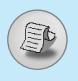

## **Informations à l'écran**

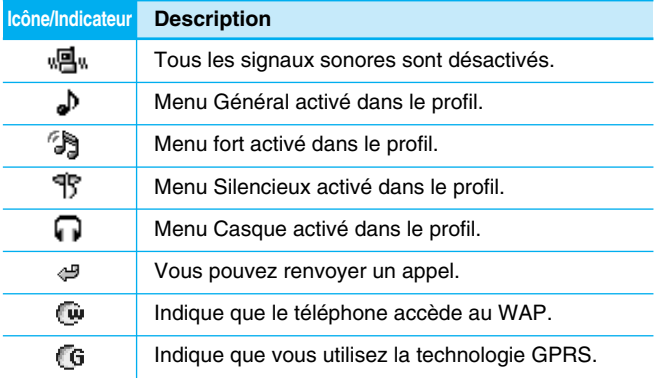

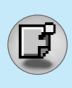

#### **Installation de la carte SIM et de la batterie**

#### **1. Retirez le couvercle de la batterie.**

Avant de retirer la batterie, assurez-vous que le téléphone est éteint.

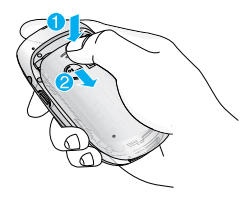

#### **Remarque**

Retirer la batterie alors que le téléphone est en marche risque de provoquer des dysfonctionnements.

#### **2. Retirez la batterie.**

Saisissez le bord supérieur de la batterie et faite-la basculer hors de son logement.

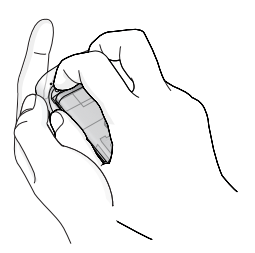

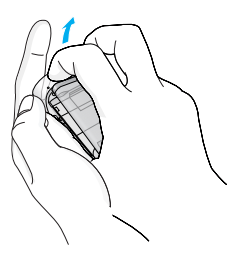

**Mise en service** ミニのの n serv

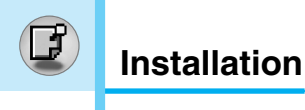

#### **3. Insérez la carte SIM.**

Insérez la carte SIM dans son logement. Faites glisser la carte SIM dans le logement approprié. Assurez-vous qu'elle est insérée correctement et que la zone de contact dorée de la carte est bien orientée vers le bas. Pour retirer la carte SIM, appuyez légèrement et faites-la glisser dans le sens inverse.

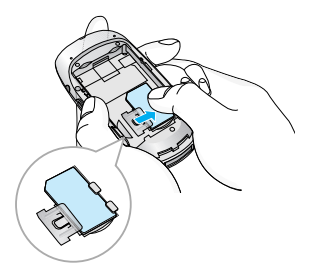

Insertion de la carte SIM Retrait de la carte SIM

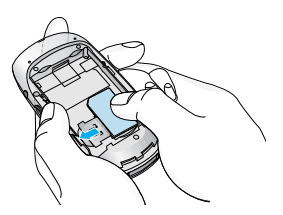

#### **Remarque**

Le contact métallique de la carte SIM peut facilement être endommagé par des rayures. Manipulez donc la carte SIM avec précautions. Suivez les instructions fournies avec la carte SIM.

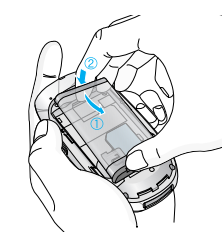

#### **4. Installez la batterie.**

Insérez tout d'abord la partie inférieure de la batterie au bas de son logement. Rabattez ensuite le haut de la batterie afin qu'il s'intègre dans l'espace prévu.

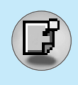

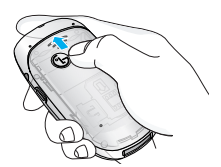

**5. Remettez en place le couvercle de la batterie.**

Placez le couvercle de la batterie audessus du téléphone et faites-le glisser jusqu'au déclic du taquet.

#### **Chargement de la batterie**

Pour brancher l'adaptateur de voyage au téléphone, vous devez installer la batterie.

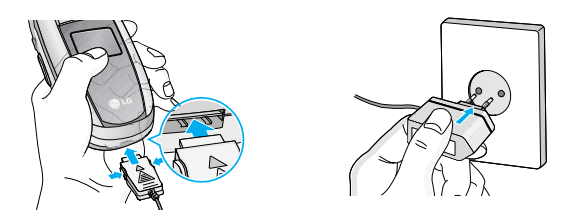

- **1.** Assurez-vous que la batterie est complètement chargée avant d'utiliser le téléphone.
- **2.** La flèche vous faisant face, comme indiqué dans l'illustration, branchez la fiche de l'adaptateur de batterie sur la prise, en bas du téléphone, jusqu'à ce qu'elle soit insérée dans son logement. Vous devez sentir un déclic.
- **3.** Branchez l'autre extrémité de l'adaptateur de voyage sur la prise murale. Utilisez uniquement le chargeur livré avec le pack.
- **4.** Les barres animées de l'icône de la batterie s'arrêteront dès la fin du chargement.

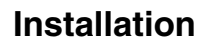

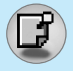

#### **Attention**

- Ne forcez pas le connecteur car cela peut endommager le téléphone et/ou l'adaptateur de voyage.
- Branchez le chargeur de la batterie verticalement sur la prise murale.
- Si vous utilisez le chargeur de la batterie dans un pays étranger, utilisez un adaptateur approprié.
- Ne retirez pas la batterie ou la carte SIM pendant le chargement.

#### **Avertissement**

- Par temps d'orage, débranchez le cordon d'alimentation et le chargeur afin d'éviter les risques d'électrocution ou d'incendie.
- Mettez la batterie à l'abri d'objets pointus tels que les crocs ou les griffes d'un animal afin d'éviter tout risque d'incendie.
- Lorsque le téléphone est en charge, évitez de l'utiliser pour appeler ou pour répondre aux appels. Ceci peut provoquer un court-circuit et/ou entraîner un risque d'électrocution ou d'incendie.

#### **Débranchement du chargeur**

Débranchez l'adaptateur de voyage du téléphone en appuyant sur ses boutons latéraux comme indiqué dans l'illustration.

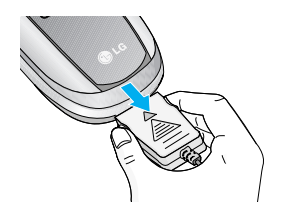

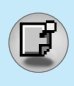

## **Émission d'un appel**

- **1.** Saisissez le numéro de téléphone comprenant l'indicatif de zone. Si vous souhaitez supprimer un numéro, appuyez sur la touche  $\lceil c \rceil$ .
- **2.** Appuyez sur la touche  $\bigcirc$  pour appeler le numéro.
- **3.** Appuyez sur la touche  $\odot$  pour mettre fin à la conversation.

#### **Appels internationaux**

- **1.** Maintenez la touche **<b>0** enfoncée pour obtenir l'indicatif international. Le caractère «+» peut remplacer le code d'accès international.
- **2.** Saisissez le code pays, l'indicatif de zone, et le numéro de téléphone.
- **3.** Appuyez sur la touche  $\leq$ .

## **Émission d'un appel à l'aide du répertoire**

- **1.** En mode veille, appuyez sur la touche  $\backslash \backslash$  [Noms].
- **2.** Lorsque le menu s'affiche, sélectionnez Rechercher en appuyant sur la touche  $/$ .
- **3.** Si vous trouvez l'élément souhaité en recherchant à partir du nom ou du numéro, appuyez sur la touche  $\gtrsim$  pour appeler le correspondant.

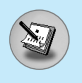

## **Menu En appel**

Le menu affiché sur le téléphone durant un appel est différent par rapport au menu par defaut. Les options sont décrites comme suit.

#### **1 Pendant un appel**

Si vous appuyez sur la touche de menu pendant un appel, vous accédez au menu suivant :

**Volume :** Permet de modifier le volume de la conversation.

**En attente :** Met l'appel en cours en attente.

**Terminer tous les appels :** Arrête tous les appels en cours.

**Messages :** Permet d'accéder au menu des messages.

**Activer DTMF/D ésactiver DTMF :** Active/Désactive les tonalités DTMF.

**Muet :** Désactive le microphone.

**Outils SIM : Permet d'accéder au menu d'outils de votre carte SIM.** s'il est disponible (le menu dépend de votre opérateur).

Les pages suivantes détaillent la mise en attente des appels et les conférences téléphoniques.

#### **1-1 Mettre un appel en attente**

Lorsque vous émettez ou recevez un appel, appuyez sur la touche S [Envoyer] pour le mettre en attente. Lorsqu'un appel est mis en attente, appuyez sur la touche S [Envoyer] pour l'activer.

#### **1-2 Émettre un deuxi ème appel**

Vous pouvez composer un numéro à partir du répertoire pour émettre un deuxième appel. Appuyez sur la touche ∖ [Noms] puis sélectionnez **Rechercher**. Pour enregistrer le numéro dans le répertoire pendant l'appel, appuyez sur la touche \\*) [Noms] puis sélectionnez **Ajouter nouveau** .

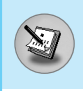

#### **1-3 Basculer entre deux appels**

Pour basculer entre deux appels, sélectionnez la touche /\*/ [Option], puis sélectionnez **Permuter** ou appuyez simplement sur la touche  $\sum$  [Envover].

Vous pouvez vous concentrer sur un des deux appels en appuyant sur la touche fléchée haut / bas. Si vous voulez mettre fin à l'un des deux appels, mettez en évidence l'appel auquel vous souhaitez mettre fin, puis appuyez sur la touche **[60]** [Terminer] après avoir sélectionné l'appel que vous souhaitez terminer.

#### **1-4 Réception d'un appel entrant**

Pour répondre à un appel entrant lorsque le combiné sonne. appuyez simplement sur la touche  $\gtrsim$  [Envoyer].

Le combiné peut également vous prévenir lorsque vous recevez un appel entrant en cours de communication. Un son se fait entendre dans l'écouteur, et l'écran affiche un second appel en attente. Cette fonction, appelée Mise en attente, n'est disponible que si votre réseau le prend en charge. Pour plus d'informations sur l'activation et la désactivation de cette fonction, reportez-vous à la rubrique Mise en attente [Menu 7-4-4].

Si la Mise en attente est activée, vous pouvez mettre en attente le premier appel et répondre au second, en appuyant sur la touche  $\odot$ [Envoyer] ou en sélectionnant la touche / [Répondre], puis le menu **En attente et Répondre**.

Vous pouvez mettre fin à l'appel actuel et répondre à l'appel en attente en sélectionnant la touche  $\sqrt{\ }$  [Menu], puis le menu **Terminer et Répondre**.

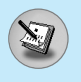

#### **1-5 Refus d 'un appel entrant**

Lorsque vous n'êtes pas en communication vous pouvez refuser un appel entrant sans y répondre en appuyant simplement sur la touche **E** [Terminer].

Lorsque vous êtes en communication, vous pouvez refuser un appel entrant en appuyant sur la touche  $\sqrt{\ }$  [Menu] et en sélectionnant **Multi-parties / Rejeter** ou en appuyant sur la touche E [Terminer].

#### **1-6 D ésactivation du son du microphone**

Vous pouvez désactiver le son du microphone pendant un appel en appuyant sur la touche < [Option] puis en sélectionnant Sourdine. Vous pouvez réactiver le son du combiné en appuyant sur la touche  $\sqrt{\ }$  [Désactiver le mode Sourdine].

Lorsque le son du combiné est désactivé, votre correspondant ne peut pas vous entendre, mais vous pouvez encore l'entendre.

#### **1-7 Activation des tonalit és DTMF pendant un appel**

Pour activer les tonalités DTMF pendant un appel, par exemple, pour permettre à votre combiné d'utiliser un standard automatisé, sélectionnez la touche / [Option], puis **Activer DTMF**. Les tonalités DTMF peuvent être désactivées de la même manière.

#### **1-8 Appel des messages et menu principal du jeu d 'outils SIM**

Il est possible d'obtenir les messages et les options du menu principal du jeu d'outils SIM dans le menu En appel en sélectionnant la touche  $\left\langle \cdot\right\rangle$  [Option]. Le menu du jeu d'outils SIM s'affiche uniquement lorsque la carte SIM du combiné prend en charge le service de jeu d'outils SIM.

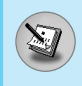

#### **2 Appels multi-parties ou de conférence**

Le service de multi-parties ou de conférence vous permet d'avoir une conversation simultanée avec plusieurs appelants, si le fournisseur de service du réseau prend en charge cette fonction.

Il est possible de configurer uniquement un appel multi-parties lorsque vous disposez d'un appel actif et d'un appel en attente, et que vous avez répondu aux deux appels. Dès qu'un appel multiparties est configuré, la personne qui a configuré cet appel peut ajouter, déconnecter ou séparer les appels (c'est-à-dire, retirer un appel de l'appel multi-parties tout en restant connecté avec vous).

Le nombre maximum d'appelants dans un appel multi-parties est de cinq. Dès le départ, vous contrôlez l'appel multi-parties, et vous êtes le seul à pouvoir y ajouter des appels.

#### **2-1 Émission d'un second appel**

Vous pouvez émettre un second appel pendant que vous êtes en communication. Pour cela, saisissez le second numéro et appuyez sur la touche  $\bigcirc$  [Envoyer]. Lorsque vous obtenez le second appel, le premier est automatiquement mis en attente. Vous pouvez basculer entre deux appels en sélectionnant la touche / [Option] puis **Permuter**.

#### **2-2 Configuration d'un appel multi-parties**

Vous pouvez connecter un appel en attente avec l'appel actuellement actif pour former un appel multi-parties en sélectionnant la touche / [Option], puis **Multi-parties / Tout joindre**.

#### **2-3 Mise en attente de l'appel multi-parties**

Pour mettre en attente un appel multi-parties, sélectionnez la touche / [Option] puis **Multi-parties / Tout mettre en attente**.

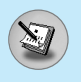

## **Menu En appel**

#### **2-4 Activer l 'appel multi-parties en attente**

Pour rendre actif un appel multi-parties en attente, sélectionnez la touche < [Option], puis **Multi-parties / Tout joindre** .

#### **2-5 Ajout d 'appels à l 'appel multi-parties**

Pour joindre un appel actif à l'appel multi-parties mis en attente, sélectionnez la touche < [Option] puis **Multi-parties / Tout joindre** .

#### **2-6 Affichage des appelants dans un appel multi-parties**

Pour faire défiler les numéros des appelants qui composent un appel multi-parties sur l'écran du combiné, appuyez sur les touches  $\text{et } \infty$ .

#### **2-7 Mise en attente de l 'un des membres d 'un appel multi-parties**

Pour mettre en attente un appelant sélectionné (dont le numéro est affiché à l'écran) d'un appel multi-parties mis en attente, sélectionnez la touche < [Option], puis **Multi-parties / Exclure** .

#### **2-8 Un appel priv é lors d 'un appel multi-parties**

Pour établir une communication privée avec un appelant dans le cadre d'un appel multi-parties, affichez à l'écran le numéro de cet appelant, puis sélectionnez la touche / [Option] et **Multiparties / Privé** pour mettre tous les autres appelants en attente.

#### **2-9 Fin d 'un appel multi-parties**

L'appelant actuellement affiché d'un appel multi-parties peut être déconnecté en appuyant sur la touche [  $\odot$  [Terminer]. Pour mettre fin à un appel multi-parties, appuyez sur la touche  $\sqrt{\ }$  [Option], puis sélectionnez **Multi-parties / Terminer** multi-parties.

En sélectionnant la touche / [Option] puis **Multi-parties / Tout terminer**, tous les appels actifs et en attente prennent fin.

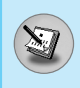

Vous pouvez utiliser les codes d'accès décrits dans cette section pour éviter l'utilisation non autorisée de votre téléphone. Les codes d'accès, à l'exception des codes PUK et PUK2, peuvent être modifiés en utilisant [Menu 7-5-5].

#### **Code PIN1 (4 à 8 chiffres)**

Le code PIN (Personal Identification Number, numéro d'identification personnel) protège votre carte SIM contre toute utilisation non autorisée. Le code PIN est généralement fourni avec la carte SIM. Lorsque **le code PIN** est **activé**, votre téléphone vous demande ce code à chaque fois que vous le mettez en marche. Par contre, lorsque **le code PIN** est **désactivé**, votre téléphone se connecte directement au réseau sans demander ce code.

#### **Code PIN2 (4 à 8 chiffres)**

Le code PIN2, fourni avec certaines cartes SIM, est nécessaire pour accéder à plusieurs fonctions telles que Conseil sur les frais d'appel, Numéro fixe à composer. Ces fonctions ne sont disponibles que si votre carte SIM les prend en charge.

#### **Code PUK1 (4 à 8 chiffres)**

Le code PUK (PIN Unblocking Key, clé de déblocage personnelle) est nécessaire pour modifier un code PIN bloqué. Le code PUK peut être fourni avec la carte SIM. Dans le cas contraire, contactez votre fournisseur de service local pour obtenir le code. Si vous perdez le code, contactez également votre fournisseur de service local.

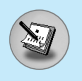

**Codes d 'acc è s**

#### **Code PUK2 (4 à 8 chiffres)**

Le code PUK2, fourni avec certaines cartes SIM, est nécessaire pour modifier un code PIN2 bloqué. Si vous perdez le code, contactez également votre fournisseur de service local.

#### **Code de s écurit é (4 à 8 chiffres)**

Le code de sécurité empêche toute utilisation non autorisée de votre téléphone. Il est généralement fourni avec le téléphone. Ce code est nécessaire pour supprimer toutes les entrées de téléphone et pour activer le menu «Réinitialiser». Le nombre par défaut est «**0000**».

## **Arborescence des menus**

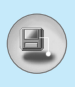

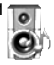

#### **1 Profils audio**

- 1 Vibreur seul
- 2 Silencieux
- 3 Général
- 4 Fort
- 5 Kit piéton

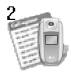

#### **2 Journal appels**

- 1 Appels en absence
- 2 Appels reçus
- 3 Appels émis
- 4 Supprimer les appels récents
- 5 Frais d'appel
- 6 Info GPRS

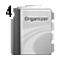

#### **4 Agenda**

- 1 Répertoire
- 2 Calendrier
- 3 Mémo

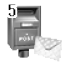

#### **5 Messages**

- 1 Ecrire SMS
- 2 Ecrire MMS
- 3 Boîte de réception
- 4 Boîte d'envoi
- 5 Brouillons
- 6 Boîte vocale
- 7 Message d'information
- 8 Modèles
- 9 Réglages

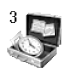

#### **3 Outils**

- 1 Calculatrice
- 2 Convertisseur d'unités
- 3 Fuseaux horaires
- 4 Mémo vocal
- 5 Composition de mélodies
- 6 Etat mémoire

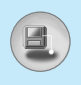

## **Arborescence des menus**

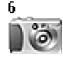

#### **6 Photos**

- 1 Standard
- 2 Avec cadre
- 3 En rafale
- 4 Album
- 5 Réglages

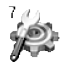

#### **7 R églages**

- 1 Réveil
- 2 Date & heure
- 3 Affichage
- 4 Appels
- 5 Sécurité
- 6 Réseau
- 7 Réinitialiser
- 8 Régl. GPRS

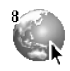

#### **8 Navigateur**

- 1 Internet
- 2 Service SIM

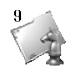

#### **9 Mon dossier**

- 1 MP3
- 2 Jeux & applications
- 3 Images
- 4 Sons

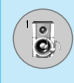

Dans ce menu, vous pouvez régler et personnaliser les sonneries du téléphone pour différents événements et environnements.

- **1.** Appuyez sur la touche  $\left(\frac{1}{2}\right)$  [Menu] en mode veille.
- **2.** Appuyez sur la touche  $\lim_{k \to \infty}$  pour y accéder directement ou utilisez les touches (a) et )a).
- **3.** Vous pouvez également entrer directement dans ce menu en appuyant sur la touche  $\approx$  en mode veille.

#### **Vibreur seul [Menu 1-1]**

Vous pouvez régler le profil dans le menu **Vibreur seul** si vous avez besoin du mode vibreur. Dans ce mode, toutes les sortes d'alertes sont définies sur Vibreur ou Silencieux.

#### **Silencieux [Menu 1-2]**

Vous pouvez régler le profil dans le menu **Silencieux** si vous vous trouvez dans un endroit silencieux.

#### **Général [Menu 1-3]**

Vous pouvez régler le profil dans le menu **Général**.

#### **Fort [Menu 1-4]**

Vous pouvez régler le profil dans le menu **Fort** si vous vous trouvez dans un environnement bruyant.

#### **Kit piéton [Menu 1-5]**

Vous pouvez régler le profil dans le menu **Kit piéton** lorsque vous branchez un casque.
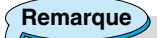

 $\overset{\circ}{\mathbf{e}}$ 

• Le profil Casque doit être uniquement activé lorsque le microphone auriculaire est branché au combiné. Toutefois, leurs propriétés peuvent être personnalisées.

# **Activer [Menu 1-x-1]**

Active le profil sélectionné.

# **Personnaliser [Menu 1-x-2]**

Chaque menu comprend les sous-menus comme indiqué cidessous à l'exception du menu **Vibreur seul** et **Silencieux.**

### **Type d 'alerte de l 'jappel**

Vous permet de sélectionner le type d'alerte tel que Sonnerie, Vibreur, etc. pour le réglage de l'environnement.

### **Mélodie appels**

Vous permet de définir la tonalité pour le réglage de l'environnement.

# **Volume m élodie**

Vous permet de sélectionner le volume de la sonnerie pour le réglage de l'environnement. Vous pouvez définir le volume du son Marche/Arrêt et de tous les sons d'alertes établis en fonction du **volume de la sonnerie** .

### **Alerte messages**

Indique la réception d'un message pour le réglage de l'environnement.

### **Mélodie messages**

Vous permet de sélectionner la sonnerie de l'alerte lors de la réception des messages.

### **Bip touches**

Vous permet de sélectionner le bip des touches pour le réglage de l'environnement.

### **Volume clavier**

Vous permet de régler le volume du clavier pour le réglage de l'environnement.

### **Bip clapet**

Vous permet de définir le bip du clapet en fonction de l'environnement.

### **Volume effets sonores**

Permet de définir le volume de l'effet sonore en fonction de l'environnement.

### **Volume marche/arrêt**

Permet de définir le volume marche/arrêt en fonction de l'environnement.

# **Renommer [Menu 1-x-3]**

Vous pouvez modifier le nom du profil par défaut, sauf pour les options Vibreur, Casque et Silencieux.

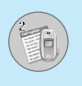

# **Appels en absence [Menu 2-1]**

Ce menu affiche les numéros des appels récemment manqués. Vous pouvez appeler ces numéros, enregistrer et afficher la date et l'heure.

# **Appels re çus [Menu 2-2]**

Ce menu affiche les numéros des appels récemment reçus. Vous pouvez appeler ces numéros, enregistrer et afficher la date et l'heure.

# **Appels émis [Menu 2-3]**

Ce menu affiche les numéros de téléphone récemment composés. Vous pouvez appeler ces numéros, et enregistrer et afficher la date et l'heure.

# **Supprimer les appels r écents [Menu 2-4]**

Vous pouvez supprimer les appels récents comme les **Appels en absence, Appels re çus, Appels émis** ou **Tous les appels** .

# **Frais d 'appel [Menu 2-5]**

Dans ces sous-menus, vous pouvez afficher la durée et le coût de vos appels.

### **Durée de l'appel [Menu 2-5-1]**

Cette fonction permet d'afficher la durée de votre Dernier appel, de Tous les appels, des Appels reçus et des Appels émis en heures, minutes et secondes. Vous pouvez également réinitialiser les minuteurs d'appels.

- **1.** Appuyez sur la touche  $\left(\frac{1}{2}\right)$  [Menu] en mode veille.
- **2.** Appuyez sur la touche  $\sqrt{2^{2}}$  pour accéder directement ou utilisez les touches  $\left| \cdot \right|$  et  $\left| \cdot \right|$  pour entrer dans le menu **Journal appels**, puis sélectionnez **Frais d'appel**.
- **3.** Faites défiler pour mettre en surbrillance **Durée de l'appel** et appuyez sur  $\sqrt{\ }$  [Sélect]. Voici les 5 sous-menus : **Dernier appel, Tous les appels,**

**Appels reçus, Appels émis** et **Réinitialis.**

### **Coût de l'appel [Menu 2-5-2]**

Cette fonction vous permet de vérifier le coût de votre dernier appel, de tous les appels, de conserver et de réinitialiser le coût. Pour réinitialiser le coût, vous avez besoin du code PIN2.

- **1.** Appuyez sur la touche  $\left(\frac{1}{2}\right)$  [Menu] en mode veille.
- **2.** Appuyez sur la touche  $2^{\infty}$  pour accéder directement ou utilisez les touches  $|\mathbf{B}|$  et  $|\mathbf{B}|$  pour entrer dans le menu **Journal appels**, puis sélectionnez **Frais d'appel**.
- **3.** Faites défiler pour mettre en surbrillance **Coût de l'appel** et appuyez sur la touche  $\sqrt{\ }$  [Sélect]. Voici les 4 sous-menus: **Dernier appel, Tous les appels, Coût restant** et **Réinitialis.**

**Remarque**

Le coût réel facturé pour les appels par votre fournisseur de service peut varier, en fonction des caractéristiques du réseau, des arrondis de facturation, des taxes, etc.

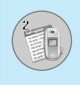

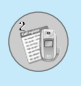

# **R églages [Menu 2-5-3] (d épendant de la carte SIM)**

### **• Tarif/unit é**

Vous pouvez spécifier le type de devise et le prix unitaire. Contactez votre fournisseur de service pour obtenir les prix unitaires. Pour sélectionner la monnaie ou l'unité dans ce menu, vous avez besoin du code PIN2.

Si vous souhaitez saisir le symbole  $\in, \texttt{\pounds}, \texttt{\$}$  supprimez toutes les chaînes de caractères monétaires, puis appuyez sur la touche \* . Si vous souhaitez modifier le symbole, appuyez à nouveau sur la touche <sup></sup>۞.

### **Remarque**

Lorsque toutes les unités ont été utilisées, aucun appel ne peut être effectué à l'exception des appels urgents. En fonction de la carte SIM, vous avez besoin du code PIN2 pour définir une limite de coût de l'appel.

### **• R égl. cr édit**

Ce service du réseau vous permet de limiter le coût de vos appels en sélectionnant des unités de facturation.

Si vous sélectionnez **Lire**, le nombre d'unités restantes s'affiche. Si vous sélectionnez **Changer**, vous pouvez modifier votre limite de facturation.

### **• Affich cr édit**

Ce service du réseau vous permet de voir automatiquement le coût de vos derniers appels. S'il est défini sur **Activer**, vous pouvez voir le dernier coût à la fin de l'appel.

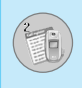

# **Info GPRS [Menu 2-6]**

Vous pouvez vérifier la quantité de données transférées via le réseau par GPRS. De plus, vous pouvez afficher le temps passé en ligne.

# **Durée de l'appel [Menu 2-6-1]**

Vous pouvez vérifier la durée du **Dernier appel** et de **Tous appels**. Vous pouvez également réinitialiser les minuteurs d'appels.

### **Volumes des données [Menu 2-6-2]**

Vous pouvez vérifier les volumes **Envoyé, Appels reçus** ou **Toutes** et **Réinitialis**.

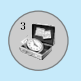

# **Calculatrice [Menu 3-1]**

Ce menu permet d'exécuter des fonctions standard, telles que **des additions, des soustractions, des multiplications** et **des divisions**  $(+, -, x, \div)$ 

- **1.** Entrez un nombre à l'aide des touches numériques.
- **2.** Utilisez la touche de navigation pour sélectionner un signe de calcul.
- **3.** Entrez un nouveau nombre.
- **4.** Appuyez sur la touche / [Résult] pour afficher le résultat.
- **5.** Appuyez sur la touche / [Réinit] ou entrez de nouveaux nombres pour répéter la procédure ci-dessus.
- **6.** Utilisez la touche  $\lceil \cdot \rceil$  pour effacer un chiffre ou un signe.
- **7.** Si vous appuyez sur la touche  $\mathbb{R}$  vous pouvez entrer une valeur décimale. En outre, si vous appuyez sur la touche  $\mathbb{R}$  vous pouvez entrer une valeur négative.
- **8.** Pour quitter la **Calculatrice**, appuyez sur  $\backslash \backslash$  [Retour].

# **Convertisseur d'unités [Menu 3-2]**

Ce menu permet de convertir une mesure en l'unité de votre choix. 4 types de mesure peuvent être convertis en diverses unités:

la **longueur,** la **surface,** le **poids** et le **volume.**

- **1.** Pour sélectionner l'un des quatre types d'unité, appuyez sur la touche / [Unité].
- **2.** Sélectionnez la valeur standard à l'aide de  $\left[\mathbf{B}\right]$ ,  $\left[\mathbf{B}\right]$ .
- **3.** Sélectionnez l'unité que vous souhaitez convertir en appuyant sur les touches  $\widehat{z}$  et  $\widecheck{z}$ .
- **4.** Vous pouvez vérifier la valeur convertie de l'unité de votre choix. Vous pouvez également entrer une valeur décimale en appuyant sur  $\mathbb{S}$ .

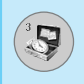

# **Fuseaux horaires [Menu 3-3]**

Vous pouvez consulter l'heure correspondant aux principales villes du monde.

- **1.** Sélectionnez la ville située dans le fuseau horaire en appuyant  $\text{sur}$  la touche  $\mathbb{R}$  ,  $\mathbb{R}$ .
- **2.** Vous pouvez synchroniser l'heure actuelle sur l'heure de la ville sélectionnée en appuyant sur  $\sqrt{\ }$  [Définir].

# **Mémo vocal [Menu 3-4]**

La fonction Mémo vocal permet d'enregistrer jusqu'à 10 messages vocaux ; chaque mémo peut durer jusqu'à 20 secondes.

### **Enregistrer [Menu 3-4-1]**

Vous pouvez enregistrer un mémo vocal dans le menu.

- **1.** Une fois l'enregistrement démarré, l'enregistrement du message et le temps restant sont affichés.
- **2.** Pour mettre fin à l'enregistrement, appuyez sur / [Sauvegar.].
- **3.** Entrez le titre du mémo vocal, puis appuyez sur / [OK].

### **Afficher la liste [Menu 3-4-2]**

Le téléphone affiche la liste des mémos vocaux. Vous pouvez **écouter** et **supprimer** le mémo vocal enregistré.

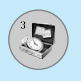

# **Outils [Menu 3]**

# **Composition de mélodies [Menu 3-5]**

Vous pouvez composer la mélodie de votre choix.

Lorsque vous accédez à cette fonction, les mélodies précédemment composées sont lues. Pour composer une nouvelle mélodie ou en modifier une:

- **1.** Entrez les notes souhaitées ( $\overline{u}$  ~  $\overline{z}$  : CDEFGAB).
- **2.** Pour ajuster une note, procédez comme suit:
	- **Durée** : La touche  $\sqrt{8}$  raccourcit la durée de la note ou du silence et la touche  $\sqrt{9}$  permet de la rallonger.
	- **Silence** : La touche **<del>od</del>** permet d'insérer un silence d'une durée égale à la note qui le précède.
	- **Octave** : La touche sa définit l'octave de nouvelles notes.
	- Note aiguë : La touche  $\mathbb{R}$  permet de rendre la note plus aiguë.

# **Etat mémoire [Menu 3-6]**

Vous pouvez vérifier l'espace libre et l'utilisation de la mémoire de chaque dossier, ainsi que la mémoire SIM. Vous pouvez accéder à chaque menu du dossier.

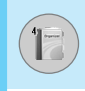

# **Répertoire [Menu 4-1]**

- **1.** Pour utiliser l'Agenda, appuyez sur  $\setminus$  [Noms] en mode veille.
- **2.** Pour utiliser l'Agenda, appuyez sur / [Menu] en mode veille et sélectionnez **Agenda**.

### **Rechercher [Menu 4-1-1] (appel depuis l'annuaire)**

- **1.** En mode veille, appuyez sur la touch  $\setminus$  [Noms].
- **2.** Lancez la **Rechercher** en appuyant sur  $\sqrt{\ }$  [Sélect].
- **3.** Entrez le nom de la personne dont vous souhaitez trouver les numéros de téléphone ou l'adresse e-mail, ou sélectionnez 'Liste' pour afficher l'annuaire.
- **4.** Pour lancer une recherche instantanée, entrez le premier caractère du nom ou du numéro à rechercher.
- **5.** Pour modifier, supprimer ou copier une entrée ou associer une fonction vocale à une entrée, sélectionnez  $\sqrt{\ }$  [Option]. Les menus suivants apparaissent.
	- **Modifier :** Vous pouvez modifier le nom, le numéro, l'adresse e-mail et le fax en appuyant sur  $\sqrt{\phantom{a}}$  [OK].
	- **Ecrire SMS / MMS :** Après avoir trouvé le numéro de votre choix, vous pouvez lui envoyer un SMS/MMS.
	- **Copier :** Vous pouvez copier une entrée de la carte SIM vers le téléphone ou du téléphone vers la carte SIM.
	- **N° principal :** Vous pouvez sélectionner un numéro de portable, de bureau ou de domicile que vous appelez souvent. Si vous activez cette fonction, le numéro principal apparaît en premier.
	- **Supprimer :** Ce sous-menu permet de supprimer une entrée.

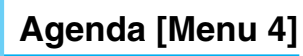

### **Ajouter nouveau [Menu 4-1-2]**

Cette fonction vous permet d'ajouter une entrée à l'annuaire.

La capacité de la mémoire du téléphone est de 200 entrées. La capacité de la mémoire de la carte SIM dépend de votre fournisseur de services mobiles.

En outre, vous pouvez enregistrer 20 caractères de noms dans la mémoire du téléphone et enregistrer des caractères sur la carte SIM (le nombre de caractères dépend de la carte SIM utilisée).

- **1.** Ouvrez l'annuaire en appuyant sur  $\setminus$  [Noms] en mode veille.
- **2.** Faites défiler l'affichage pour sélectionner **Ajouter nouveau**, puis appuyez sur  $\sqrt{\frac{1}{2}}$  [Sélect].
- **3.** Sélectionnez la mémoire à enregistrer: **SIM** ou **Téléphone**. Si vous choisissez d'enregistrer dans la mémoire du téléphone, vous devez sélectionner le numéro que vous souhaitez définir en tant que numéro principal.
	- **a.** Appuyez sur / [OK] pour entrer un nom.
	- **b.** Appuyez sur / [OK], puis entrez un numéro.
	- **c.** Appuyez sur  $\sqrt{\ }$  [OK].
	- **d.** Vous pouvez définir un groupe pour l'entrée en appuyant su  $\left| \cdot \right|$ .  $\left| \cdot \right|$ .
	- **e.** Vous pouvez définir un caractère pour l'entrée en appuyant  $sur \circledcirc$ ,  $\circledcirc$ ,  $\left(\circledcirc\right($ ,  $\left)\circledcirc\right)$ .

**Remarque**

• Lorsque vous enregistrez simultanément du texte et des images dans le répertoire, vous pouvez afficher l'image dans n'importe quelle condition.

Vous pouvez intégrer 20 membres maximum par groupe. Vous pouvez dresser une liste pour 7 groupes.

- **1.** En mode veille, appuyez sur la touche  $\backslash \backslash$  [Noms].
- **2.** Accédez à l'élément **Groupes d'appel** et appuyez sur < [Sélect] : chaque liste de groupe est affichée.
- **3.** Sélectionnez le nom du groupe de votre choix en appuyant sur la touche / [Sélect].

#### **• Liste membres**

Affiche les membres du groupe sélectionné.

### **• Sonnerie groupe**

Permet de définir une tonalité spécifique lorsque les membres d'un groupe appellent.

### **• Icône groupe**

Permet de sélectionner l'icône du groupe.

### **• Ajout membre**

Vous pouvez ajouter des membres au groupe. Les groupes ne doivent pas compter plus de 20 membres.

#### **• Effacer membre**

Vous pouvez supprimer un membre d'un groupe. Cependant, le nom et le numéro de cette personne restent enregistrés dans l'annuaire.

#### **• Renommer**

Vous pouvez modifier le nom d'un groupe.

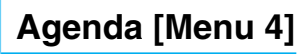

### **N ° abr é g és [Menu 4-1-4]**

Vous pouvez assigner n'importe quelle touche (de  $\left[\begin{smallmatrix} 2&\cdots & n\ 2&\cdots & n\end{smallmatrix}\right]$  à une entrée de la liste de noms. Vous pouvez appeler directement une personne en appuyant sur la touche qui lui a été assignée pendant 2 à 3 secondes.

- **1.** Ouvrez l'annuaire en appuyant sur la touche  $\setminus$  [Noms] en mode veille.
- **2.** Accédez à **N ° abr é g é**, puis appuyez sur < [Sélect].
- **3.** Pour ajouter une numérotation abrégée, sélectionnez **<Vide>** . Recherchez ensuite le nom dans l'annuaire.
- **4.** Sélectionnez l'option d'association d'un nom à la numérotation abrégée, puis choisissez **Changer** ou **Supprimer** pour modifier le nom.

### **R églages [Menu 4-1-5]**

- **1.** Appuyez sur la touche  $\backslash \cdot$  [Noms] en mode veille.
- **2.** Accédez à **Réglages**, puis appuyez sur la touche  $\sqrt[\ell]{}$  [Sélect].

### **• M émoire**

Faites défiler l'affichage pour sélectionner **M émoire**, puis appuyez sur la touche < [Sélect].

- Si vous sélectionnez **Variable**, le téléphone vous demande où stocker l'enregistrement lorsque vous ajoutez une entrée.
- Si vous sélectionnez **SIM** ou **T é l éphone**, le téléphone enregistre l'entrée sur la carte SIM ou le téléphone.

### **• Recherche**

Faites défiler l'affichage pour sélectionner **Recherche**, puis appuyez sur la touche < [Sélect].

- Si vous sélectionnez **Variable**, le téléphone vous demande quel mode recherche appliquer.
- Si vous sélectionnez **Nom** ou **Num éro**, le téléphone recherche l'entrée par nom ou numéro.

Faites défiler l'affichage pour sélectionner les options d'affichage, puis appuyez sur  $\sqrt{\phantom{a}}$  [Select]

- **Nom uniquement :** affiche uniquement les noms du répertoire.
- **Avec images :** affiche les noms du répertoire avec les textes et les images.
- **Nom & numéro :** Permet d'afficher le nom et le numéro de téléphone dans le répertoire.

# **Copier tout [Menu 4-1-6]**

Vous pouvez copier/déplacer des entrées de la mémoire de la carte SIM vers la mémoire du téléphone et vice versa.

- **1.** Ouvrez l'annuaire en appuyant sur  $\setminus$  [Noms] en mode veille.
- **2.** Accédez à **Copier tout**, puis appuyez sur la touche  $\sqrt{\ }$  [Sélect] pour ouvrir ce menu.

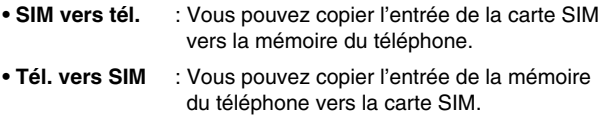

- **3.** Les sous-menus suivants apparaissent:
	- **Conserver l'original** : Lors de la copie, le numéro d'origine est conservé.
	- **Effacer l'original** : Lors de la copie, le numéro d'origine est effacé.

### **Tout supprimer [Menu 4-1-7]**

Vous pouvez supprimer toutes les entrées de la carte SIM et du téléphone.

**1.** Appuyez sur la touche  $\backslash \cdot$  [Noms] en mode veille et sélectionnez Tout supprimer, puis appuyez sur la touche  $\sqrt{\ }$  [Sélect].

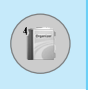

# **Agenda [Menu 4]**

- **2.** Sélectionnez ensuite une mémoire à effacer.
- **3.** Entrez le code de sécurité et appuyez sur la touche  $\sqrt[\ell]{\text{[OK]}}$  ou > [Retour].

### **Informations [Menu 4-1-8]**

### **• SDN**

Utilisez cette fonction pour accéder à une liste spécifique de services fournis par votre opérateur réseau (si cette fonction est prise en charge par votre carte SIM).

- **1.** Ouvrez l'annuaire en appuyant sur la touche  $\rightarrow$  [Noms] en mode veille, puis sélectionnez **Informations** .
- **2.** Accédez à **SDN**, puis appuyez sur la touche  $\sqrt{\ }$  [Sélect] pour ouvrir ce menu.
- **3.** Les noms des services disponibles apparaissent.
- **4.** Utilisez  $\subseteq \mathbb{R}$  et  $\subseteq$  pour sélectionner un service. Appuyez sur la touche  $\gtrsim$  [Envoyer].

### **• Etat m émoire**

Cette fonction vous permet d'estimer la quantité de mémoire utilisée et libre dans votre annuaire.

- **1.** Ouvrez l'annuaire en appuyant sur  $\setminus$  [Noms] en mode veille. Sélectionnez **Informations** en appuyant sur la touche /-/ [Sélect].
- **2.** Accédez à **Etat mémoire**, puis appuyez sur la touche  $\sqrt[\ell]{}$  [OK].

### **• N ° personnel (d épendant de la carte SIM)**

Vous pouvez consulter et enregistrer votre numéro personnel sur votre carte SIM.

# **Calendrier [Menu 4-2]**

Lorsque vous accédez à ce menu, un calendrier apparaît. En haut de l'écran figurent des sections relatives à la date. En bas de l'écran figurent des sections relatives aux icônes (agenda, mémo). Lorsque vous changez la date, le calendrier est mis à jour en fonction de la nouvelle date. Vous sélectionnez le jour de votre choix à l'aide d'un curseur en forme de carré. Si une barre apparaît sous le calendrier, cela signifie qu'un agenda ou un mémo est prévu ce jour. Cette fonction vous aide à vous rappeler vos agendas et mémos. Vous pouvez paramétrer une sonnerie d'alarme pour chaque note que vous enregistrez.

Pour changer le jour, le mois et l'année:

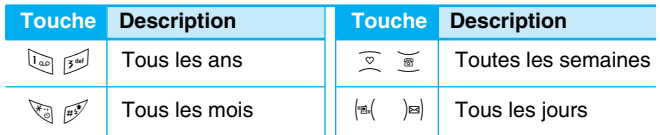

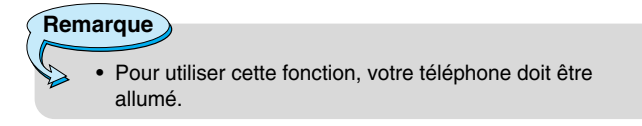

# **Ajouter nouveau [Menu 4-2-**<**-1]**

Vous pouvez rédiger jusqu'à 20 notes.

### **• Agenda**

Entrez le sujet et l'heure de l'agenda et définissez la répétition et l'alarme en appuyant sur les touches correspondantes.

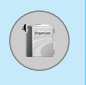

# **Agenda [Menu 4]**

# **Afficher [Menu 4-2-** <**-2]**

Affiche la note correspondant au jour choisi. Utilisez  $\mathbb{\overline{S}}$  ,  $\mathbb{\overline{S}}$  pour naviguer dans les listes de notes. Si vous avez défini une alarme pour la note, une icône en forme de montre apparaît. À ce stade, si vous appuyez sur / [Sélect], vous pouvez afficher les détails de la note. Appuyez sur  $\sqrt{\ }$  [Option] afin de supprimer ou de modifier la note sélectionnée.

# **Tout afficher [Menu 4-2-** <**-3]**

Affiche toutes les notes définies. Utilisez  $\mathcal{F}$  ,  $\mathcal{F}$  pour naviguer dans les listes de notes. Pour accéder à un menu identique à Afficher, appuyez sur la touche  $\sqrt{\ }$  [Option].

### **Supprimer anciens [Menu 4-2-** <**-4]**

Vous pouvez supprimer un ancien agenda qui vous a déjà été indiaué.

# **Tout supprimer [Menu 4-2-** <**-5]**

Vous pouvez supprimer tous les agendas.

# **Mémo [Menu 4-3]**

- **1.** Sélectionnez **Agenda** en appuyant sur la touche  $/$  [Sélect].
- **2.** Appuyez sur **M émo** .
- **3.** Entrez le mémo et appuyez sur / [OK].

# **Ajouter nouveau [Menu 4-3-** <**-1]**

Vous pouvez créer jusqu'à 20 nouveaux mémos.

# **Afficher [Menu 4-3-** <**-2]**

Vous permet d'afficher le mémo que vous avez enregistré.

# **Modifier [Menu 4-3-** $\sqrt{(-3)}$ **]**

Vous pouvez modifier le mémo sélectionné.

# **Supprimer [Menu 4-3-** $\sqrt{(}$ **-4]**

Vous permet de supprimer le mémo sélectionnés.

# **Tout supprimer [Menu 4-3-** $\langle \cdot \rangle$ **-5]**

Vous permet de supprimer tous les mémos.

# **Messages [Menu 5]**

Ce menu comprend les fonctions en rapport avec les SMS (Short Message Service, Service de messages courts), les MMS (Multimedia Message Service, Service de messagerie multimédia), la boîte vocale, ainsi que les messages de service du réseau.

# **Ecrire SMS [Menu 5-1]**

Vous pouvez écrire et modifier un message texte, en vérifiant le nombre de pages du message.

- **1.** Entrez dans le menu **Messages** en appuyant sur la touche  $\sqrt{\cdot}$  [Sélect].
- **2.** Si vous souhaitez écrire un nouveau message, sélectionnez **Ecrire SMS** .
- **3.** Pour faciliter la saisie du texte, utilisez T9. Pour plus d'informations, reportez-vous à la rubrique **Comment utiliser T9** (Page 59).
- **4.** Appuyez sur [Insérer] pour joindre la pièce.
- **5.** Si vous voulez définir une option pour votre texte, ou terminer sa rédaction, appuyez sur la touche  $\sqrt{\ }$  [Option].

# **Remarque**

• Le téléphone prenant en charge EMS version 5, permet d'envoyer des images en couleur, des sons, des styles de texte, etc. Le correspondant peut ne pas recevoir correctement les photos, les sons ou les styles de texte que vous avez envoyés, si son téléphone ne prend pas en charge de telles options.

# **Options**

### **• Envoyer**

Permet d'envoyer des messages texte.

- **1.** Entrez les numéros des destinataires.
- **2.** Appuyez sur la touche  $\leq$  pour ajouter d'autres destinataires.
- **3.** Vous pouvez ajouter des numéros de téléphone au répertoire.
- **4.** Appuyez sur la touche / après avoir saisi les numéros.

Tous les messages sont enregistrés automatiquement dans la boîte d'envoi, même si l'envoi a échoué.

### **• Enregistrer**

Permet de stocker les messages dans la Boîte d'envoi.

### **• Police**

Sélectionnez la **Taille** et le **Style** des polices.

### **• Couleur**

Sélectionnez la **Couleur** du premier plan et de l'arrière-plan.

### **• Alignement**

Vous pouvez créer des contenus de messages alignés à **Droite**, au **Centré** ou à **Gauche**.

### **• Ajouter dictionnaire T9**

Vous pouvez ajouter vos propres mots. Ce menu s'affiche uniquement lorsque le mode édition est **Intuitif (T9Abc/T9abc/T9ABC)**.

### **• Langue du T9**

Sélectionnez un mode de saisie T9.

### **• Quitter**

Si vous appuyez sur **Quitter** pendant la rédaction d'un message, vous pouvez stopper l'écriture du message et revenir au menu Message. Le message que vous avez rédigé n'est pas enregistré.

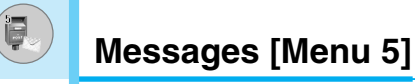

## **Ins érer**

### **• Symbole**

Vous pouvez ajouter des caractères spéciaux.

### **• Image**

Vous pouvez insérer des images **Par d éfaut** ou les photos de **Mon dossier** qui sont disponibles pour les messages courts.

### **• Son**

Vous pouvez insérer les sons qui sont disponibles pour les messages courts.

### **• Mod èles SMS**

Vous pouvez utiliser les **Mod èles SMS** prédéfinis dans le téléphone.

### **• Contacts**

Vous pouvez ajouter les numéros de téléphone ou les adresses électroniques dans le **Contacts** .

### **• Signature**

Vous pouvez ajouter vos informations de contact au message.

# **Ecrire MMS [Menu 5-2]**

Vous pouvez écrire et modifier des messages multimédias, en vérifiant la taille du message.

- **1.** Activez le menu Messages en appuyant sur la touche  $\sqrt{\ }$  [Sélect].
- **2.** Si vous souhaitez rédiger un nouveau message, sélectionnez **Ecrire MMS** .
- **3.** Vous pouvez créer un nouveau message ou choisir un des modèles de message multimédia déjà créé.
- **4.** Appuyez sur **Ins érer** pour ajouter **Symbole, Photo, Prendre une photo, Image, Son, M émo vocal, Mod èles SMS, Contacts** ou **Signature.**

# **Options**

### **• Envoyer**

Vous pouvez envoyer des messages multimédias à plusieurs destinataires, donner la priorité à votre message, et aussi l'envoyer plus tard.

# **Remarque**

- Tous les messages sont enregistrés automatiquement dans la boîte d'envoi, même si l'envoi a échoué.
- Vérifiez auprès de votre fournisseur de services si le service prioritaire est disponible.

### **• Aperçu**

Vous pouvez afficher un aperçu des messages multimédias que vous avez rédigés.

### **• Enregistrer**

Vous pouvez enregistrer des messages multimédias dans la boîte d'envoi ou en tant que modèles.

### **• Ajouter une diapo**

Vous pouvez ajouter une diapo avant ou après la diapo actuelle.

### **• Aller aux diapos**

Vous pouvez accéder à la diapositive précédente ou suivante.

### **• Supprimer la diapo**

Vous pouvez supprimer les diapositives actuelles.

# **Messages [Menu 5]**

### **• D éfinir format diapo**

### **- D éfinir la minuterie**

Vous pouvez définir le minuteur pour la diapositive, le texte, l'image et le son.

### **- Échanger texte et images**

Vous pouvez modifier la position des images et du texte dans le message.

### **• Supprimer diapo**

Vous pouvez supprimer les images ou les sons de la diapositive. Cette option est disponible uniquement lorsque tous les médias existent.

### **• Ajouter dictionnaire T9**

Vous pouvez ajouter vos propres mots. Ce menu s'affiche uniquement lorsque le mode édition est **Intuitif (T9Abc/T9abc/T9ABC)** .

### **• Langue du T9**

Sélectionnez un mode de saisie T9.

### **• Quitter**

Vous pouvez revenir au menu **Message** .

# **Remarque**

• Si vous sélectionnez une image de 15 Ko lors de la rédaction d'un message multimédia, le chargement dure au moins 15 secondes. En outre, vous ne pouvez activer aucune touche pendant le chargement. Au bout de 15 secondes, vous pouvez rédiger votre message multimédia.

### **Comment utiliser T9**

Le mode T9 vous permet de saisir du texte rapidement. Dans ce mode, appuyez simplement une fois sur la touche comportant la lettre correspondante. T9 est basé sur un dictionnaire intégré auquel vous pouvez également ajouter de nouveaux mots.

### **• Saisie des mots à l'aide du mode T9.**

**1.** Commencez la saisie d'un mot avec la série de touches  $\sqrt{2^{**}}$  à  $\sqrt{2^{**}}$ . Appuyez seulement une fois sur chaque touche pour obtenir une lettre. Exemple: pour écrire «**Girl**».

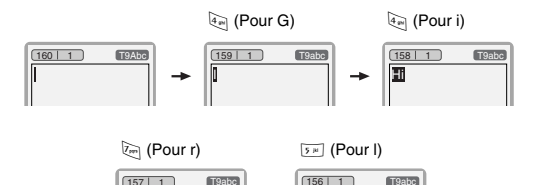

His || → ||Girl

Le mot change après chaque frappe. Par conséquent, vous ne devez pas faire trop attention à l'apparence du mot sur l'écran tant que vous n'avez pas appuyé sur toutes les touches appropriées.

Pour supprimer un caractère situé à gauche, appuyez sur  $\lceil c \rceil$ .

Pour insérer plusieurs numéros, maintenez la touche  $\mathbb{F}$ enfoncée et saisissez les numéros.

Si vous maintenez la touche  $\mathbb{R}$  enfoncée, vous pouvez modifier le type de langue. (Vous pouvez également utiliser les options.) De plus, le téléphone prend en charge trois modes: **Intuitif** (T9Abc, T9ABC, T9abc), **Multitap** (ABC, abc), **Numérique** (123). Si vous souhaitez changer de mode, appuyez sur la touche  $\mathbb{R}^{\mathcal{J}}$ .

# **Messages [Menu 5]**

**Autre possibilité**: Appuyez sur la touche  $\mathbb{R}$  et sélectionner Insérer symboles. Sélectionnez le caractère souhaité et appuyez sur **Sélectionner**.

**2.** Lorsque vous avez terminé la saisie d'un mot, vérifiez qu'il est correctement orthographié.

Si le mot est correct: Appuyez sur la touche  $\overline{01}$  et saisissez le mot suivant.

**Si le mot n'est pas correct**: Recherchez à l'aide de la touche U , D **(Mot précédent** et **Mot suivant)**.

**Autre possibilité**: Si vous ne souhaitez aucun des mots proposés, vous pouvez ajouter vos propres mots. Appuyez sur la touche / [Option] en mode édition Intuitif. Sélectionnez Ajouter menu du dictionnaire T9. Vous pouvez voir ce qui suit.

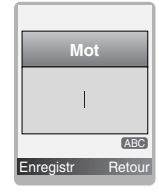

**Saisissez votre mot** ➮

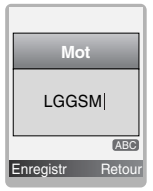

**3.** Pour insérer une marque de ponctuation, appuyez sur la touche  $\overline{u}$  à plusieurs reprises jusqu'à ce que la ponctuation souhaitée apparaisse.

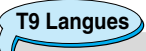

• Vous pouvez choisir T9 Langues en sélectionnant Menu. En mode T9, vous pouvez également sélectionner le menu T9 Désactivé.

# **Boîte de réception [Menu 5-3]**

Vous êtes averti lorsque vous recevez des messages. Ils sont stockés dans la Boîte de réception. Les messages de la boîte de réception sont identifiés par des icônes. Pour plus d'informations, reportez-vous aux instructions sur les icônes.

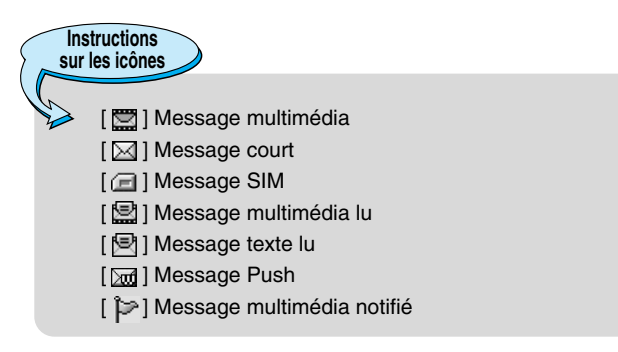

Si le téléphone affiche «Pas d'espace pour message SIM», vous devez supprimer tous les messages SIM de votre boîte d'envoi ou boîte de réception. Si le téléphone affiche «Pas d'espace pour message», vous pouvez libérer de l'espace dans chaque dossier en supprimant les messages, les médias et les applications.

### ❇ **Message SIM**

«Message SIM» signifie que le message a été exceptionnellement stocké sur la carte SIM. Vous pouvez déplacer ce message vers le téléphone.

Pour le message multimédia notifié, vous devez attendre le téléchargement et le traitement du message. Pour plus d'informations sur les paramètres de notification, reportez-vous au [Menu 5-9-2].

Pour lire un message, sélectionnez un des messages en appuyant sur la touche  $/$ .

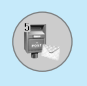

### **Afficher**

Vous pouvez afficher les messages reçus.

# **Répondre**

Vous pouvez répondre à l'expéditeur.

### **Transférer**

Vous pouvez transférer le message sélectionné à une autre personne.

# **Appeler expéditeur**

Vous pouvez rappeler l'expéditeur.

### **Supprimer**

Vous pouvez supprimer le message actuel.

### **Afficher les informations**

Vous pouvez afficher les informations sur les messages reçus : l'adresse de l'expéditeur, l'objet (uniquement pour les messages multimédias), la date et heure du message, le type, la taille du message, Priorité et Classe.

### **Tout supprimer**

Vous pouvez supprimer tous les messages.

### **Réécouter (uniquement pour les message multimédias)**

Vous pouvez réécouter les messages multimédias.

### ❇ **Recevoir (en cas de message de notification)**

Si **le message multimédia** est défini sur **Téléchargement auto désactivé**, vous ne pouvez obtenir que la Notification. Pour recevoir un message, vous devez sélectionner [Recevoir].

# **Boîte d'envoi [Menu 5-4]**

C'est ici que vous pouvez visualiser les messages envoyés ou non. Pour le message envoyé, vous pouvez voir l'état de livraison.

La navigation est identique à celle de la boîte de réception.

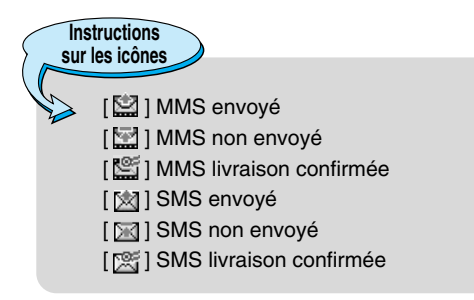

### ❇ **Lorsque vous utilisez le message qui a déjà été envoyé.**

# **Afficher**

Vous pouver afficher les message envoyés.

### **Transférer**

Vous pouvez transférer le message actuel à d'autres destinataires.

### **Supprimer**

Vous pouvez supprimer le message actuel.

### **Afficher les informations**

Vous pouvez afficher les informations sur les messages de la boîte d'envoi : l'adresse de l'expéditeur, l'objet (uniquement pour les messages multimédias), la date et heure du message, le type et la taille du message Rapport de livraison.

### **Tout supprimer**

Vous pouvez supprimer tous les messages envoyés.

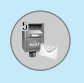

# ❇ **Lorsque vous n 'avez pas envoy é le message :**

### **Afficher**

Vous pouver afficher les messages non envoy és.

### **Envoyer**

Vous pouvez envoyer un message.

### **Supprimer**

Vous pouvez supprimer le message concern é .

### **Afficher les informations**

Vous pouvez voir les information concernant la boite d 'envoi.

### **Envoyer tout**

Vous pouvez envoyer tous les messages que vous n 'avez pas encore envoy és.

### **Tout supprimer**

Vous pouvez supprimer tous les messages que vous n 'avez pas encore envoy és.

# **Brouillons [Menu 5-5]**

En utilisant ce menu, vous pouvez prérégler jusqu'à cinq messages de multim édia que vous utilisez fr équemment. Ce menu montre les pr é r églages de la liste des messages multim édia.

Les options suivantes sont disponibles :

- **Modifier :** Modifiez le message que vous choisissez.
- **Supprimer :** Supprimez les messages que vous choisissez.
- **Voir informations :** Pour voir les informations du message.

### 65

# **Boîte vocale [Menu 5-6]**

Vous pouvez écouter la boîte vocale.

# **Message d'information [Menu 5-7] (Dépend du réseau et de l'abonnement)**

Les messages du service d'information sont des messages texte fournis par le réseau au GSM. Ils fournissent toutes sortes d'informations générales, telles que des bulletins météorologiques, des informations sur la circulation routière, sur les taxis, sur des cosmétiques ou le cours des actions. Les différents types d'information sont associés à un numéro, ce qui permet de contacter le fournisseur de service en saisissant le numéro correspondant aux informations souhaitées. Une fois un message de service d'information reçu, le message contextuel indique que vous avez reçu un message ou affiche le message directement. Pour afficher à nouveau le message ou non en mode veille, suivez la séquence indiquée ci-dessous ;

### **Lire [Menu 5-7-1]**

- **1.** Lorsque vous avez reçu un message de service d'information et sélectionné **Lire** pour afficher le message, celui-ci s'affiche à l'écran. Vous pouvez lire un autre message en défilant à l'aide des touches  $|\mathbb{B}|$ ,  $|\mathbb{B}|$  ou  $\sqrt{\frac{4}{5}}$  [Suivant].
- **2.** Le message reste affiché jusqu'à ce qu'un autre message apparaisse.

### **Thèmes [Menu 5-7-2] (dépendent du réseau et de l'abonnement)**

### **• Ajouter nouveau**

Vous pouvez ajouter des numéros de message du service d'information dans la mémoire du téléphone avec son surnom.

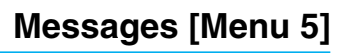

### **• Afficher la liste**

Vous pouvez visualiser les num éros de message du service d 'information que vous avez ajout és. Si vous appuyez sur la touche  $\left\langle \right\rangle$  [Option], vous pouvez modifier et supprimer la cat égorie du message d 'information que vous avez ajout ée.

### **• Liste active**

Vous pouvez s électionner les num éros de message du service d 'information dans la liste active. Si vous activez un num éro de service d 'information, vous pouvez recevoir les messages envoy és depuis ce num éro.

# **Mod èles [Menu 5-8]**

### **Mod èle SMS [Menu 5-8-1]**

Vous disposez de 6 mod èles de texte.

### **Mod èle MMS [Menu 5-8-2]**

Après avoir enregistré le nouveau modèle, vous disposez de 6 mod èles de texte.

- **Afficher :** Permet d'afficher les mod èles multim édias.
- **Modifier :** Permet de modifier les mod èles multim édias.
- Ajouter nouveau : Permet d'ajouter de nouveaux modèles multim édias.
- **Ecrire SMS :** Permet d'écrire des messages multim édias en utilisant les mod èles multim édias.
- **Supprimer :** Permet de supprimer les mod èles multim édias.
- **Tout supprimer :** Permet de supprimer tous les mod èles multim édias.

### **Signature [Menu 5-8-3]**

Vous pouvez cr éer votre carte de visite en saisissant votre nom, numéro de téléphone, numéro de fax et adresse électronique.

### 67

# **Réglages [Menu 5-9]**

### **SMS [Menu 5-9-1]**

### **• Types de message**

### **Texte, Voix, Fax, Téléappel, X.400, E-mail, ERMES**

Généralement, le type de message est défini sur **Texte**. Vous pouvez convertir votre texte dans d'autres formats. Contactez votre fournisseur de service pour connaître la disponibilité de cette fonction.

### **• Période de validité**

Ce service du réseau vous permet de définir la durée de stockage de vos messages texte dans le centre de messages.

### **• Rapport de livraison**

Si vous avez défini sur **Oui**, vous pouvez vérifier que votre message a été correctement envoyé.

### **• Chemin de retour**

Lorsqu'un message est envoyé, les destinataires peuvent répondre et reporter le coût de la réponse sur votre facture téléphonique.

### **• Centre SMS**

Si vous souhaitez envoyer le message texte, vous pouvez recevoir l'adresse du centre SMS via ce menu.

### **MMS [Menu 5-9-2]**

### **• Priorité**

Vous pouvez définir la priorité du message sélectionné.

### **• Durée de validité**

Ce service du réseau vous permet de définir la durée de stockage de vos messages texte dans le centre de messages.

### **• Accusé de réception**

Si vous avez défini cette option sur **Oui** dans ce menu, vous pouvez vérifier que votre message a été correctement envoyé.

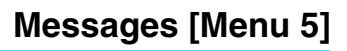

### **• T é l échargement auto.**

Si vous s électionnez **Activ é**, vous recevrez les messages multim édias automatiquement. Si vous s électionnez **D ésactiv é** , vous recevrez uniquement un message de notification dans la bo îte de r éception. Vous pourrez ensuite v érifier cette notification. Si vous s électionnez R éseau local seulement, les messages multim édias que vous recevez d épendent du r éseau local.

### **• Lire r éponse**

Vous pouvez envoyer le rapport confirm é apr ès lire du message.

### **• Diff érer l 'envoi**

Ce menu vous permet de remettre à plus tard d 'envoyer le message sinon vous venez envoyer maintenant.

### **• Visibilit é de l 'exp éditeur**

Vous pouvez envoyer votre information simultan é avec le message envoy é .

### **• Profils**

Si vous s électionnez serveur de messages multim édias, vous pouvez d éfinir l 'URL au serveur de messages multim édias.

### **• Types de message autoris é s**

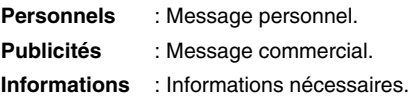

### **Centre de messagerie vocale [Menu 5-9-3]**

Vous pouvez recevoir des messages vocaux si cette fonction est prise en charge par le fournisseur de service r éseau. Lorsqu 'un nouveau message arrive dans la boîte vocale, le symbole apparaît à l'écran. Veuillez demander à votre fournisseur de service r éseau plus d 'informations sur ses services afin de configurer le t é l éphone en cons équence.

Vous pouvez écouter la boîte vocale en sélectionnant **Numéro abrégé**.

### **• Depuis l'étranger**

Même si vous êtes à l'étranger, vous pouvez écouter la boîte vocale si le service itinérant est pris en charge.

# **Message d'information [Menu 5-9-4]**

### **• Recevoir**

**- Oui**

Si vous sélectionnez ce menu, votre téléphone recevra les messages de service d'information.

**- Non**

Si vous sélectionnez ce menu, votre téléphone ne recevra plus les messages de service d'information.

- **Alerte**
	- **Oui**

Votre téléphone émettra un bip à la réception des numéros de message du service d'information.

**- Non**

Votre téléphone n'émettra pas de bip à la réception des messages du service d'information.

### **• Langues**

Vous pouvez sélectionner la langue voulue en appuyant sur [Activé/Désactivé]. Les messages du service d'information s'affichent désormais dans la langue que vous avez sélectionnée.

### **Messages WAP [Menu 5-9-5]**

Vous pouvez définir cette option selon que vous souhaitez recevoir le message comprenant l'adresse URL ou non.

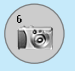

# **Photos [Menu 6]**

L 'appareil photo vous permet de prendre des photographies o ù que vous soyez.

# **Standard [Menu 6-1]**

**Remarques**

- **1.** Sélectionnez **Photos**, puis appuyez sur la touche  $\langle \cdot \rangle$ .
- **2.** Effectuez la mise au point sur l 'image à capturer, puis appuyez sur la touche  $(\infty)$ .
- **3.** Pour enregistrer l'image, appuyez sur la touche (ox).

### **• Fenêtre Paramètres**

Vous pouvez r égler la taille de l 'image, la luminosit é, la couleur et le zoom en appuyant sur la touche de fonction  $\infty$  ,  $\mathscr{L}$ .

- [ ] **Zoom:** x1, x2, x3, x4, et x5 (d épend de la r ésolution). La valeur par d éfaut est x1.
- [ ] **Couleur:** couleur vraie, s épia, noir/blanc.
- [ ] **Luminosit é :** –2, –1, 0, +1, +2.
- [ ] **Prise automatique:** off, 3 sec, 5 sec
- [ ] **État m émoire:** Permet de v érifier la m émoire disponible pour prendre de nouvelles photos.
- [ ] **Flash** : active ou d ésactive le flash.
- [ ] **R ésolution:** VGA 640x480, QVGA 320x240, QQVGA 160x120, PB: 48x48.
- [ ] **Qualit é de l 'image:** Basic, Norm et Fine.

# **Remarque**

• Pour utiliser le répertoire d'images, vous devez prendre des photos de 48x48 pixels.

### **Activation d'une clé**

- $|\mathbf{e}|$   $|\mathbf{e}|$  : Déplace l'élément sélectionné.
- $\sqrt{\frac{1}{n}}$   $\approx$   $\frac{1}{n}$  : Modifie l'option sélectionnée.
- $($ o $<sub>k</sub>)$  : Prend et enregistre une photo.</sub>
- $\Diamond$  : Revient au menu précédent ou quitte le mode appareil photo.
- $\begin{bmatrix} \cdot & \cdot & \end{bmatrix}$  : Prend et enregistre une photo.
- **Exate : Envoie par MMS.**
- $\boxed{\mathbb{R}}$  : Enregistre l'image dans l'album.
- **XX** : Supprime l'image.

# **Avec cadre [Menu 6-2]**

Vous pouvez prendre une photo sur différents arrière-plans. En outre, vous pouvez sélectionner un cadre en appuyant sur les touches  $\overline{\mathcal{Z}}$ ,  $\overline{\mathcal{Z}}$ .

### **Remarques**

Dans ce mode, vous ne pouvez pas modifier les paramètres de résolution.
# **Photos [Menu 6]**

# **En rafale [Menu 6-3]**

Vous pouvez prendre jusqu'à 9 photos à la suite. Une fois que vous avez pris une photo, vous pouvez la visionner en appuyant sur les touches  $\textcolor{red}{\mathcal{P}}$ . Vous pouvez également utiliser la touche  $\ell'$ .

**Remarques**

i s

• Si vous s électionnez une r ésolution de 320x240, vous ne pourrez pas prendre plus de 6 photos. Si vous sélectionnez 128x160, vous pourrez prendre 9 photos.

# **Album [Menu 6-4]**

Permet de visionner et d 'envoyer une image. En outre, ce menu permet de s électionner une image d 'arri ère-plan.

#### **Toutes mes photos [Menu 6-4-1]**

Permet d 'afficher l 'ensemble des photos dans l 'ordre.

#### **En rafale [Menu 6-4-2]**

Permet d'afficher l'ensemble des photos, à l'exception des photos avec cadre et des photos du r épertoire.

#### **Avec cadre [Menu 6-4-3]**

Permet d 'afficher les photos avec cadre.

- **Options**
	- **Vue multiple :** Permet d 'afficher jusqu'à 9 vues miniatures simultan ément.
	- **Écrire MMS :** Vous pouvez envoyer des messages multim édias.
	- **D éfinir comme papier peint :** Permet de d éfinir une image comme papier peint.

Description des menu **Description des menus**

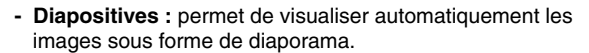

- **Supprimer :** Permet de supprimer une image.
- **Modifier le titre :** Permet de modifier le titre d'une image.
- **Afficher les informations :** permet d'afficher les informations relatives au titre, à la taille, à la date et à l'heure.
- Protection : permet de verrouiller l'image pour empêcher toute suppression involontaire.

#### **Répertoire [Menu 6-4-4]**

Vous pouvez afficher toutes les images du répertoire.

- **Options**
	- **Définir comme papier peint :** permet de définir une image comme papier peint.
	- **Diapositives :** permet de visualiser automatiquement les images sous forme de diaporama.
	- **Supprimer :** permet de supprimer une image.
	- **Modifier le titre :** permet de modifier le titre de l'image.
	- **Afficher les informations :** permet d'afficher les informations relatives au titre, à la taille, à la date et à l'heure.
	- **Protection :** permet de verrouiller l'image pour empêcher toute suppression involontaire.

# **Réglages [Menu 6-5]**

### **État mémoire [Menu 6-5-1]**

Permet de vérifier la quantité de photos et la place disponible.

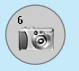

# **Camera [Menu 6]**

### **Effacer album [Menu 6-5-2]**

Permet de supprimer toutes les photos en m émoire.

### **Sauvegarder [Menu 6-5-3]**

Enregistre automatiquement les images prises avec l 'appareil photo.

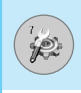

Vous pouvez définir les menus suivants à votre gré.

- **1.** Appuyez sur la touche / [Menu] en mode veille.
- **2.** Appuyez sur la touche  $\sqrt[n]{p_m}$  pour accéder directement aux **Réglages**.

# **Réveil [Menu 7-1]**

Vous pouvez définir jusqu'à 5 réveils pour être réveillé à une heure spécifique.

- **1.** Sélectionnez **Activé** et entrez l'heure de réveil de votre choix.
- **2.** Sélectionnez la période de répétition du réveil: **Une seule fois, Lun–Ven, Lun–Sam, Tous les jours**.
- **3.** Sélectionnez la sonnerie d'alarme de votre choix et appuyez sur la touche  $\sqrt{\ }$  [OK].
- **4.** Modifiez le nom de l'alarme et appuyez sur  $\binom{6}{7}$  [OK].

# **Date & heure [Menu 7-2]**

Vous pouvez définir des fonctions relatives à la date et à l'heure.

# **Définir la date [Menu 7-2-1]**

Vous pouvez entrer la date du jour.

## **Format de date [Menu 7-2-2]**

Vous pouvez définir les formats de date suivants: JJ/MM/AAAA, MM/JJ/AAAA, AAAA/MM/JJ (J : Jour / M : Mois / A : Année).

## **Définir l'heure [Menu 7-2-3]**

Vous pouvez entrer l'heure actuelle.

# **Format de l'heure [Menu 7-2-4]**

Vous pouvez définir le format d'heure sur 24 heures ou 12 heures.

# **R églages [Menu 7]**

# **Affichage [Menu 7-3]**

Vous pouvez d éfinir des fonctions relatives au t é l éphone.

# **Param êtres d 'affichage [Menu 7-3-1]**

#### **• Fond d'écran**

Vous pouvez s électionner des images d 'arri ère-plan en mode veille.

#### **- Écran principal**

**Par d éfaut**

Vous pouvez s électionner une image ou une animation de papier peint en appuyant sur ou )릐.

#### **Mon dossier**

Vous pouvez s électionner une image ou une animation comme papier peint.

#### **- 2 ème écran**

Vous pouvez définir l'arrière-plan du 2ème écran : horloge num érique ou analogique.

#### **• Sch éma du t é l éphone**

Vous pouvez d éfinir des images d 'arri ère-plan en affichant les sous-menus.

#### **• Message d 'accueil**

Si vous sélectionnez Activé, vous pouvez modifier le texte affiché en mode veille.

#### **• R étro éclairage**

Vous pouvez d éfinir la dur ée de fonctionnement de l 'affichage interne.

#### **• Contraste écran**

Vous pouvez d éfinir la luminosit é de l' écran en appuyant sur  $(\mathbb{B}(\ ,\ )\boxtimes).$ 

#### **• Fenêtre d'informations**

Vous pouvez prévisualiser l'état actuel du menu sélectionné avant d'ouvrir ce menu. L'état apparaît en bas de l'écran.

#### **• Nom de réseau**

Si vous sélectionnez Activé, Nom de réseau (le nom du fournisseur de services) apparaît dans le deuxième écran.

#### **Langue [Menu 7-3-2]**

Vous pouvez modifier la langue des textes affichés sur votre téléphone. Ce changement affecte également le mode Entrée langue.

# **Appels [Menu 7-4]**

Vous pouvez définir le menu correspondant à un appel en appuyant sur la touche / [Sélect] dans le menu Réglages.

### **Renvoi d'appel [Menu 7-4-1]**

Le service de transfert d'appel vous permet de transférer des appels vocaux entrants, des appels de fax et des appels de données vers un autre numéro. Pour plus de détails, contactez votre fournisseur de services.

#### **• Tous les appels vocaux**

Transfère tous les appels vocaux, sans condition.

**• Si occupé**

Transfère les appels vocaux lorsque le téléphone est en cours d'utilisation.

#### **• Si pas de réponse**

Transfère les appels vocaux auxquels vous ne répondez pas.

#### **• Si non disponible**

Transfère les appels vocaux lorsque le téléphone est éteint ou hors de la zone de couverture.

#### **• Appels donn ées**

Transf ère vers un num éro avec une connexion PC, sans condition.

#### **• Appels fax**

Transf ère vers un num éro avec une connexion fax, sans condition.

#### **• Tout annuler**

Annule tous les services de transfert d 'appel.

#### **Sous-menus**

Les menus de **Renvoi d 'appel** disposent des sous-menus suivants.

#### **- Activer**

Active le service correspondant.

#### **Boîte vocale**

Transmet les appels au centre de messagerie. Cette fonction n'apparaît pas dans les menus Tous les appels de données et Tous les appels de fax. **Réglages [Menu 7]**<br> **Appels données**<br>
Transfère vers un numéro avec une co<br>
condition.<br> **Appels fax**<br> **Transfère vers un numéro avec une co<br>
<b>Tout annuler**<br> **Annule tous les services de transfert d'<br>
<b>Ous-menus**<br> **Activer** 

**Nouveau num éro** Permet d 'entrer le num éro vers lequel effectuer le transfert.

#### **N ° favoris**

Vous pouvez consulter les 5 derniers num éros transf é r és.

#### **- Annuler**

Désactive le service correspondant.

#### **- Afficher l'état**

## **Mode réponse [Menu 7-4-2]**

#### **• Clapet ouvert**

Si vous sélectionnez ce menu, vous pouvez recevoir un appel entrant en ouvrant le clapet.

#### **• Toute touche**

Si vous sélectionnez ce menu, vous pouvez recevoir un appel en appuyant sur n'importe quelle touche, à l'exception de la touche E [Terminer].

#### **• Touche décrocher uniquement**

Si vous sélectionnez ce menu, vous pouvez recevoir un appel en appuyant sur la touche  $\Box$  [Envoyer].

### **Envoyer mon numéro [Menu 7-4-3]**

#### **(fonction dépendant du réseau et de l'abonnement)**

**• Activé**

Vous pouvez choisir d'envoyer votre numéro de téléphone à votre correspondant. Votre numéro apparaît alors sur le téléphone du correspondant.

#### **• Désactivé**

Votre numéro n'apparaît pas sur le téléphone du correspondant.

#### **• Définir par réseau**

Si vous sélectionnez ce menu, vous pouvez envoyer votre numéro de téléphone à l'une des deux lignes d'un correspondant disposant d'un abonnement deux lignes.

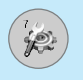

# **Double appel [Menu 7-4-4]**

#### **(fonction d épendante du r éseau)**

#### **• Activer**

Si vous s électionnez Activer, vous pouvez accepter un appel en attente (re çu).

#### **• Annuler**

Si vous s électionnez Annuler, vous ne pouvez pas reconna ître l 'appel en attente (re çu).

#### **• Afficher l'état**

Affiche l'état de l 'appel en attente.

#### **Bip minute [Menu 7-4-5]**

Si vous s électionnez **Activ é**, vous pouvez contr ôler la dur ée de l'appel via l'émission d'un bip toutes les minutes lors d'un appel.

### **Rappel auto [Menu 7-4-6]**

#### **• Activé**

Si cette fonction est activ ée, le t é l éphone essaie automatiquement de recomposer le num éro en cas d'échec de la connexion d 'un appel.

#### **• D ésactiv é**

Votre t é l éphone n 'effectue aucune tentative de recomposition si l'appel d'origine n'a pas été connecté.

# **Sélectionner la ligne [Menu 7-4-7]**

Cette fonction est uniquement possible si le Service à deux lignes est pris en charge par l'opérateur. Si cette fonction est prise en charge par votre opérateur, le menu suivant s'affiche :

- **Ligne 1**
- **Ligne 2**

# **Sécurité [Menu 7-5]**

#### **Demande de code PIN [Menu 7-5-1]**

Dans ce menu, vous pouvez paramétrer le téléphone afin qu'il demande le code PIN de votre carte SIM lorsque le téléphone est allumé. Lorsque cette fonction est activée, vous êtes invité à entrer le code PIN.

- **1.** Sélectionnez **Demande de code PIN** dans le menu Paramètres de sécurité, puis appuyez sur la touche / [Sélect].
- **2.** Sélectionnez **Activé/Désactivé**.
- **3.** Pour modifier ce paramètre, vous devez entrer votre code PIN lorsque vous allumez le téléphone.
- **4.** Si vous entrez un code PIN erroné plus de 3 fois de suite, le téléphone est verrouillé. Dans ce cas, vous devez entrer votre code PUK.
- **5.** Vous disposez de 10 tentatives maximum pour entrer votre code PUK. Si vous entrez un code PUK erroné plus de 10 fois de suite, votre téléphone ne peut plus être déverrouillé. Vous devez alors contacter votre fournisseur de services.

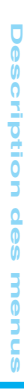

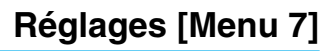

### **V érouillage t é l éphone [Menu 7-5-2]**

Pour éviter toute utilisation non autoris ée du t é l éphone, vous pouvez utiliser un code de s écurit é. À chaque fois que vous allumez votre t é l éphone, ce dernier vous invite à entrer le code de s écurit é , si vous d éfinissez le verrouillage du t é l éphone sur **Activ é**. Si vous définissez le verrouillage du téléphone sur **Automatique**, votre t é l éphone ne demande le code de s écurit é que lorsque vous changez de carte SIM.

#### **Interdiction d 'appels [Menu 7-5-3]**

Le service d 'interdiction d 'appels emp êche votre t é l éphone de passer ou de recevoir certaines cat égories d 'appels. Cette fonction requiert un mot de passe d 'interdiction d 'appels. Le menu correspondant comporte les sous-menus suivants.

#### **• Tous les appels sortants**

Le service d 'interdiction s 'applique à tous les appels sortants.

#### **• Vers l 'international**

Le service d 'interdiction s 'applique à tous les appels vers l 'international.

#### **• Vers l 'international sauf pays d 'origine**

Le service d 'interdiction s 'applique à tous les appels vers l'international, à l'exception du réseau du pays d'origine.

#### **• Tous les appels entrants**

Le service d'interdiction s'applique à tous les appels entrants.

#### **• Entrant quand à l'étranger**

Le service d'interdiction s'applique à tous les appels entrants lorsque l 'utilisateur est itin érant.

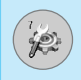

#### **• Annuler ttes les interdictions**

Ce sous-menu permet d'annuler tous les services d'interdiction.

#### **• Modifier le mot de passe**

Ce sous-menu permet de modifier le mot de passe du service d'interdiction d'appels.

#### **Sous-menus**

#### **• Activer**

Ce sous-menu permet de demander au réseau d'activer la restriction d'appels.

#### **• Annuler**

Ce sous-menu permet de désactiver la restriction d'appels sélectionnée.

#### **• Afficher l'état**

Ce sous-menu permet de vérifier si les appels sont interdits ou non.

#### **Appels restreints [Menu 7-5-4] (fonction dépendante de la carte SIM)**

Vous pouvez restreindre vos appels sortants à des numéros de téléphone sélectionnés. Les numéros sont protégés par votre code PIN2.

#### **• Activer**

Vous pouvez restreindre vos appels sortants à des numéros de téléphone sélectionnés.

#### **• Annuler**

Vous pouvez désactiver la fonction de numéro fixe.

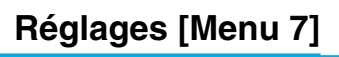

#### **• Liste de num éros**

Vous pouvez visualiser la liste des num éros enregistr és en tant que num éros fixes.

#### **Changer code [Menu 7-5-5]**

PIN est l 'abr éviation de Personal Identification Number (num éro d 'identification personnel) ; ce num éro permet d 'emp êcher l'utilisation du téléphone par une personne non autorisée.

Vous pouvez modifier les codes d 'acc ès: **Code PIN2, Code de s écurit é** .

- **1.** Pour modifier le code de s écurit é ou les codes PIN2, entrez votre code d'origine, puis appuyez sur la touche  $\sqrt{\ }$  [OK].
- **2.** Entrez votre nouveau code de s écurit é ou PIN2 et v érifiez-le.

# **R éseau [Menu 7-6]**

Vous pouvez s électionner un r éseau qui sera enregistr é automatiquement ou manuellement. G é n éralement, la s élection du r éseau est d éfinie sur **Automatique** .

#### **Automatique [Menu 7-6-1]**

Si vous s électionnez le mode automatique, le t é l éphone recherche et s électionne automatiquement un r éseau à votre place. Une fois le mode **automatique**  s électionn é, le t é l éphone est d éfini sur «Automatique» même quand le téléphone est éteint et allumé.

### **Manuel [Menu 7-6-2]**

Le t é l éphone recherche la liste des r éseaux disponibles et vous la pr ésente. Vous pouvez alors s électionner le r éseau de votre choix, dans la mesure o ù ce dernier dispose d 'une clause d 'itin érance avec l 'op érateur r éseau de votre pays d 'origine. Le t é l éphone vous invite à s électionner un autre r éseau s 'il n 'arrive pas à acc éder au r éseau s électionn é.

# **Préféré [Menu 7-6-3]**

Vous pouvez dresser la liste de vos réseaux préférés ; le téléphone tente alors de vous enregistrer auprès des réseaux de la liste avant de vous proposer d'autres réseaux. Vous créez cette liste à partir de la liste prédéfinie des réseaux connus de votre téléphone.

# **Réinitialiser [Menu 7-7]**

Vous pouvez initialiser tous les paramètres d'usine par défaut. Pour activer cette fonction, le code de sécurité est nécessaire.

# **Régl. GPRS [Menu 7-8]**

Vous pouvez définir différents modes d'utilisation du service GPRS.

### **Activé [Menu 7-8-1]**

Si vous sélectionnez cette option, le téléphone s'abonne automatiquement à un réseau GPRS lorsque vous l'allumez. Le lancement d'une application WAP ou PC établit la connexion entre le téléphone et le réseau et rend le transfert de données possible. Lorsque vous fermez l'application, la connexion GPRS est interrompue, mais l'abonnement au réseau GPRS est toujours valable.

#### **Si nécessaire [Menu 7-8-2]**

Si vous sélectionnez cette option, la connexion GPRS est établie dès que vous vous connectez à un service WAP et est interrompue lorsque vous fermez ce service.

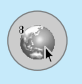

# **Internet [Menu 8-1]**

Vous avez acc ès à diff érents services WAP (Wireless Application Protocol : protocole d 'application sans fil), tels que les services bancaires en ligne, les actualit és, la m é t éo et le trafic a érien. Tous ces services ont é t é sp écialement con çus pour les t é l éphones portables et sont g é r és par des fournisseurs de services WAP.

Consultez votre op érateur r éseau et/ou votre fournisseur de services pour plus d 'informations sur la disponibilit é et les tarifs des services WAP propos és. Vous obtiendrez également les instructions n écessaires à l 'utilisation de ces services.

Contactez votre opérateur réseau pour l'ouverture de votre compte Internet. Pour utiliser le navigateur Web, vous devez indiquer votre numéro de téléphone via l'option de menu Numéro personnel.

Une fois la connexion établie, la page d 'accueil s 'affiche. Son contenu d épend du fournisseur de services. Vous pouvez acc éder à n 'importe quel site Web en entrant son URL. Pour quitter le navigateur à tout moment, appuyez sur la touche E. Le t é l éphone passe alors en mode veille.

## **Page d 'accueil [Menu 8-1-1]**

Ce menu vous permet d 'acc éder à la page d 'accueil. La page d'accueil peut être le site défini dans le profil activé. Elle est définie par le fournisseur de services si vous ne l 'avez pas créée dans le profil activ é .

## **Favoris [Menu 8-1-2]**

Les signets fonctionnent de la m ême mani ère que les favoris enregistrés dans le navigateur d'un PC. Afin de faciliter l'accès à vos sites WAP préférés, vous pouvez les ajouter dans la liste des signets et modifier cette liste à votre gr é .

Appuyez sur  $\left\langle \cdot\right\rangle$  [Sélect] pour accéder aux options disponibles ou sur  $\setminus$  [Retour] pour fermer le menu.

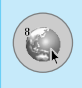

- **Se connecter** : Vous connecte au signet sélectionné.
- **Ajouter nouveau** : Ajoute un nouveau signet manuellement.
- **Modifier** : Modifie le titre et l'adresse du signet sélectionné.
- **Supprimer** : Supprime le signet sélectionné de la liste des signets.

# **Profils [Menu 8-1-3]**

Les profils correspondent aux configurations permettant d'utiliser les services WAP et MMS. Comme pour la connexion Internet d'un PC, le téléphone portable doit être configuré afin d'accéder à la passerelle du fournisseur de services. Dans ce menu, vous pouvez configurer plusieurs profils. Les profils WAP et MMS sont différents ; vous devez donc configurer 2 profils distincts. Contactez le fournisseur de services pour obtenir tous les paramètres requis.

Ce téléphone mobile prend également en charge la configuration par radio OTA (Over The Air), compatible avec la spécification Openwave. À l'aide d'OTA, vous pouvez configurer le téléphone en utilisant un SMS. Contactez le fournisseur de services pour connaître la disponibilité de ce service.

Chaque profil contient le menu suivant :

#### **• Activer**

Vous permet d'activer le profil de votre choix.

#### **• Réglages**

Vous permet de modifier les paramètres WAP du profil sélectionné.

#### **- Page d'accueil**

Vous permet d'entrer l'adresse (URL) d'un site à utiliser comme page d'accueil. Vous n'avez pas besoin d'entrer la formule «http://» au début de chaque URL : le navigateur WAP l'insère automatiquement.

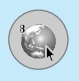

# **Navigateur [Menu 8]**

#### **- Type service**

Cette option permet de d éfinir le service de donn ées de support.

- **Donn ées**
- **GPRS**

#### **- Param ètres de donn ées**

Cette option n 'appara ît que si vous d éfinissez le service de support sur Donn ées.

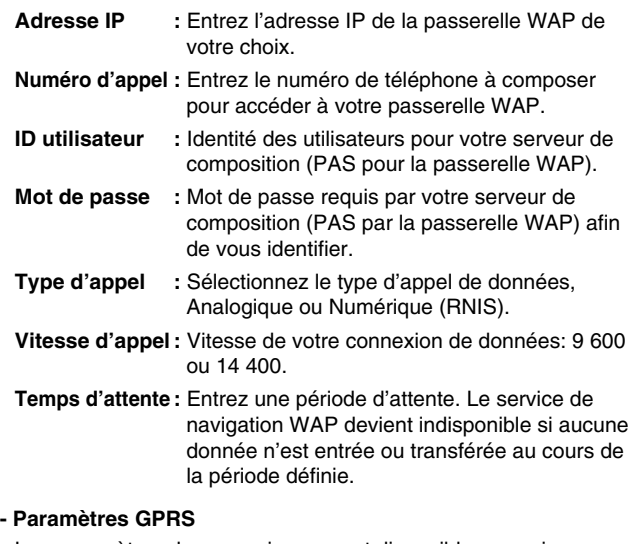

Les param ètres de ce service ne sont disponibles que si vous avez s électionn é GPRS comme service de support.

- Adresse IP : Entrez l'adresse IP de la passerelle WAP à laquelle vous acc édez.
- **APN** : Entrez l'APN du service GPRS.

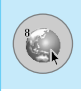

**ID utilisateur** : Identité des utilisateurs pour votre serveur APN.

**Mot de passe** : Mot de passe requis par votre serveur APN.

#### **- Type de connexion**

Les options de type de connexion sont Temporaire ou Continu et dépendent de la passerelle utilisée.

#### **Continue**

Mécanisme de distribution confirmé mais générant davantage de trafic sur le réseau.

**Temporaire** Service non confirmé (sans connexion).

**HTTP**

#### **- Paramètres du proxy**

**Adresse IP :** Saisissez l'adresse IP du proxy.

**Port :** Saisissez le numéro de port du proxy.

#### **- Paramètres DNS**

Vous pouvez définir le serveur primaire ou secondaire comme DNS.

#### **- Paramètres sécurisés**

Selon le port de passerelle utilisé, vous pouvez définir cette option sur **Activé** ou sur **Désactivé**.

#### **- Afficher images**

Vous pouvez choisir si les images des cartes WAP doivent être affichées ou non.

#### **• Renommer**

Permet de modifier le nom du profil.

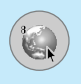

# **Navigateur [Menu 8]**

#### **• Supprimer**

Vous pouvez supprimer le profil.

#### **• Ajouter nouveau**

Permet d 'ajouter un nouveau profil manuellement.

## **Acc éder à l 'URL [Menu 8-1-4]**

Vous pouvez vous connecter directement au site de votre choix. Pour cela, vous devez entrer une URL sp écifique.

### **R églages cache [Menu 8-1-5]**

Vous pouvez supprimer le contenu de la m émoire cache ou modifier le mode Cache.

#### **• Effacer cache**

Le contenu de la m émoire cache est supprim é .

#### **• V érifier la m émoire cache**

Vous pouvez s électionner cette option pour v érifier la m émoire cache ou non.

### **Réglages cookies [Menu 8-1-6]**

Les informations et les services auxquels vous avez acc é d é sont enregistr és dans la m émoire cache du t é l éphone.

#### **• Supprimer cookies**

Permet d'effacer toutes les donn ées enregistr ées dans le cookie.

#### **• V érifier cookies**

V érifier si un cookie est utilis é ou non.

**.**

# **Certificats [Menu 8-1-7]**

La liste des certificats disponibles vous est présentée.

### **Réinitialiser les profils [Menu 8-1-8]**

Vous pouvez réinitialiser les profils pour restaurer les paramètres d'origine.

#### **Version du navigateur [Menu 8-1-9]**

La version du navigateur WAP est affichée.

# **Service SIM [Menu 8-2]**

Votre opérateur peut vous proposer des services particuliers par le biais de votre carte SIM (banque à domicile, bourse, etc.). Si vous êtes abonné à l'un de ces services, le nom de ce service apparaît à la fin du menu principal. Grâce au menu Services SIM, votre téléphone est paré pour le futur et prendra en charge les nouveaux services de votre opérateur. Pour de plus amples informations, contactez votre opérateur.

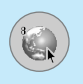

# **Navigateur [Menu 8]**

# **Sur le menu de navigation**

Si vous êtes en ligne, les menus suivants apparaissent.

- **Page d 'accueil** Reportez-vous au [Menu 8-1-1].
- **Recharger**

Actualise la page actuelle.

**• Favoris**

Reportez-vous au [Menu 8-1-2].

#### **• Enregistrer en tant que signet**

Vous pouvez enregistrer un site en tant que signet.

#### **• Acc éder à l 'URL**

Vous pouvez acc éder au site de votre choix. Dans ce menu, vous pouvez également modifier l 'adresse du site.

#### **• Effacer cache**

Le contenu de la m émoire cache est supprim é .

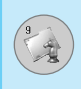

# **MP3 [Menu 9-1]**

Le C3400 est équipé d'un lecteur MP3 intégré. Vous pouvez écouter de la musique enregistrée au format MP3 dans la mémoire de votre téléphone, en utilisant un casque compatible ou le hautparleur interne.

# **Remarques**

• En raison de la petite taille du haut-parleur, dans certains cas, des distorsions peuvent se produire, notamment lorsque le volume est au niveau maximum et lorsque les basses sont très présentes. C'est pourquoi nous vous recommandons d'utiliser le casque stéréo pour profiter pleinement de la haute qualité de votre musique.

Le lecteur MP3 prend en charge :

- **MPEG Couche III :** fréquence d'échantillonnage max. : 48 KHz, débit binaire max. : 192 Kbps, stéréo.
- **MPEG-2 Layer III :** fréquence d'échantillonnage max. : 24 KHz, débit binaire max. : 160 Kbps, stéréo.
- **AAC** : ADIF, ADTS formats (fréquence d'échantillonnage max.: 48KHz)

Vous pouvez transférer des fichiers d'un ordinateur compatible vers la mémoire de votre téléphone portable à l'aide du gestionnaire de téléphone (ou du programme PC sync) présent sur le CD-ROM fourni avec votre téléphone. Avant de connecter le téléphone au PC à l'aide du câble USB (fourni avec votre téléphone), vous devez installer un pilote. Sélectionnez C3400.inf. Pour plus d'informations, reportez-vous au manuel du CD-ROM.

# **Mon dossier [Menu 9]**

**Remarques**

- Le PC utilis é doit fonctionner sous Windows 98 Second Edition, Windows 2000, Windows ME ou Windows XP.
	- Outre la possibilit é de t é l écharger des fichiers MP3 vers votre t é l éphone, vous pouvez également t é l écharger sur un ordinateur les images et les films pris avec votre t é l éphone, à l 'aide du c âble USB fourni. Pour t é l écharger des sonneries, des papiers peints ou des jeux Java, le c âble s érie est n écessaire. Ce c âble vous permet également de g érer votre r épertoire, votre agenda et votre bo îte de r éception depuis votre ordinateur. Contactez votre revendeur agréé pour conna ître les accessoires disponibles.

# **Lecteur MP3 [Menu 9-1-1]**

- **1.** Appuyez sur **Menu MP3** puis s électionnez **Lecteur MP3** .
- **2.** Appuyez sur la touche de fonction gauche  $\sqrt[\ell]{}$  [Options] pour acc éder aux menus suivants :

#### **• Afficher liste d'écoute**

Vous pouvez visualiser la liste des morceaux en cours de lecture.

#### **• Equalizer**

Ce menu vous permettra d 'ajuster l 'equalizer en écoutant la musique. Ce t é l éphone comprend quatre menus pr é d éfinis. Lorsque vous acc édez à ce menu, la valeur actuelle de l 'equalizer s 'affiche.

#### **• Mode de lecture**

Ce menu vous permet de d éfinir le mode de lecture : Tout lire, Tout r é p éter et R é p éter un morceau.

#### **• D éfinir comme sonnerie**

Ce menu vous permet de d éfinir le fichier MP3 en tant que sonnerie. Vous pouvez également le faire dans le menu Profils Audio.

#### 95

# **Liste d'écoute [Menu 9-1-2]**

Ce menu vous permet d'afficher la liste d'écoute dans son intégralité. Vous pouvez basculer d'une piste à l'autre en appuyant sur la touche de navigation. De plus le menu Option vous permet de supprimer ou d'afficher les informations d'un fichier sélectionné.

### **Réglages du clapet [Menu 9-1-3]**

#### **• Continuer la lecture**

Bien que le clapet soit fermé, la lecture se poursuit.

#### **• Arrêter la lecture**

Une fois le clapet fermé, la lecture s'arrête.

#### **État de la mémoire [Menu 9-1-4]**

Vous permet de vérifier la capacité de mémoire dans chaque menu.

# **Jeux & applications [Menu 9-2]**

#### **Mes jeux et applis [Menu 9-2-1]**

L'écran principal (menu principal Java) comprend un dossier préinstallé et en ajoute à la liste lorsque vous créez un dossier ou que vous stockez des jeux téléchargés.

Après avoir sélectionné un dossier et appuyé sur Menu, les sousmenus disponibles pour plusieurs options (Aj.nouveau, Bouger, About, Info, Supprimer, Mise à jour, Options, Renommer et Quitter) apparaissent.

- **Aj.nouveau :** Crée un dossier.
- **Bouger :** Déplace le jeu stocké vers un autre dossier.
- **About :** Affiche les informations relatives à un fabricant de jeux.
- **Info :** Affiche toutes les informations relatives au jeu.
- **Supprimer :** Supprime le jeu.

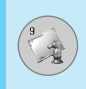

# **Mon dossier [Menu 9]**

- Mise à jour : Etablit une connexion au serveur et télécharge la nouvelle version du jeu stock é .
- **Options :** Effectue la configuration r éseau du jeu s électionn é .
- **Renommer :** Permet de renommer le jeu.
- **Quitter :** Permet de quitter le jeu.

Si vous s électionnez un jeu pr éinstall é, plusieurs sous-menus (Haut, Infos, Options et Quitter) apparaissent. Si vous choisissez Infos, les informations relatives aux jeux fournis par d éfaut apparaissent.

#### **Java**

Java est une technologie d évelopp ée par Sun Microsystems. A l'instar des applets Java que vous téléchargez à l'aide des navigateurs standard Netscape ou MS Internet Explorer, les MiDlets Java peuvent être téléchargés à l'aide d'un téléphone WAP. Selon votre fournisseur de services, tous les programmes bas és sur Java, tels que les jeux Java, peuvent être t é l écharg é s et ex écut és sur un t é l éphone. Une fois t é l écharg és, les programmes Java apparaissent dans le menu Applications, o ù vous pouvez les s électionner, les ex écuter ou les supprimer. Les fichiers de programme Java sont enregistr és dans votre t é l éphone aux formats .JAD et .JAR.

# **Remarques**

Les fichiers JAR sont des programmes Java au format compress é et les fichiers JAD sont des fichiers de description contenant des informations d étaill ées. À partir du r éseau, il vous est possible d 'afficher toutes les informations du fichier JAD avant de t é l écharger le programme.

### **Avertissement**

- Seuls les programmes J2ME (Java 2 Micro Edition) peuvent être exécutés sur un téléphone. Les programmes J2SE (Java 2 Standard Edition) ne fonctionnent que sur PC.
- Même si elles sont générées dans un langage standard (J2ME), les applications Java ne sont pas compatibles avec tous les téléphones car elles utilisent des bibliothèques spécifiques (API). Si vous téléchargez une application Java qui n'a pas été générée précisément pour ce modèle de téléphone, des problèmes de mise hors tension ou de blocage peuvent se produire et vous devrez redémarrer le téléphone (en déconnectant, puis en reconnectant la batterie). Ces problèmes sont liés à une incompatibilité de programmes et ne signifient pas que le téléphone est défectueux.

# **Images [Menu 9-3]**

La touche de fonction gauche / [Option] vous permet d'accéder accéder aux fonctions suivantes :

- **Définir comme papier peint :** l'image sélectionnée peut être établie en tant que fond d'écran.
- **• Écrire MMS:** l'image téléchargée peut être envoyée via MMS.

# **Sons [Menu 9-4]**

La touche de fonction gauche  $\sqrt{\ }$  [Option] vous permet d'accéder accéder aux fonctions suivantes :

- **Définir comme sonnerie:** le fichier son sélectionné peut être établi en tant que sonnerie.
- **Rédiger messages :** le fichier son peut être envoyé via SMS ou MMS.

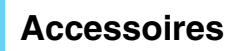

Il existe divers accessoires pour votre téléphone portable. Vous pouvez choisir parmi ces options selon vos propres habitudes de communication.

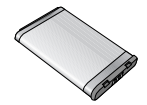

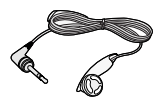

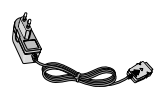

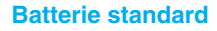

#### **Kit piéton**

Permet d'utiliser le téléphone en mode mains libres. Il comprend un écouteur et un microphone.

#### **Chargeur de batterie**

Ce chargeur vous accompagne lors de vos déplacements, et vous permet de charger la batterie loin de votre maison ou de votre bureau.

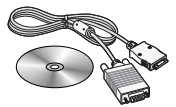

#### **CD/Kit pour données**

Vous pouvez connecter votre téléphone au PC pour échanger les données.

# **Remarques**

- Utilisez toujours d'authentiques accessoires de même marque.
- Le non-respect de cette recommandation risque d'entraîner l'annulation de votre garantie.
- Les accessoires peuvent différer selon les pays. Contactez votre fournisseur pour vous procurer des accessoires supplémentaires.

# **Données techniques**

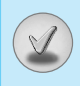

# **Généralités**

Code de produit : C3400 Système : GSM 900 / DCS 1800

# **Températures de fonctionnement**

Max : +55°C Min : -10°C

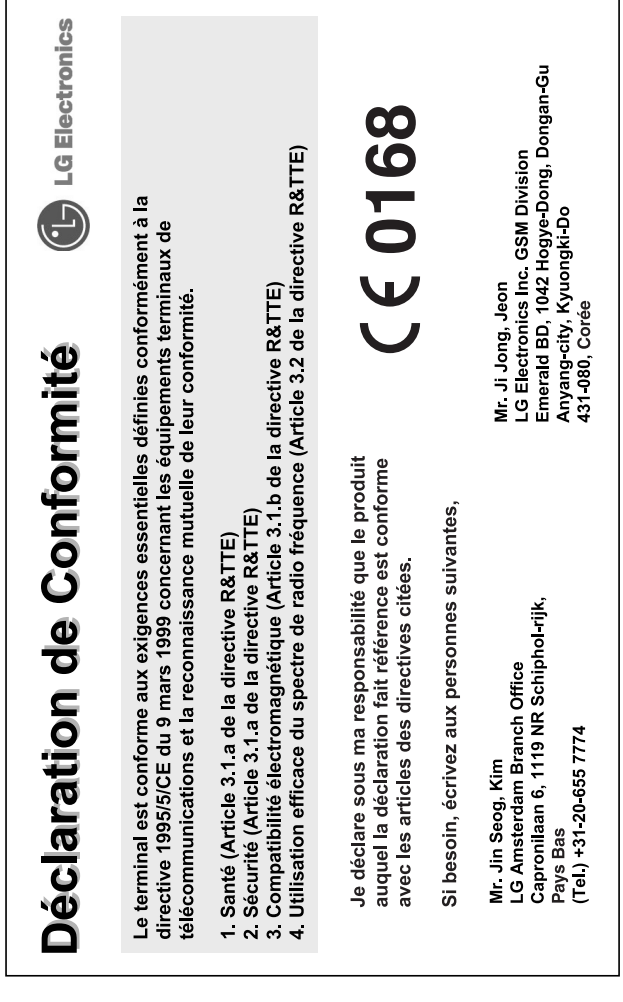

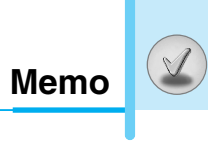

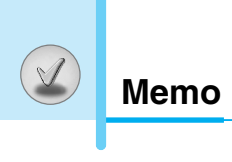

# **GPRS Phone**

# **USER'S MANUAL**

# **MODEL: C3400**

Please read this manual carefully before operating your mobile phone. Retain it for future reference.

# **Introduction**

Congratulations on your purchase of the advanced and compact C3400 cellular phone, designed to operate with the latest digital mobile communication technology.

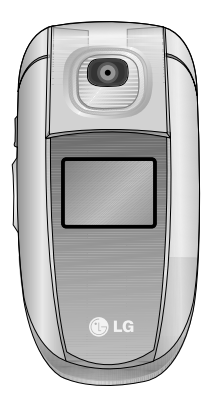

This user's guide contains important information on the use and operation of this phone. Please read all the information carefully for optimal performance and to prevent any damage to or misuse of the phone. Any changes or modifications not expressly approved in this user's guide could void your warranty for this equipment.

# **For Your Safety**

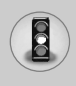

# **Warning**

Mobile Phones must be switched off at all times in an aircraft.

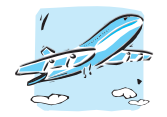

Do not use your phone near petrol stations, fuel depots, chemical plants or blasting operations.

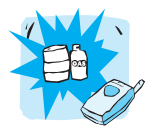

Do not handle the phone with wet hands while it is being charged. It may cause an electric shock or seriously damage your phone.

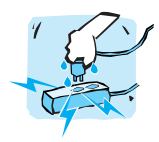

Do not hold the phone in your hand while driving.

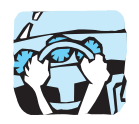

For your safety, use ONLY specified ORIGINAL batteries and chargers.

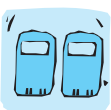

Keep the phone in a safe place out of children's reach. It includes small parts which if detached may cause a choking hazard.

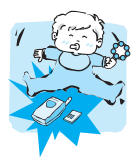

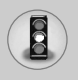

# **For Your Safety**

# **Caution**

Switch off the phone in any area where required by special regulations. For example, do not use your phone in hospitals or it may affect sensitive medical equipment.

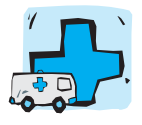

Only use ORIGINAL accessories to avoid damage to your phone.

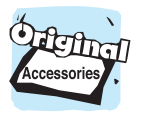

Batteries should be disposed of in accordance with relevant legislation.

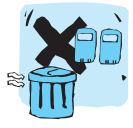

Emergency call may not be available under all cellular networks. Therefore, you should never depend solely on the phone for emergency calls.

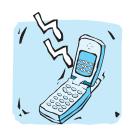

All radio transmitters carry risks of interference with electronics in close proximity. Minor interference may affect TVs, radios, PCs, etc.

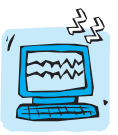

Do not dismantle the phone or battery.

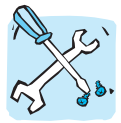

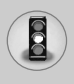

Read these simple guidelines. Breaking the rules may be dangerous or illegal. Further detailed information is given in this manual.

### **Exposure to radio frequency energy**

#### **Radio wave exposure and Specific Absorption Rate (SAR) information**

This mobile phone model C3400 has been designed to comply with applicable safety requirement for exposure to radio waves. This requirement is based on scientific quidelines that include safety margins designed to assure this safety of all persons, regardless of age and health.

- The radio wave exposure quidelines employ a unit of measurement known as the Specific Absorption Rate, or SAR. Tests for SAR are conducted using standardized method with the phone transmitting at its highest certified power level in all used frequency bands.
- While there may be differences between the SAR levels of various LG phone models, they are all designed to meet the relevant guidelines for exposure to radio waves.
- The SAR limit recommended by the international Commission on Non-Ionizing Radiation Protection (ICNIRP), which is 2W/kg averaged over ten (10) gram of tissue.
- The highest SAR value for this model phone tested by DASY4 for use at the ear is 1.12 W/kg (10g).
- SAR data information for residents in countries/regions that have adopted the SAR limit recommended by the Institute of Electrical and Electronics Engineers (IEEE), which is 1.6 W/kg averaged over one (1) gram of tissue.
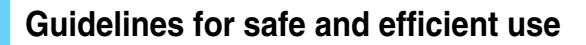

### **Product care and maintenance**

**Warning: Use only batteries, charger and accessories approved for use with this particular phone model. The use of any other types may invalidate any approval or warranty applying to the phone, and may be dangerous.**

- Do not disassemble this unit. Take it to a qualified service technician when repair work is required.
- Keep away from electrical appliance such as a TV, radio or personal computer.
- The unit should be kept away from heat sources such as radiators or cookers.
- Do not drop.
- Do not subject this unit to mechanical vibration or shock.
- The coating of the phone may be damaged if covered with wrap or vinyl wrapper.
- Do not use harsh chemicals (such as alcohol, benzene, thinners, etc.) or detergents to clean your phone. There is a risk of this causing a fire.
- Do not subject this unit to excessive smoke or dust.
- Do not keep the phone next to credit cards or transport tickets: it can affect the information on the magnetic strips.
- Do not tap the screen with a sharp object; otherwise, it may damage the phone.
- Do not expose the phone to liquid or moisture.
- Use the accessories like an earphone cautiously.
- If you put your phone in a pocket or bag without covering the receptacle of the phone (power plug pin), metallic articles (such as a coin, paperclip or pen) may short-circuit the phone. Always cover the receptacle when not in use.

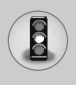

- Never place your phone in a microwave oven as it will cause the battery to explode.
- Only authorized personnel should service the phone and its accessories. Faulty installation or service may result in accidents and consequently invalidate the warranty.
- Do not use the phone if the antenna is damaged. If a damaged antenna contacts skin, it may cause a slight burn. Please contact an LG Authorized Service Center to replace the damaged antenna.
- The label of the phone contains important information for customer support purposes. Do not remove it.

# **Efficient phone operation**

To enjoy optimum performance with minimum power consumption please:

- Hold the phone as you speak to any other telephone. While speaking directly into the microphone, angle the antenna in a direction up and over your shoulder. If the antenna is extendable/ retractable, it should be extended during a call.
- Do not hold the antenna when the phone is in use. If you hold it, it can affect call quality, it also may cause the phone to operate as a higher power level that needed and shorten talk and standby times.
- If your mobile phone supports infrared, never direct the infrared ray at anyone's eye.

# **Electronics devices**

All mobile phones may get interference, which could affect performance.

**•** Do not use your mobile phone near medical equipment without requesting permission. Avoid placing the phone over the pacemaker, i.e. in your breast pocket.

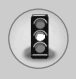

- Some hearing aids might be disturbed by mobile phones.
- Minor interference may affect TVs, radios, PCs, etc.
- Do not bend, scratch, or expose to static electricity.

# **Road safety**

Check the laws and regulations on the use of mobile phones in the areas when you drive.

- Do not use a hand-held phone while driving.
- Give full attention to driving.
- Use a hands-free kit, if available.
- Pull off the road and park before making or answering a call if driving conditions so require.
- RF energy may affect some electronic systems in your motor vehicle such as car stereo, safety equipment.
- When riding in a car, do not leave your phone or set up the hands-free kit near to the air bag. If wireless equipment is improperly installed and the air bag is activated, you may be seriously injured.

# **Blasting area**

Do not use the phone where blasting is in progress. Observe restrictions, and follow any regulations or rules.

# **Potentially explosive atmospheres**

- Do not use the phone at a refueling point. Don't use near fuel or chemicals.
- Do not transport or store flammable gas, liquid, or explosives in the compartment of your vehicle, which contains your mobile phone and accessories.

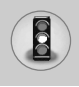

# **In aircraft**

Wireless devices can cause interference in aircraft.

- Turn off your mobile phone before boarding any aircraft.
- Do not use it on the ground without crew permission.

# **Battery information and care**

- You do not need to completely discharge the battery before recharging. Unlike other battery systems, there is no memory effect that could compromise the battery's performance.
- Use only LG batteries and chargers. LG chargers are designed to maximize the battery life.
- Do not disassemble or short-circuit the battery pack.
- Keep the metal contacts of the battery pack clean.
- Replace the battery when it no longer provides acceptable performance. The battery pack may be recharged hundreds of times until it needs replacing.
- Recharge the battery if it has not been used for a long time to maximize usability.
- Do not expose the battery charger to direct sunlight or use it in high humidity, such as the bathroom.
- Do not leave the battery in hot or cold places, this may deteriorate the battery performance.

# **Network service**

• Some services and functions described in this user's guide are dependent on network or subscription. Therefore, all menus may not be available in your phone. Please consult network operator for more information about your subscription.

# **Contents**

#### **Overview**

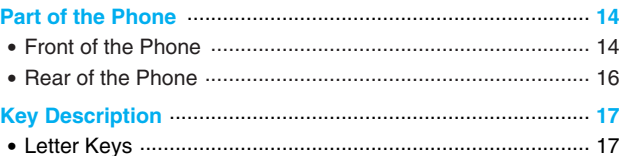

# **Display Information**

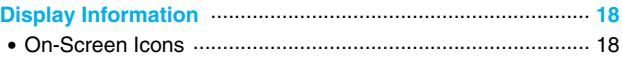

# **Getting Started**

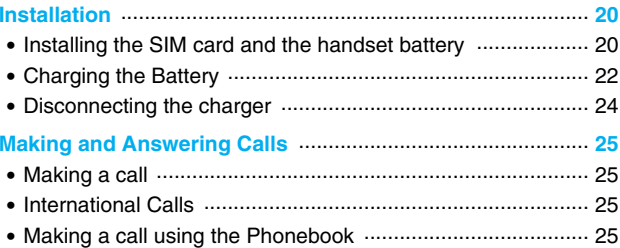

# **Additional Functions**

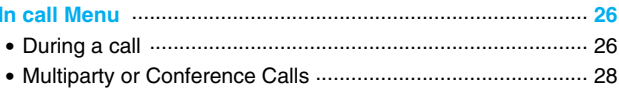

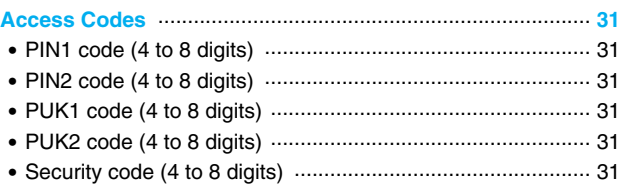

# **Accessing the Menu**

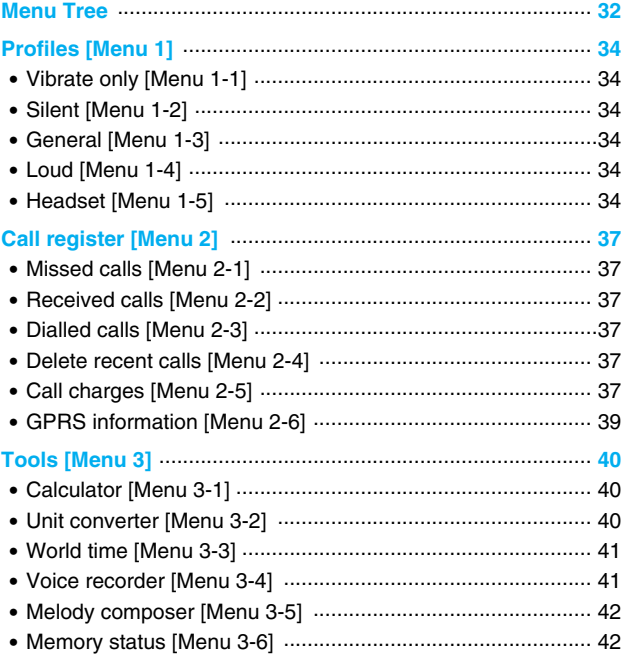

# **<u>D**</u> Contents

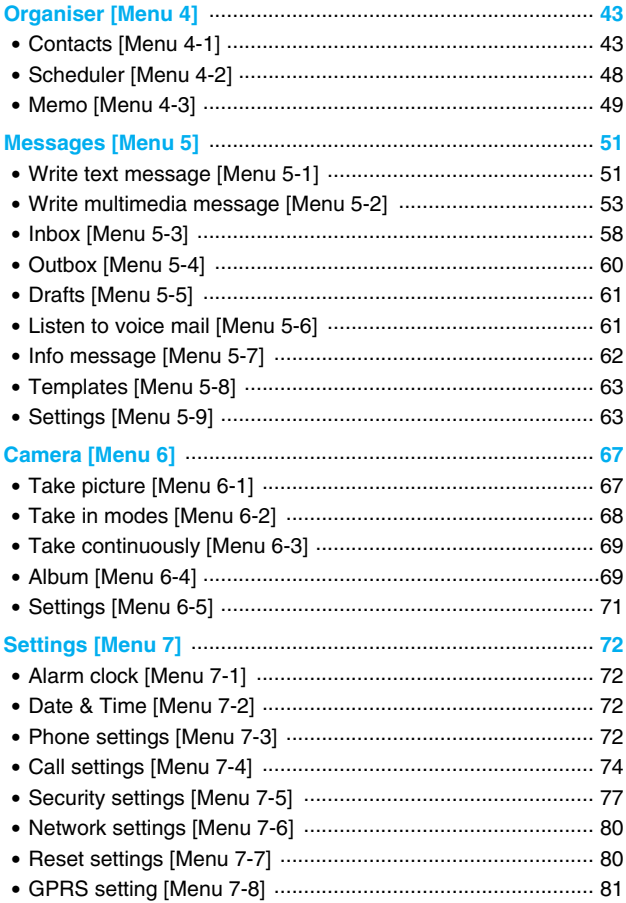

## 

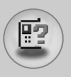

# **Part of the Phone**

# **Front of the Phone**

- **1. Earpiece**
- **2. Main LCD**
	- Top: Signal strength, battery level and various function
	- Bottom: Soft key indications

#### **3. Alpha numeric keys**

- In standby mode: Input numbers to dial Hold down
	- $\boxed{0 \pm}$  International calls
	- $\sqrt[n]{a}$  call your voice mail box
	- $\boxed{2^{46}}$  to  $\boxed{9^{66}}$  Speed dials
- In editing mode: Enter numbers & characters
- **4. Microphone**

#### **5. Camera lens**

#### **6. Side keys**

- In standby mode(opened): Volume of key tone
- In standby mode(closed): Switch on the backlight of Sub LCD.
- In menu: scroll up & down
- During a call: volume of the earpiece
- **7. Side camera key**
- **8. Sub LCD**
- **9. Flash**

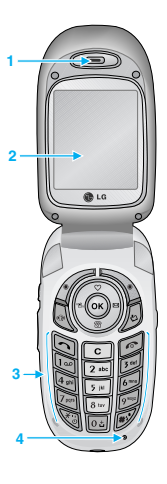

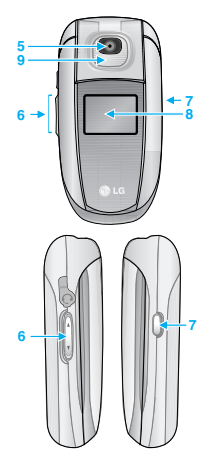

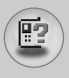

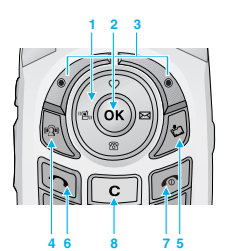

#### **1. Navigation key**

- In standby mode:
	- $\circledcirc$  Briefly: List of Favorites
	- $\mathscr{B}$  Briefly: List of Contacts
	- $\mathbb{R}$  Briefly: List of Messages
	- $L_{\text{L}}$  Briefly: List of Profiles
	- Hold down: Activate Vibrate mode
- In menu: scroll up & down

#### **2. Confirm key**

#### **3. Soft keys**

**•** These keys perform the function Indicated in the bottom of the display.

#### **4. MP3 Key**

• Listens to the music with playing MP3 file.

#### **5. Downloads hot key**

• Briefly: List of the downloaded contents

#### **6. Send key**

- Dial a phone number and answer a call.
- In standby mode: shows recently dialled, received and missed call.

#### **7. End key**

- Switched on/off (hold down)
- End or reject a call.

#### **8. Clear key**

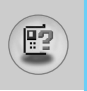

# **Part of the Phone**

# **Rear of the Phone**

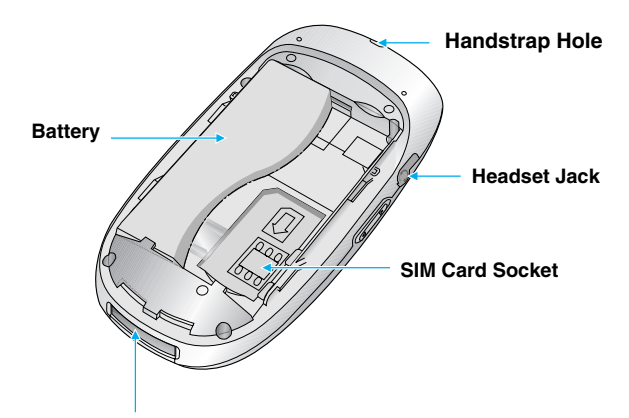

**Cable Connector/ Battery Charging Connector**

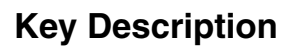

# 層

# **Letter Keys**

Each key can be used for several symbols. There are shown below.

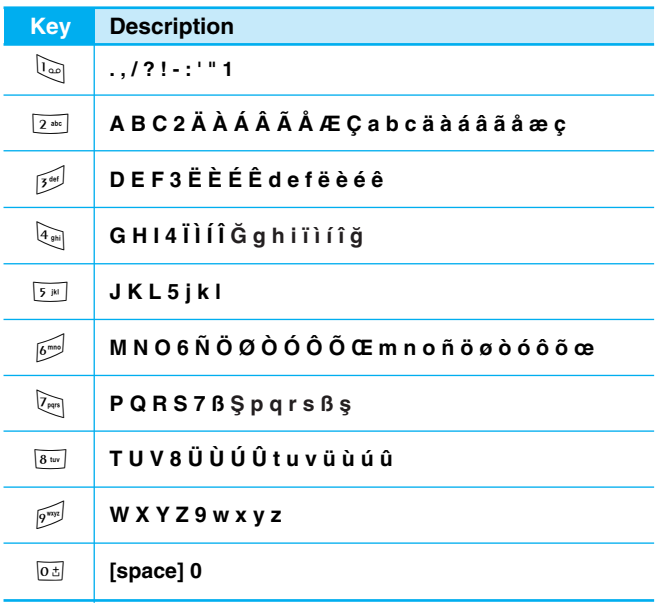

The screen displays several icons. There are described below.

# **On-Screen Icons**

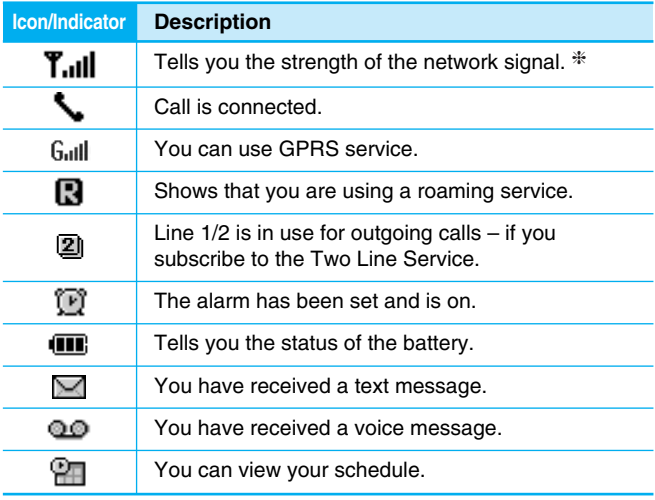

**Note**

❈ The quality of the conversation may change depending on network coverage. When the signal strength is below 2 bars, you may experience muting, call drop and bad audio. Please take the network bars as indicator for your calls.

When there are no bars, that means that there is no network coverage: in this case, you won't be able to access the network for any service (call, messages and so on).

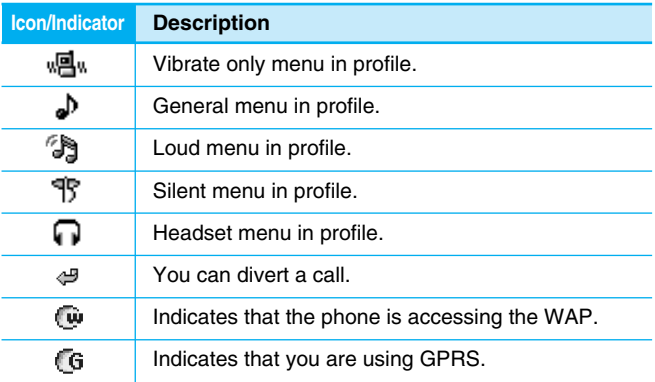

E

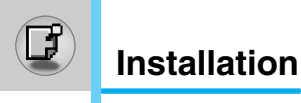

# **Installing the SIM card and the handset battery**

#### **1. Remove the battery cover**

Make sure the power is off before you remove the battery.

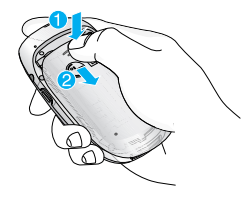

#### **A** Note

Removing the battery from the phone when the power is on may cause the phone to malfunction.

#### **2. Remove the battery**

Hold the top edge of the battery and lift the battery from the battery compartment.

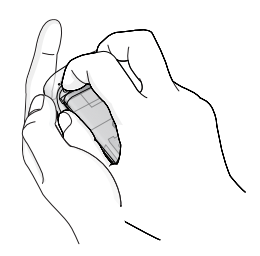

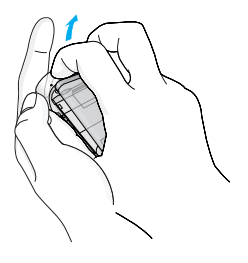

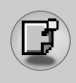

#### **3. Install the SIM card**

Insert the SIM card into the holder. Slide the SIM card into the SIM card holder. Make sure that the SIM card is inserted properly by ensuring that the gold contact area on the card is facing downwards. To remove the SIM card, press down lightly and pull it in the reverse direction.

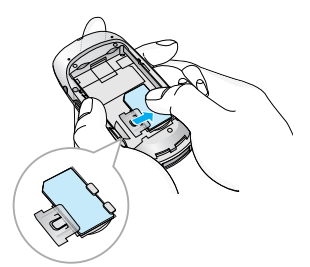

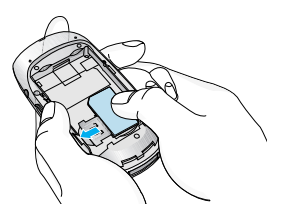

To insert the SIM card To remove the SIM card

#### **Q** Caution

The metal contact of the SIM card can be easily damaged by scratches. Pay special attention to the SIM card while handling. Follow the instructions supplied with the SIM card.

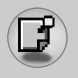

**Installation** 

#### **4. Install the battery**

Insert the bottom of the battery first into the bottom edge of the battery compartment. Push down the top of the battery until it snaps into space.

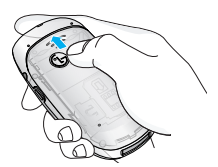

#### **5. Replace the battery cover.**

Lay the battery cover in place of the phone and slide it until the latch clicks.

# **Charging the Battery**

To connect the travel adapter to the phone, you must have installed the battery.

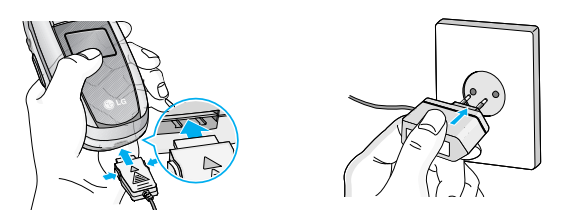

- **1.** Ensure the battery is fully charged before using the phone.
- **2.** With the arrow facing you as shown in the diagram push the plug on the battery adapter into the socket on the bottom of the phone until it clicks into place.

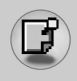

- **3.** Connect the other end of the travel adapter to the mains socket. Use only the included packing charger.
- **4.** The moving bars of battery icon will stop after charging is complete.

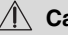

#### **Caution**

- Do not force the connector as this may damage the phone and/or the travel adapter.
- Insert the battery pack charger vertically to wall power outlet.
- If you use the battery pack charger out of your own country, use an attachment plug adaptor for the proper configuration.
- Do not remove your battery or the SIM card while charging.

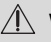

#### **Warning**

- Unplug the power cord and charger during lightning storms to avoid electric shock or fire.
- Make sure that no sharp-edged items such as animal teeth, nails, come into contact with the battery. There is a risk of this causing a fire.
- Do not place or answer calls while charging the phone as it may short-circuit the phone and/or cause electric shock or fire.

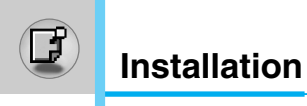

# **Disconnecting the charger**

Disconnect the travel adapter from the phone by pressing its side buttons as shown in the diagram.

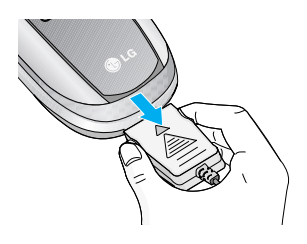

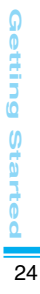

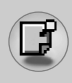

# **Making a call**

- **1.** Key in phone number including the area code. If you want to delete number, press  $\lceil \cdot \rceil$ .
- **2.** Press  $\leq$  to call the number.
- **3.** Press **s** to end the call.

# **International Calls**

- **1.** Press and hold the  $\overline{0}$  key for the international prefix. "+" character may replace with the international access code.
- **2.** Enter the country code, area code, and the phone number.
- **3.** Press  $\Im$ .

# **Making a call using the Phonebook**

- **1.** In standby mode, press  $\setminus$  [Contacts].
- **2.** When the menu is displayed, you select Search by pressing  $\sqrt{\cdot}$ .
- **3.** If you find out the desired item through searching by a name or a number, press  $\gtrsim$  to call.

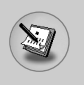

# **In call Menu**

The menu displayed on the handset screen during a call is different to the default main menu reached from the idle screen, and the options are described here.

# **1 During a call**

Pressing the menu key during a call, you can access the following menu:

**Volume:** Change the volume of the conversation.

**Hold:** Hold the current call.

**End all calls:** End all the calls in progress.

**Messages:** Access the messages menu.

**DTMF off/on:** Enable/Disable the DTMF tones.

**Mute:** Mute the microphone.

**Sim Tool Kit:** Access the Sim Tool Kit menu (if available in the SIM).

In the next pages, you'll find all details related to call hold and conference calls.

### **1-1 Putting a Call on Hold**

When a call is made or answered, press the  $\gtrsim$  [Send] to place it on hold. When a call is held, press the  $\leq$  [Send] to make it active.

#### **1-2 Making a Second Call**

You can get a dial number from phonebook to make a second call. Press  $\setminus$  [Contacts] then select **Search**. To save the dial number into phonebook during call, press  $\setminus$  [Contacts] then select **Add new**.

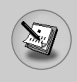

#### **1-3 Swapping Between Two Calls**

To switch between two calls, select  $\sqrt{\ }$  [Options], then select **Swap** or just press  $\bigcirc$  [Send] key.

You can make one of two calls focused by pressing up/down arrow key. If you want to end one of two calls, make the call you want to end focused, then press  $\sqrt{2}$  [End] key when the call you want to end is focused.

#### **1-4 Answering an Incoming Call**

To answer an incoming call when the handset is ringing, simply press the  $\bigcirc$  [Send] key.

The handset is also able to warn you of an incoming call while you are already in a call. A tone sounds in the earpiece, and the display will show that a second call is waiting. This feature, known as Call Waiting, is only available if your network supports it. For details of how to activate and deactivate it see Call waiting [Menu 7-4-4].

If Call Waiting is on, you can put the first call on hold and answer the second, by pressing  $\lceil \cdot \rceil$  [Send] or by selecting  $\lceil \cdot \rceil$  [Answer], then **Hold & Answer**.

You can end the current call and answer the waiting call by selecting  $\sqrt{\ }$  [Menu], then **End & Answer**.

# **1-5 Rejecting an Incoming Call**

When not in a call you can reject an incoming call without answering it by simply pressing the  $\approx$  [End].

When in a call you can reject an incoming call by pressing the  $\sqrt{\cdot}$ [Menu] key and selecting **Multiparty/Reject** or by pressing [End] kev.

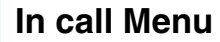

#### **1-6 Muting the Microphone**

You can mute the microphone during a call by pressing the  $\sqrt{\cdot}$ [Options] key then selecting **Mute**. The handset can be unmuted by pressing the  $/$  [Unmute].

When the handset is muted, the caller cannot hear you, but you can still hear them.

#### **1-7 Switching DTMF Tones on During a Call**

To turn DTMF tones on during a call, for example, to allow your handset to make use of an automated switchboard, select  $\sqrt{\cdot}$ [Options], then **DTMF On**. DTMF tones can be turned off the same way.

#### **1-8 Calling up Messages and SIM Tool kit main menu**

The Messages and SIM Tool kit main menu options can be reached from the in-call menu by selecting  $\sqrt{\ }$  [Options]. SIM Tool kit menu is shown only when SIM in the handset supports SIM Tool kit service.

# **2 Multiparty or Conference Calls**

The multiparty or conference service provides you with the ability to have a simultaneous conversation with more than one caller, if your network service provider supports this feature.

A multiparty call can only be set up when you have one active call and one call on hold, both calls having been answered. Once a multiparty call is set up, calls may be added, disconnected or separated (that is, removed from the multiparty call but still connected to you) by the person who set up the multiparty call.

The maximum callers in a multiparty call is five. Once started, you are in control of the multiparty call, and only you can add calls to the multiparty call.

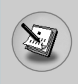

## **2-1 Making a Second Call**

You can make a second call while you are already in a call. To do this, enter the second number and press  $\bigcirc$  [Send]. When you get second call the first call is automatically put on hold. You can swap between calls by selecting  $\sqrt{\frac{1}{2}}$  [Options] then **Swap**.

#### **2-2 Setting up a Multiparty Call**

You can connect a call on hold to the currently active call to form a multiparty call by selecting / [Options] then **Multiparty / Join all.** 

#### **2-3 Putting the Multiparty Call on Hold**

To put a multiparty call on hold, select  $/$  [Options] then **Multiparty / Hold all**.

#### **2-4 Activate the Multiparty Call on Hold**

To make a multiparty call on hold active, select  $\sqrt{\ }$  [Options] then **Multiparty / Join all**.

### **2-5 Adding Calls to the Multiparty Call**

To join an active call to the held multiparty call, select  $\sqrt{\frac{1}{2}}$  [Options] then **Multiparty / Join all**.

### **2-6 Displaying Callers in a Multiparty Call**

To scroll though the numbers of the callers who make up a multiparty call on the handset screen, press  $\epsilon$  and  $\epsilon$  keys.

### **2-7 Putting a Member of a Multiparty Call on Hold**

To place one selected caller (whose number is currently displayed on-screen) of a multiparty call on hold, select  $\sqrt{\ }$  [Options] then **Multiparty / Exclude**.

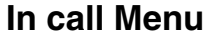

#### **2-8 A Private Call in a Multiparty Call**

To have a private call with one caller of a multiparty call, display the number of the caller you wish to talk to on the screen, then select <[Options] and **Multiparty / Private** to put all the other callers on hold.

#### **2-9 Ending a Multiparty Call**

The currently displayed caller of a multiparty call can be disconnected by pressing the  $\odot$  [End] key. To end a multiparty call, press / [Options] then select **Multiparty / End** multiparty.

Selecting  $\sqrt{\ }$  [Options] then **Multiparty / End all**, will end all the active and held calls.

**Additional Functions**

**Additional Function** 

You can use the access codes described in this section to avoid unauthorized use of your phone. The access codes (except PUK and PUK2 codes) can be changed by using [Menu 7-5-5].

# **PIN1 code (4 to 8 digits)**

The PIN (Personal Identification Number) code protects your SIM card against unauthorized use. The PIN code is usually supplied with the SIM card. When **PIN code** is set **On**, your phone will request the PIN code every time it is switched on. On the contrary, when **PIN code** is set **Off**, your phone connects to the network directly without the request PIN code.

# **PIN2 code (4 to 8 digits)**

The PIN2 code, supplied with some SIM cards, is required to access some functions such as Advice of call charge, Fixed Dial number. These functions are only available if supported by your SIM card.

# **PUK1 code (4 to 8 digits)**

The PUK (PIN Unblocking Key) code is required to change a blocked PIN code. The PUK code may be supplied with the SIM card. If not, contact your local service provider for the code. If you lose the code, also contact your service provider.

# **PUK2 code (4 to 8 digits)**

The PUK2 code, supplied with some SIM cards, is required to change a blocked PIN2 code. If you lose the code, also contact your service provider.

# **Security code (4 to 8 digits)**

The security code protects the unauthorized use of your phone. It is usually supplied with the phone. This code is required to delete all phone entries and to activate "Reset settings" menu. The default number is **"0000"**.

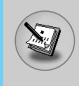

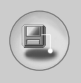

# **Menu Tree**

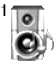

#### **1 Profiles**

- 1 Vibrate only
- 2 Silent
- 3 General
- 4 Loud
- 5 Headset

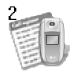

#### **2 Call register**

- 1 Missed calls
- 2 Received calls
- 3 Dialled calls
- 4 Delete recent calls
- 5 Call charges
- 6 GPRS information

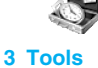

- 1 Calculator
- 2 Unit converter
- 3 World time
- 4 Voice recorder
- 5 Melody composer
- 6 Memory status

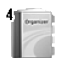

#### **4 Organiser**

- 1 Contacts
- 2 Scheduler
- 3 Memo

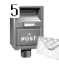

#### **5 Messages**

- 1 Write text message
- 2 Write multimedia message
- 3 Inbox
- 4 Outbox
- 5 Drafts
- 6 Listen to voice mail
- 7 Info message
- 8 Templates
- 9 Settings

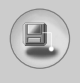

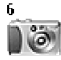

#### **6 Camera**

- 1 Take picture
- 2 Take in modes
- 3 Take continuously
- 4 Album
- 5 Settings

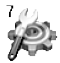

#### **7 Settings**

- 1 Alarm clock
- 2 Date & Time
- 3 Phone settings
- 4 Call settings
- 5 Security settings
- 6 Network settings
- 7 Reset settings
- 8 GPRS setting

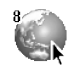

#### **8 Service**

- 1 Internet
- 2 SIM Service

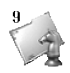

#### **9 Downloads**

- 1 MP3
- 2 Games & more
- 3 Pictures
- 4 Sounds

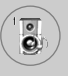

# **Profiles [Menu 1]**

In this menu, you can adjust and customize the phone tones for different events and environments.

- **1.** Press / [Menu] in standby mode.
- **2.** Press  $\begin{bmatrix} \overline{\mathbf{a}} & \overline{\mathbf{b}} & \overline{\mathbf{c}} \end{bmatrix}$  for direct access or use  $\begin{bmatrix} \mathbf{a} & \mathbf{a} & \mathbf{d} \end{bmatrix}$ .
- **3.** You can also enter this menu directly by pressing  $\left| \cdot \right|$  key in standby mode.

# **Vibrate only [Menu 1-1]**

You can adjust the profile as **Vibrate only** if you need vibration mode. In the mode, all kinds of alert are Vibrate or Silent.

# **Silent [Menu 1-2]**

You can adjust the profile as **Silent** if you are in quiet place.

# **General [Menu 1-3]**

You can adjust the profile as **General**.

# **Loud [Menu 1-4]**

You can adjust the profile as **Loud** if you are in a noisy environment.

# **Headset [Menu 1-5]**

You can adjust the profile as **Headset** when you put on a headset.

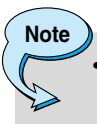

• Headset profile can be activated only when Ear microphone put on the handset. However, their properties can be personalised.

# **Activate [Menu 1-x-1]**

Activates the selected Profile.

# **Personalise [Menu 1-x-2]**

Each has the submenus as shown below except for **Vibrate only** and **Silent.**

#### **Call alert type**

Allows to select alert type such as Ring, Vibrate, etc. for the incoming to adjust environment.

#### **Ring tone**

Allows to set the ring tone to adjust environment.

#### **Ring volume**

Allows to set the ring volume to adjust environment. The volume of Power on/off sound and all the alert sounds set according to **Ring volume**.

#### **Message alert type**

Allows to alert when receiving a message to adjust environment.

#### **Message tone**

Allows to select the alert tone for message reception.

#### **Keypad tone**

Allows to select the keypad tone to adjust environment.

Õ.

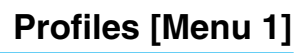

#### **Keypad volume**

Allows to set the keypad volume to adjust environment.

#### **Flip tone**

 $\overline{\mathbf{e}}$ 

Allows to set the flip tone to adjust environment.

#### **Effect sound volume**

Allows to set the effect sound volume to adjust environment.

#### **Power on/off volume**

Allows to set the power on/off volume to adjust environment.

# **Rename [Menu 1-x-3]**

You can change the default profile name except of Vibrate only, Headset and Silent menus.

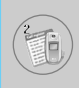

# **Missed calls [Menu 2-1]**

This menu shows recently missed numbers. You can call these numbers, save and view the date and the time.

# **Received calls [Menu 2-2]**

This menu shows recently received numbers. You can call these numbers, save and view the date and the time.

# **Dialled calls [Menu 2-3]**

This menu shows recently dialed numbers. You can call these numbers, save and view the date and the time.

# **Delete recent calls [Menu 2-4]**

You can delete recent calls of **Missed calls, Received calls, Dialled calls** or **All calls**.

# **Call charges [Menu 2-5]**

Within these submenus, you can view the duration and the call cost of your calls.

#### **Call duration [Menu 2-5-1]**

This function allows you to view the duration of your Last Call, All Calls, Received calls and Dialled calls in hours, minutes and seconds. You can also reset the call timers.

- **1.** Press / [Menu] in standby mode.
- **2.** Press  $\boxed{2^{**}}$  for direct access or use  $\boxed{A}$  and  $\boxed{B}$  to enter **Call register,** then select **Call charges**.
- **3.** Scroll to highlight **Call duration** and Press  $\sqrt{\ }$  [Select]. The following 5 submenus: **Last call, All calls, Received calls, Dialled calls** and **Reset all**.

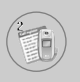

#### **Call costs [Menu 2-5-2]**

This function allows you to check the cost of your last call, all calls, remaining and reset the cost. To reset the cost, you need the PIN2 code.

- **1.** Press  $\left(\frac{1}{2}\right)$  [Menu] in standby mode.
- **2.** Press  $\overline{z}$  for direct access or use  $\left| \mathbf{z} \right|$  and  $\left| \mathbf{z} \right|$  to enter **Call register,** then select **Call charges**.
- **3.** Scroll to highlight **Call costs** and Press  $\left(\frac{1}{2}\right)$  [Select]. The following 4 submenus: **Last call, All calls, Remaining** and **Reset all**.

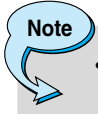

The actual cost invoiced for calls by your service provider may vary, depending upon network features, rounding-off for billing, tax, and etc.

# **Settings [Menu 2-5-3] (SIM Dependent)**

#### **• Set tariff**

You can set the currency type and the unit price. Contact your service providers to obtain charging unit prices. To select the currency or unit in this menu, you need the PIN2 code.

If you want to input  $\in$ ,  $E$ ,  $\hat{s}$  symbol, clear all currency strings and then press  $\mathbb{R}$  key. If you want to change symbol, press  $\mathbb{R}$  key again.

**Note**

When all units have been used, no calls can be made except emergency calls. Depending on the SIM card, you need the PIN2 code to set a call cost limit.

#### **• Set credit**

This network service allows you to limit the cost of your calls by selected charging units. If you select **Read**, the number of remaining unit is shown. If you select **Change**, you can change your charge limit.

#### **• Auto display**

This network service allows you to see automatically the cost of your last calls. If set to **On**, you can see the last cost when the call is released.

### **GPRS information [Menu 2-6]**

You can check the amount of data transferred over the network through GPRS. In addition, you can view how much time you are online.

#### **Call duration [Menu 2-6-1]**

You can check the duration of **Last call** and **All calls**. You can also reset the call timers.

#### **Data volumes [Menu 2-6-2]**

You can check the **Sent**, **Received** or **All** data volumes and **Reset all**.

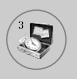

# **Tools [Menu 3]**

# **Calculator [Menu 3-1]**

This contains the standard functions such as +, –, x, ÷ : **Addition, Subtraction, Multiplication,** and **Division**.

- **1.** Input the numbers by pressing numeric keys.
- **2.** Use a navigation key to select a sign for calculation.
- **3.** Then input the numbers.
- 4. Press / [Result] to view the result.
- **5.** Press  $\sqrt{\ }$  [Reset] or enter numbers to repeat the procedure above.
- **6.** Use  $\lceil \cdot \rceil$  key to erase any numbers or signs.
- **7.** If you press  $\mathbb{R}^3$  key, you can input a minus number. In addition, if you press  $\mathcal{F}_a$  key, you can input a decimal number.
- **8.** To end **Calculator**, press  $\backslash \cdot$  [Back].

# **Unit converter [Menu 3-2]**

This converts any measurement into a unit you want. There are 4 types that can be converted into units: **Length, Area, Weight**, and **Volume**.

- **1.** You can select one of four unit types by pressing  $\left\langle \cdot \right\rangle$  [Unit] key.
- **2.** Select the standard value by using  $\left( \mathbb{R} \right)$ ,  $\left( \mathbb{R} \right)$ .
- **3.** Select the unit you want to convert by pressing  $\mathbb{Q}$  and  $\mathbb{Z}$ .
- **4.** You can check the converted value for the unit you want. Also, you can input a decimal number by pressing  $\mathcal{F}_3$ .

# **World time [Menu 3-3]**

You can view clocks of the world's major cities.

- **1.** Select the city belonged to the time zone by pressing  $|\mathbf{B}|$ ,  $|\mathbf{B}|$ key.
- **2.** You can set the current time to the city time you select by pressing  $/$  [Set].

# **Voice recorder [Menu 3-4]**

The voice memo feature you to record up to 10 voice messages and each memo is up to 20 Seconds.

#### **Record [Menu 3-4-1]**

You can record voice memo in Voice recorder menu.

- **1.** Once recording is started, the message Recording and the remaining time is displayed.
- **2.** If you want to finish recording, press  $\sqrt{\ }$  [Save].
- **3.** Key in Voice memo title, press / [OK].

#### **View list [Menu 3-4-2]**

The phone shows voice memo list. You can Playback and Delete the recorded voice memo.
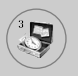

# **Tools [Menu 3]**

## **Melody composer [Menu 3-5]**

You can compose a ring tone melody which you want. When you enter this function, the tones that you composed before are played.

To enter a new or edit an existing tone:

- **1.** Enter the desired notes.  $(\overline{u}_{\omega}) \sim \overline{v}_{\omega}$  : CDEFGAB)
- **2.** To adjust the characters of the note, do as follows:
	- **Duration** :  $\boxed{8}$  shortens and  $\boxed{9}$  lengthens the duration of the note or rest.
	- **Rest** :  $\overline{\circ}$  inserts a rest of the same duration as the previous note.
	- **Octave** :  $\mathbb{R}$  sets the octave for new notes.
	- **Sharp note** :  $\mathbb{R}^{\mathcal{J}}$  makes the note sharp.

## **Memory status [Menu 3-6]**

You can check free space and memory usage of each repository, SIM memory. You can go to each repository menu.

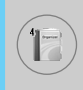

## **Contacts [Menu 4-1]**

- **1.** To use **Contacts**, press  $\backslash\!\!\!\downarrow$  [Contacts] in standby mode.
- **2.** To use **Contacts**, press / [Menu] in standby mode and select **Organiser**.

## **Search [Menu 4-1-1] (Calling from phonebook)**

- **1.** In standby mode, press  $\setminus$  [Contacts].
- **2. Search** by pressing  $\sqrt{\ }$  [Select].
- **3.** Enter the name whose phone numbers or e-mail address you want to search or Select 'List' to view phonebook.
- **4.** Instant searching is available by inputting the initial letter of the name or number you want to search.
- **5.** If you want to edit, delete, copy an entry, or to add the voice to one, select  $\sqrt{\ }$  [Options]. The following menu will be displayed.
	- **Edit:** You can edit the name, number, E-mail and fax by pressing  $\sqrt{(}$  [OK].
	- **Write text/multimedia message:** After you have found the number you want, you can send a text/multimedia message to the selected number.
	- **Copy:** You can copy an entry from SIM to phone or from phone to SIM.
	- **Main number:** You can select the one out of mobile, home, office that you often use. The main number will be displayed first, if you set this.
	- **Delete:** You can delete an entry.

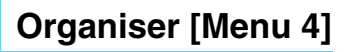

## **Add new [Menu 4-1-2]**

You can add phonebook entry by using this function.

Phone memory capacity is 200 entries. SIM card memory capacity depends on the cellular service provider.

You can also save 20 characters of name in The Phone memory, and save characters in the SIM card. The number of character is SIM dependent feature.

- **1.** Open the phonebook first by pressing  $\setminus$  [Contacts] in standby mode.
- **2.** Scroll to highlight **Add new**, and press  $\sqrt{\ }$  [Select].
- **3.** Select the memory you want to save: **SIM** or **Phone**. If set to Phone, you need to select which number you want as Main number.
	- **a.** Press  $\left(\frac{1}{2}\right)$  [OK] to input a name.
	- **b.** Press  $\left(\frac{1}{2}\right)$  [OK], then you can input a number.
	- **c.** Press  $(*/$  [OK].
	- **d.** You can set a group for the entry by pressing  $\left( \mathbb{R} \right)$ .
	- **e.** You can set a character and a picture for the entry by pressing  $\overline{2}$ ,  $\overline{8}$ ,  $\left[5\right]$ ,  $\left[5\right]$ .

**Note**

• When you save icon and picture in a phone book at the same time, you can view a picture on any condition.

## **Caller groups [Menu 4-1-3]**

You can list up to 20 members per one group. There are 7 groups you can make lists to.

- **1.** In standby mode, press  $\setminus$  [Contacts].
- **2.** Scroll to **Caller groups** item then press  $\sqrt{\ }$  [Select], and every Group list will be displayed.

**3.** Select Group name you want by pressing  $\sqrt{\ }$  [Select].

#### **• Member list**

Shows the group members you have selected.

#### **• Group ring tone**

Allows you to specify ring tone for the group members' call.

#### **• Group icon**

Allows you to select the icon dependent on Group.

#### **• Add member**

You can add group members. Each group member shouldn't be exceeded 20.

#### **• Remove member**

You can remove the member from the Group member list. But the name and the number still remain in phonebook.

#### **• Rename**

You can change a group name.

## **Speed dial [Menu 4-1-4]**

You can assign any of the keys.  $\boxed{2\cdot w}$  to  $\boxed{9\cdot w}$  with a Name list entry. You can call directly by pressing this key for 2-3 seconds.

- **1.** Open the phonebook first by pressing  $\aleph$  [Contacts] in standby mode.
- **2.** Scroll to **Speed dial**, then press  $\sqrt{\ }$  [Select].
- **3.** If you want to add Speed dial, select **(Empty).** Then, you can search the name in phonebook.
- **4.** Select allocated a name by speed dial, and choose **Change** or **Delete** to edit the name.

## **Settings [Menu 4-1-5]**

- **1.** Press  $\setminus$  [Contacts] in standby mode.
- **2.** Scroll to **Settings**, then press  $\sqrt{\ }$  [Select].

### **• Set memory**

Scroll to highlight **Set memory**, then press  $\sqrt{\ }$  [Select].

- If you select **Variable,** when adding entry, the phone will ask where to store.
- If you select **SIM** or **Phone,** the phone will store an entry to SIM or phone.

#### **• Search by**

Scroll to highlight **Search by**, then press  $\sqrt{\ }$  [Select].

- If you select **Variable,** the phone will ask how to search.
- If you select **Name** or **Number**, the phone will search an entry by Name or Number.

#### **• View options**

Scroll to highlight **View options**, then press  $\sqrt{\ }$  [Select]

- **Name only:** Set the phonebook list with displaying only name.
- **With pictures:** Set the phonebook list with the information of character and picture.
- **Name & number:** Set the phonebook list with displaying name and number.

## **Copy all [Menu 4-1-6]**

You can copy/move entries from SIM card memory to Phone memory and vice versa.

**1.** Open the Phonebook first by pressing  $\setminus$  [Contacts] in standby mode.

- 
- **2.** Scroll to **Copy all**, then press  $\sqrt{\ }$  [Select] to enter this menu.
	- **SIM to Phone** : You can copy the entry from SIM Card to Phone memory.
	- **Phone to SIM** : You can copy the entry from Phone memory to SIM Card.
- **3.** You can see the following submenus.
	- **Keep original** : When copying, Original Dial Number is kept.
	- **Delete original** : When copying, Original Dial Number will be erased.

## **Delete all [Menu 4-1-7]**

You can delete all entries in SIM and Phone. This function requires Security code.

- **1.** Press  $\setminus$  [Contacts] in standby mode and select Delete all, press  $/$  [Select].
- **2.** Then select a memory to erase.
- **3.** Enter security code and Press  $\sqrt{\left( OK \right)}$  or  $\rightarrow$  [Back].

## **Information [Menu 4-1-8]**

## **• Service dial number**

Use this function to access a particular list of services provided by your network operator (if supported by the SIM card).

- **1.** Open the phonebook first by pressing  $\setminus$  [Contacts] in standby mode and select **Information**.
- **2.** Scroll to **Service dial number**, then press  $\sqrt{\ }$  [Select] to enter.
- **3.** The names of the available services will be shown.
- **4.** Use  $\subseteq$  and  $\subseteq$  to select a service. Press  $\bigcirc$  [Send].

#### **• Memory status**

This feature allows you to see how many free and in-use are in your phonebook.

- **1.** Open the phonebook first by pressing  $\setminus$  [Contacts] in standby mode. Select **Information** by pressing  $\sqrt{\ }$  [Select].
- **2.** Scroll to **Memory status**, then press  $\frac{1}{2}$  [OK].

## **• Own number (SIM dependent)**

You can save and check your own number in SIM card.

# **Scheduler [Menu 4-2]**

When you enter this menu a Calendar will show up. On top of the screen there are sections for date. Also on bottom of the screen there are sections for icons (schedule, memo). Whenever you change the date, the calendar will be updated according to the date. And square cursor will be used to locate the certain day. If you see under bar on the calendar, it means that there is a schedule or memo that day. This function helps to remind you of your schedule and memo. The phone will sound an alarm tone if you set this for the note.

To change the day, month, and year.

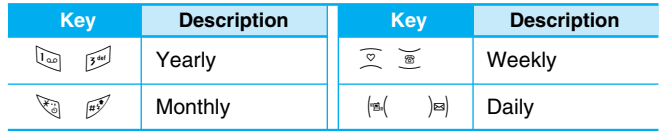

**Note**

Your phone should be switched on to use this function.

## **Add new [Menu 4-2-**<**-1]**

You can make up to maximum 20 notes.

### **• Schedule**

Input the subject, the schedule time, the repeat, the alarm by pressing allowed keys.

## **View [Menu 4-2-**<**-2]**

Shows the note for the chosen day. Use  $\sqrt{\frac{2}{5}}$ ,  $\frac{2}{5}$  to browse through the note lists. If you set alarm for the note, Alarm watch is displayed. At that time, if you press  $\sqrt{\ }$  [Select], you can see the note in detail. Press  $\sqrt{\ }$  [Options] to delete, edit the note you selected.

## **View all [Menu 4-2-**<**-3]**

Shows the notes that are set for all days. Use  $\widehat{v}$  ,  $\widehat{v}$  to browse through the note lists. You can use the same menu as **"View"** by pressing  $/$  [Options].

## **Delete past [Menu 4-2-** $\langle \cdot \rangle$ **-4]**

You can delete the past schedule that has been already notified you.

## **Delete all [Menu 4-2-**<**-5]**

You can delete all schedules.

# **Memo [Menu 4-3]**

- **1.** Select **Organiser** by pressing  $\left(\frac{1}{2}\right)$  [Select].
- **2.** Press **Memo**.
- **3.** Input the memo and then press  $\sqrt{\ }$  [OK].

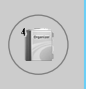

# **Organiser [Menu 4]**

**Add new [Menu 4-3-** <**-1]**

You can create new memo up to 20.

**View [Menu 4-3-** <**-2]**

You can view the memo that you registered.

**Edit [Menu 4-3-** <**-3]** You can edit the memo.

**Delete [Menu 4-3-** <**-4]** You can delete each memo.

**Delete all [Menu 4-3-** <**-5]**

You can delete all memos.

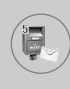

This menu includes functions related to SMS (Short Message Service), MMS (Multimedia Message Service), voice mail, as well as the network's service messages.

## **Write text message [Menu 5-1]**

You can write and edit text message, checking the number of message pages.

- **1.** Enter the **Messages** menu by pressing  $\left(\frac{1}{2}\right)$  [Select].
- **2.** If you want to write a new message, select **Write text message**.
- **3.** To make text input easier, use T9. For details, see **How to use T9** (Page 56).
- **4.** Press [Insert] to attach the followings.

**Note**

**5.** If you want to set option for your text, or to finish your writing, press  $/$  [Options].

### The phone which supports EMS release 5 is available to send colour pictures, sounds, text styles, etc.. The other party may not receive pictures, sounds or text styles you sent properly if the phone does not support such options.

## **Options**

#### **• Send**

Sends text messages.

- **1.** Enter numbers of recipient.
- **2.** Press  $\check{a}$  key to add more recipients.
- **3.** You can add phone numbers in the phone book.
- 4. Press / after entering numbers.

All messages will be automatically saved in the outbox folder, even after a sending failure.

#### **• Save**

Stores messages in Outbox.

**• Font**

You can select **Size** and **Style** of fonts.

**• Colour**

You can select **Colour** of foreground and background.

#### **• Alignment**

You can make the message contents aligned **Right**, **Centre** or **Left**.

#### **• Add T9 dictionary**

You can add your own word. This menu can be shown only when edit mode is **Predictive (T9Abc/T9abc/T9ABC)**.

#### **• T9 languages**

Select a T9 input mode.

## **• Exit**

If you press **Exit** while writing a message, you can end the writing message and back to the Message menu. The message you have written is not saved.

## **Insert**

## **• Symbol**

You can add special characters.

## **• Picture**

You can insert the **Default** pictures or pictures in **My folder** that are available for short messages.

## **• Sound**

You can insert sounds that are available for short messages.

## **• Text templates**

You can use **Text templates** already set in the phone.

## **• Contacts**

You can add phone numbers or e-mail addresses in **Contacts**.

## **• Signature**

You can add your signature to the message.

# **Write multimedia message [Menu 5-2]**

You can write and edit multimedia messages, checking message size.

- **1.** Enter the **Messages** menu by pressing  $\left(\frac{1}{2}\right)$  [Select].
- **2.** If you want to write a new message, select **Write multimedia message**.
- **3.** You can create a new message or choose one of the multimedia message templates already made.
- **4.** Press **Insert** to add **Symbol, Photo, Take photo, Picture, Sound, Voice memo, Text templates, Contacts** or **Signature**.

# **Messages [Menu 5]**

## **Options**

## **• Send**

You can send multimedia messages to multiple recipients, prioritise your message, and make it sent later as well.

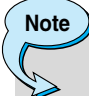

- All messages will be automatically saved in the outbox folder, even after a sending failure.
- Check with your service provider if the Priority service is available.

#### **• Preview**

You can preview multimedia messages you wrote.

#### **• Save**

You can save multimedia messages **In drafts** or **As template**.

#### **• Add slide**

You can add a slide before or after current slide.

#### **• Move to slide**

You can move to previous or next slide.

#### **• Delete slide**

You can delete current slides.

## **• Set slide format**

#### **- Set timer**

You can set timer for slide, text, picture and sound.

### **- Swap text and picture**

You can switch the position of picture and text of the message.

### **• Remove media**

You can remove pictures or sounds in the slide. This option can be shown only when any media exists.

## **• Add T9 dictionary**

You can add your own word. This menu can be shown only when edit mode is **Predictive (T9Abc/T9abc/T9ABC)**.

### **• T9 languages**

Select a T9 input mode.

## **• Exit**

You can back to the Message menu.

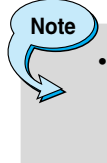

If you select the picture (15K) on writing multimedia message, loading duration will take around 15 seconds at least. Furthermore, you can't activate any key during loading time. After 15 seconds, it is available to write multimedia message.

# **Messages [Menu 5]**

## **How to Use T9**

T9 allows you to input text quickly.

In T9, you only need to press the key with the corresponding letter once. This is based on a built-in dictionary to which you can also add new words.

### **• Writing words by using T9.**

**1.** Start writing a word by using the keys  $\boxed{2^{**}}$  to  $\boxed{9^{**}}$ . Press each key only once for one letter. To write for instance 'Girl', press  $\mathbb{F}_{m}$ ,  $\mathbb{F}_{m}$ ,  $\mathbb{F}_{m}$ ,  $\mathbb{F}_{m}$ ,  $\mathbb{F}_{m}$ . The characters that you enter appear blocked.

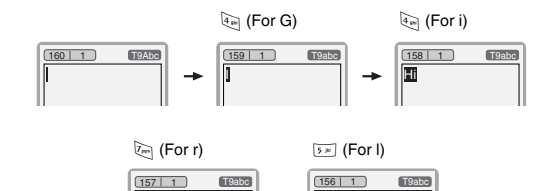

The word changes after each keystroke. Therefore you shouldn't pay too much attention to how the word appears on the display until you have pressed all the appropriate keys.

To delete a character to the left, press  $\lceil \cdot \rceil$ .

His II <del>></del> Girl

To insert several numbers, hold  $\mathbb{F}$  down and key in the numbers.

If you hold  $\mathbb{Q}$  down, you can change the type of language. (You can also use options.)

Also, the phone supports three modes: **Predictive** (T9Abc, T9ABC, T9abc), **Multitap** (ABC, abc), **Numeric** (123). If you want to change a mode, press  $\mathbb{H}^{\mathcal{J}}$  key.

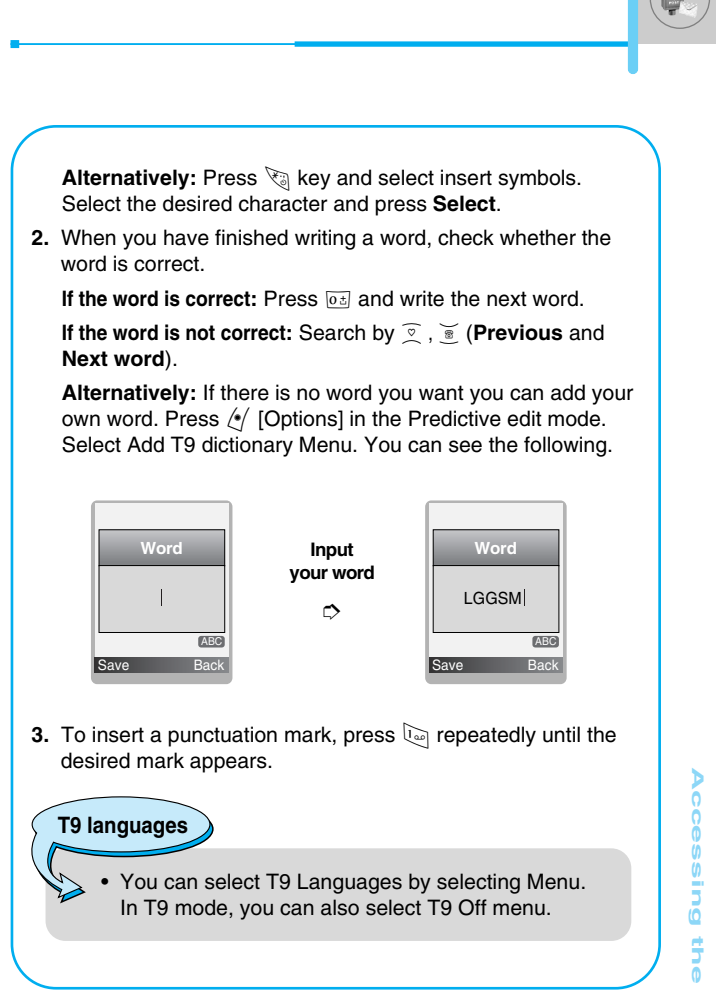

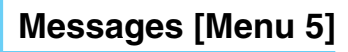

## **Inbox [Menu 5-3]**

You will be alerted when you have received messages. They will be stored in Inbox.

In Inbox, you can identify each message by icons. For detail, see the icon directive.

**Icon directive**

- [ $\Box$ ] Multimedia message
- $\sqrt{2}$  Short message
- [**a**] SIM message
- [**图**] Read multimedia message
- [ **图** ] Read text message
- [ $\text{and}$ ] Push message
- [ ] Notified multimedia message

If the phone shows 'No space for SIM message', you have to delete only SIM messages from Inbox. If the phone displays 'No space for message', you can make space of each repository as deleting messages, media and applications.

#### ❇ **SIM message**

SIM message means the message exceptionally stored in SIM card. You can move this message to the phone.

For notified multimedia message, you have to wait for downloading and processing of the message. For notification setting, see [Menu 5-9-2] for detail.

To read a message, select one of the messages by pressing  $\ell$ .

### **View**

You can see the received messages.

## **Reply**

You can reply to the sender.

## **Forward**

You can forward the selected message to another party.

## **Return call**

You can call back to the sender.

## **Delete**

You can delete the current message.

## **View information**

You can view information about received messages; Sender's address, Subject (only for Multimedia message), Message date & time, Message type, Message size, Priority and Class.

## **Delete all**

You can delete all messages.

## **Replay (applicable to Multimedia message only)**

You can replay multimedia messages.

## ❇ **Receive (In the case of notification message)**

If **Multimedia message** is set to **Auto download off**, you can get only Notification. To receive a message, you need to select [Receive].

# **Messages [Menu 5]**

## **Outbox [Menu 5-4]**

You can see sent and unsent messages here. For sent message, you can see the delivery status.

The browsing is same as that for the inbox message.

**Icon directive**

[図] MMS Sent

[[ $\equiv$ ] MMS Unsent

[ $\frac{100}{200}$ ] MMS delivery confirmed

[ $M$ ] SMS sent

[ $\boxtimes$ ] SMS unsent

[  $[$  SMS Delivery confirmed

## ❇ **When you already sent the message:**

## **View**

You can see the sent messages.

## **Forward**

You can forward the current message to other recipients.

## **Delete**

You can delete the current message.

## **View information**

You can view information about outbox messages; Recipient's address, Subject (only for Multimedia message), Message date & time, Message type, Message size and Delivery report.

## **Delete all**

You can delete all messages that you sent.

## ❇ **When you didn't send the message:**

## **View**

You can see the unsent messages.

## **Send**

You can send the message.

## **Delete**

You can delete the current message.

### **View information**

You can view information about outbox messages.

## **Send all**

You can send all messages didn't send.

## **Delete all**

You can delete all messages didn't send.

## **Drafts [Menu 5-5]**

Using this menu, you can preset up to five multimedia messages that you use most frequently. This menu shows the preset multimedia message list.

The following options are available.

- **Edit:** Modifies the massage you choose.
- **Delete:** Deletes the message you choose.
- **View information:** To view the information of the message.

## **Listen to voice mail [Menu 5-6]**

You can listen to voice mail.

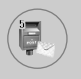

# **Info message [Menu 5-7]**

## **(Dependent to network and subscription)**

Info service messages are text messages delivered by the network to GSM. They provide general information such as weather reports, traffic news, taxis, pharmacies, and stock prices. Each type of information has the number; therefore, you can contact service provider as long as you have input the certain number for the information. When you have received an info service message, you can see the popup message to show you that you have received a message or the info service message is directly displayed. To view the message again or not in standby mode, follow the sequence shown below;

## **Read [Menu 5-7-1]**

- **1.** When you have received an info service message and select **Read** to view the message,it will be displayed on the screen. You can read another message by scrolling  $|\mathcal{A}|$ ,  $|\mathcal{B}|$  or  $\mathcal{A}$  [Next].
- **2.** The message will be shown until another message is reached.

## **Topics [Menu 5-7-2] (Dependent to network and subscription)**

#### **• Add new**

You can add Info service message numbers in the Phone memory with its nickname.

## **• View list**

You can see Info service message numbers which you added. If you press / [Options], you can edit and delete info message category which you added.

## **• Active list**

You can select Info service message numbers in the active list. If you activate an info service number, you can receive messages sent from the number.

# **Templates [Menu 5-8]**

## **Text templates [Menu 5-8-1]**

You have 6 text templates.

## **Multimedia templates [Menu 5-8-2]**

After saving new template, you can use options as follow.

- **View:** You can see multimedia templates.
- **Edit:** You can edit multimedia templates.
- **Add new:** Allows you to add new multimedia templates.
- **Write messages:** You can write multimedia messages using multimedia templates.
- **Delete:** You can delete multimedia templates.
- **Delete all:** You can delete all multimedia templates.

## **Signature [Menu 5-8-3]**

You can create your own signature.

# **Settings [Menu 5-9]**

## **Text message [Menu 5-9-1]**

#### **• Message types**

## **Text, Voice, Fax, Natl. paging, X.400, E-mail, ERMES**

Usually, the type of message is set to **Text**. You can convert your text into alternative formats. Contact your service provider for the availability of this function.

## **• Validity period**

This network service allows you to set how long your text messages will be stored at the message centre.

# **Messages [Menu 5]**

#### **• Delivery report**

If you set to **Yes**, you can check whether your message is sent successfully.

#### **• Reply via same service centre**

When a message is sent, it allows the recipients to reply and charge the cost of the reply to your telephone bill.

#### **• SMS centre**

If you want to send the text message, you can receive the address of SMS centre through this menu.

## **Multimedia message [Menu 5-9-2]**

#### **• Priority**

You can set the priority of the message you choose.

#### **• Validity period**

This network service allows you to set how long your text messages will be stored at the message centre.

#### **• Delivery report**

If it is set to **Yes** in this menu, you can check whether your message is sent successfully.

#### **• Auto download**

If you select **On**, you receive multimedia messages automatically. If you select **Off**, you receive only notification message in the inbox and then you can check this notification. If you select **Homenetwork only**, You receive multimedia messages depends on Homenetwork.

#### **• Read reply**

You can send the confirmed report after reading the message.

#### **• Defer sending**

You can defer sending the message if you don't want send it right now.

### **• Sender visibility**

On sending the message, you can send your information at the same time.

#### **• Network settings**

If you select multimedia message server, you can set URL for multimedia message server.

#### **• Permitted types**

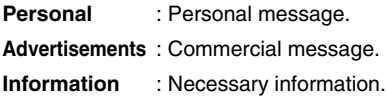

## **Voice mail centre [Menu 5-9-3]**

You can receive the voicemail if this feature is supported by your network service provider. When a new voicemail is arrived, the symbol will be displayed on the screen. Please check with your network service provider for details of their service in order to configure the phone accordingly.

#### **• Home**

You can listen to voice mails by selecting Home.

#### **• Roaming**

Even when you are in abroad, you can listen to voice mails if roaming service is supported.

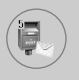

## **Info message [Menu 5-9-4]**

#### **• Receive**

**- Yes**

If you select this menu, your phone will receive Info service messages.

**- No**

If you select this menu, your phone will not receive Info service messages any more.

- **Alert**
	- **Yes**

Your phone will beep when you have received Info service message numbers.

**- No**

Your phone will not beep even though you have received info service messages.

#### **• Languages**

You can select the language you want by pressing [On/Off]. Then, the info service message will be shown in the language that you selected.

## **Push messages [Menu 5-9-5]**

You can set the option whether you will receive the message which includes URL address or not.

With the camera you can take pictures of people and events while on the move.

## **Take picture [Menu 6-1]**

- **1.** Select **Camera**, and then press  $\langle \cdot \rangle$ .
- **2.** Focus on the subject to capture the image, and then press  $(\alpha)$ .
- **3.** If you want to save it, press  $(\alpha)$ .

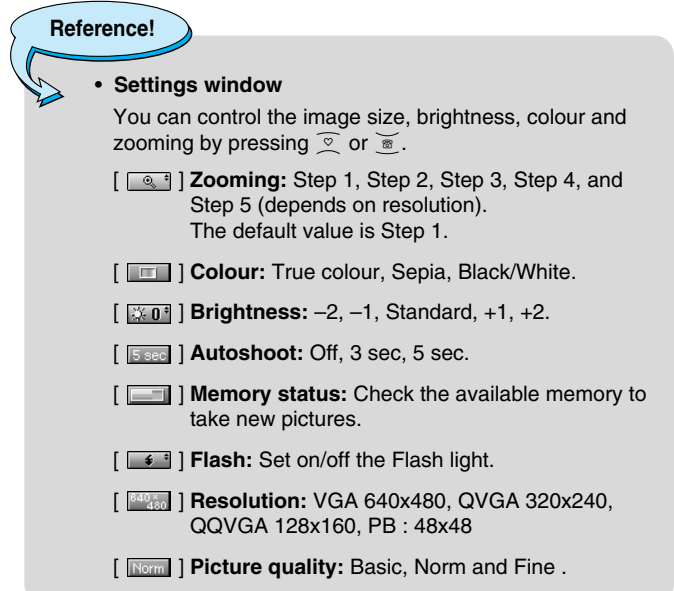

# **Camera [Menu 6]**

# **Note**

 $\overline{\mathbf{C}}$ 

• To use the Picture Phonebook, you have to take picture at 48x48 pixels.

## **Activating a key**

- $\left( \mathbb{B} \right)$   $\mathbb{B}$  : Move the item which you set.
- $\overline{\mathcal{Z}}$   $\overline{\mathcal{Z}}$  : Modify the option selected.
- $($ o $\kappa$  $)$  : Take and save a picture.
- $\langle \cdot \rangle$  : Go back to the previous menu or exit from camera mode.
- P : Take and save a picture.
- $\overline{\boxtimes}$  : Send via MMS.
- $\boxed{\boxed{3}}$  : Save the picture in the Album.
- $\overline{\mathbf{X}}$  : Delete the picture.

# **Take in modes [Menu 6-2]**

You can take a picture on the various of backgrounds. Furthermore, you can select a frame by pressing  $\sqrt{\infty}$ ,  $\alpha$ .

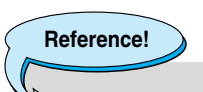

• In this mode, you can't change the settings of resolution.

# **Take continuously [Menu 6-3]**

You can take the maximum of 9 pictures subsequently at the same time. After taking a picture, you can view it by pressing  $\delta$ . You can also save it by pressing  $\sqrt{\cdot}$ .

## **Reference!**

• If you set 320x240 in resolution, you can take only 6 pictures. In case of 128x160, it is available to 9 pictures.

## **Album [Menu 6-4]**

You can view and send a picture. In addition, you can set the window as a background.

## **All pictures [Menu 6-4-1]**

You can view all pictures in order.

## **General pictures [Menu 6-4-2]**

You can view all pictures except of frame and phone book ones.

## **Mode pictures [Menu 6-4-3]**

You can view all frame pictures.

- **Options**
	- **Multi view:** You can view the maximum of 9 thumbnails in a screen.
	- **Write multimedia message:** You can send a picture thru MMS.

# **Camera [Menu 6]**

- **Set as wallpaper:** You can set a picture as a wallpaper.
- **Slide show:** This menu allows you to view as a slide show automatically.
- **Delete:** You can delete a picture.
- **Edit title:** You can edit the title of picture.
- **View information:** You can view the information about Title, Size, Date and Time you've taken.
- **Protection:** You can lock the picture for deleting in mistakes in this menu.

## **Phonebook pictures [Menu 6-4-4]**

You can view all phonebook pictures.

**• Options**

 $\overline{\bullet}$ 

- **Set as wallpaper:** You can set a picture as a wallpaper.
- **Slide show:** This menu allows you to view as a slide show automatically.
- **Delete:** You can delete a picture.
- **Edit title:** You can edit the title of picture.
- **View information:** You can view the information about Title, Size, Date and Time you've taken.
- **Protection:** You can lock the picture for deleting in mistakes in this menu.

# **Settings [Menu 6-5]**

## **Memory status [Menu 6-5-1]**

You can check the capacity of photo and free memory.

## **Clear album [Menu 6-5-2]**

You can delete all pictures which saved in a memory.

## **Auto save [Menu 6-5-3]**

You can save the pictures automatically.

i ö

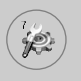

# **Settings [Menu 7]**

You can set the following menus for your convenience and preferences.

- **1.** Press / [Menu] in standby mode.
- **2.** Press  $\sqrt[n]{x}$  for direct access to enter **Settings**.

# **Alarm clock [Menu 7-1]**

You can set up to 5 alarm clocks to go off at a specified time.

- **1.** Select **On** and enter the alarm time you want.
- **2.** Select the repeat period : **Once, Mon~Fri, Mon~Sat, Everyday**.
- **3.** Select the alarm tone you want and press  $\left(\frac{1}{2}\right)$  [OK].
- **4.** Edit the alarm name and press  $\sqrt{\ }$  [OK].

# **Date & Time [Menu 7-2]**

You can set functions relating to the date and time.

## **Set date [Menu 7-2-1]**

You can enter the current date.

## **Date format [Menu 7-2-2]**

You can set the Date format such as DD/MM/YYYY, MM/DD/YYYY, YYYY/MM/DD. (D: Day / M: Month / Y: Year)

## **Set time [Menu 7-2-3]**

You can enter the current time.

## **Time format [Menu 7-2-4]**

Your can set the time format between 24-hour and 12-hour.

## **Phone settings [Menu 7-3]**

You can set functions relating to the phone.

## **Display settings [Menu 7-3-1]**

## **• Wallpaper**

You can select the background pictures in standby mode.

## **- Main LCD**

### **Default**

You can select a picture or an animation of wallpaper by pressing  $|\mathfrak{s}|$  or  $|\mathfrak{s}|$ .

**Myfolder**

You can select a picture or an animation as wallpaper.

## **- Sub LCD**

You can set the background of sub LCD: Digital clock and Analogue clock.

## **• Handset scheme**

You can set the background pictures on displaying the submenus.

## **• Greeting note**

If you select **On**, you can edit the text which is displayed in standby mode.

## **• Backlight**

You can set the light-up duration of the internal display.

## **• LCD contrast**

You can set the brightness of LCD by pressing  $\left| \cdot \right|$ .

## **• Information window**

You can preview the current state of the selected menu before open the menu. The state is shown at bottom of the display.

## **• Network name**

If you set ON, Network name(the name of service provider) will be appeared in Internal LCD.

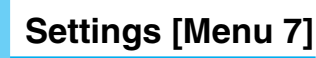

## **Language [Menu 7-3-2]**

You can change the language for the display texts in your phone. This change will also affect the Language Input mode.

## **Call settings [Menu 7-4]**

You can set the menu relevant to a call by pressing  $\frac{1}{2}$  [Select] in the Setting menu.

## **Call divert [Menu 7-4-1]**

The Call divert service allows you to divert incoming voice calls, fax calls, and data calls to another number. For details, contact your service provider.

#### **• All voice calls**

Diverts voice calls unconditionally.

**• If busy** 

Diverts voice calls when the phone is in use.

**• If no reply** 

Diverts voice calls which you do not answer.

#### **• If out of reach**

Diverts voice calls when the phone is switched off or out of coverage.

#### **• All data calls**

Diverts to a number with a PC connection unconditionally.

#### **• All fax calls**

Diverts to a number with a fax connection unconditionally.

#### **• Cancel all**

Cancels all call divert service.

## **The submenus**

**Call divert** menus have the submenus shown below.

### **- Activate**

Activate the corresponding service.

**To voice mail centre**  Forwards to message centre. This function is not shown at All data calls and All fax calls menus.

**To other number**  Inputs the number for diverting.

**To favourite number**  You can check recent 5 diverted numbers.

## **- Cancel**

Deactivate the corresponding service.

## **- View status**

View the status of the corresponding service.

## **Answer mode [Menu 7-4-2]**

## **• Flip open**

If you select this menu, you can receive an incoming call when only opening flip.

## **• Press any key**

If you select this menu, you can receive a call by pressing any key except  $\approx$  [End] key.

## **• Send only**

If you select this menu, you can receive a call by only pressing S [Send] key.

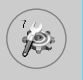

## **Send my number [Menu 7-4-3] (network and subscription dependent)**

#### **• On**

You can send your phone number to another party. Your phone number will be shown on the receiver's phone.

#### **• Off**

Your phone number will not be shown.

#### **• Set by network**

If you select this, you can send your phone number depending on two line service such as line 1 or line 2.

## **Call waiting [Menu 7-4-4]**

**(network dependent)**

#### **• Activate**

If you select Activate, you can accept a waiting (receiving) call.

**• Cancel** 

If you select Cancel, you cannot recognize the waiting (receiving) call.

#### **• View status**

Shows the status of Call waiting.

## **Minute minder [Menu 7-4-5]**

If you select **On**, you can check the call duration by beep sound every minute during a call.

## **Auto redial [Menu 7-4-6]**

**• On** 

When this function is activated, the phone will automatically try to redial in the case of failure to connect a call.

## **• Off**

Your phone will not make any attempts to redial when the original call has not connected.

## **Select line [Menu 7-4-7]**

This function is only used if Two Line Service is supported by the Service Provider. If this function is supported by your service provider, the following menu will be displayed.

- **Line 1**
- **Line 2**

# **Security settings [Menu 7-5]**

## **PIN code request [Menu 7-5-1]**

In this menu, you can set the phone to ask for the PIN code of your SIM card when the phone is switched on. If this function is activated, you'll be requested to enter the PIN code.

- **1.** Select PIN code request in the security settings menu, and then press  $\sqrt{\ }$  [Select].
- **2.** Set **On/Off.**
- **3.** If you want to change the setting, you need to enter PIN code when you switch on the phone.
- **4.** If you enter wrong PIN code more than 3 times, the phone will lock out. If the PIN is blocked, you will need to key in PUK code.
- **5.** You can enter your PUK code up to 10 times. If you put wrong PUK code more than 10 times, you can not unlock your phone. You will need to contact your service provider.
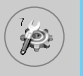

# **Settings [Menu 7]**

# **Phone lock [Menu 7-5-2]**

You can use security code to avoid unauthorized use of the phone. Whenever you switch on the phone, the phone will request security code if you set phone lock to **On**. If you set phone lock to **Automatic**, your phone will request security code only when you change your SIM card.

# **Call barring [Menu 7-5-3]**

The Call barring service prevents your phone from making or receiving certain category of calls. This function requires the call barring password. You can view the following submenus.

## **• All outgoing**

The barring service for all outgoing calls.

#### **• International**

The barring service for all outgoing international calls.

#### **• International when roaming**

The barring service for all international outgoing calls except home network.

## **• All incoming**

The barring service for all incoming calls

## **• Incoming when roaming**

The barring service for all incoming calls when roaming

#### **• Cancel all**

You can cancel all barring services.

#### **• Change password**

You can change the password for Call Barring Service.

# **The submenus:**

# **• Activate**

Allows to request the network to set call restriction on.

## **• Cancel**

Set the selected call restriction off.

## **• View status**

View the status whether the calls are barred or not.

# **Fixed dial number [Menu 7-5-4] (SIM dependent)**

You can restrict your outgoing calls to selected phone numbers. The numbers are protected by your PIN2 code.

**• Activate** 

You can restrict your outgoing calls to selected phone numbers.

**• Cancel** 

You can cancel fixed dialling function.

## **• Number list**

You can view the number list saved as Fixed dial number.

# **Change codes [Menu 7-5-5]**

PIN is an abbreviation of Personal Identification Number to prevent use by unauthorized person.

You can change the access codes: **PIN2 code, Security code**.

- **1.** If you want to change the Security code/PIN2 code input your original code, and then press  $/$  [OK].
- **2.** Input new Security code/PIN2 code and verify them.

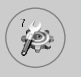

# **Settings [Menu 7]**

# **Network settings [Menu 7-6]**

You can select a network which will be registered either automatically or manually. Usually, the network selection is set to **Automatic**.

# **Automatic [Menu 7-6-1]**

If you select Automatic mode, the phone will automatically search for and select a network for you. Once you have selected "Automatic", the phone will be set to "Automatic" even though the power is off and on.

# **Manual [Menu 7-6-2]**

The phone will find the list of available networks and show you them. Then you can select the network which you want to use if this network has a roaming agreement with your home network operator. The phone let you select another network if the phone fails to access the selected network.

# **Preferred [Menu 7-6-3]**

You can set a list of preferred networks and the phone attempts to register with first, before attempting to register to any other networks. This list is set from the phone's predefined list of known networks.

# **Reset settings [Menu 7-7]**

You can initialize all factory defaults. You need Security code to activate this function.

# **GPRS setting [Menu 7-8]**

You can set GPRS service depending on various situations.

# **Power on [Menu 7-8-1]**

If you select this menu, the phone is automatically registered to a GPRS network when you switch the phone on. Starting a WAP or PC dial-up application created the connection between phone and network and data transfer is possible. When you end the application, GPRS connection is ended but the registration to the GPRS network remains.

# **When needed [Menu 7-8-2]**

If you select this menu, the GPRS connection is established when you connect a WAP service and closed when you end the WAP connection.

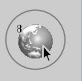

# **Internet [Menu 8-1]**

You can access various WAP (Wireless Application Protocol) services such as banking, news, weather reports and flight information. These services are specially designed for mobile phones and they are maintained by WAP service providers.

Check the availability of WAP services, pricing and tariffs with your network operator and/or the service provider whose service you wish to use. Service providers will also give you instructions on how to use their services.

Please contact your network operator to open your Internet account. To use the Web Browser, you must indicate your phone number via the Own number menu option.

Once connected, the homepage is displayed. The content depends on the service provider. You can access any website page by entering its URL address. To exit the browser at any time, press the  $\odot$  key. The phone will return to the standby mode.

# **Home [Menu 8-1-1]**

Connect to a homepage. The homepage may be the site which is defined in the activated profile. It will be defined by Service Provider if you don't make in activated profile.

# **Bookmarks [Menu 8-1-2]**

As Internet Bookmarks for your Internet PC browser, in this menu you can add or change your favourite WAP sites in order to always have them with you.

Press  $\langle \cdot \rangle$  [Select] to access available options, or press  $\langle \cdot \rangle$  [Back] to exit.

- **Connect** : Connect to the selected bookmark.
- **Add new** : Add a new bookmark manually.
- **Edit** : Edit the title and the address of the selected bookmark.
- **Delete** : Delete the selected bookmark from the bookmark list.

# **Profiles [Menu 8-1-3]**

Profiles contain the configurations to use WAP and MMS services. As the Internet connection for the PC, the mobile phone must be configured in order to access the gateway of service provider. In this menu, you can configure several profiles. You must remember that WAP and MMS profiles are different, so you need to configure 2 different profiles. Contact the service provider to get all the necessary parameters.

This mobile phone also supports the Over The Air (OTA) configuration, compliant with the Openwave specification. Using OTA, you can configure the phone using an SMS. Contact the service provider for the availability of this service.

Each profile contains the following menu:

#### **• Activate**

You can activate the profile you want.

# **• Settings**

You can edit and change WAP settings of the selected profile.

## **- Homepage**

This setting allows you to enter the address (URL) of a site you want to use as homepage. You do not need to type "http://" at the front of each URL as the WAP Browser will automatically add it.

# **- Bearer**

You can set the bearer data service.

- **Data**
- **GPRS**

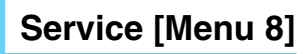

#### **- Data settings**

 $\epsilon$ 

Appears only if you select Data settings as a Bearer\service.

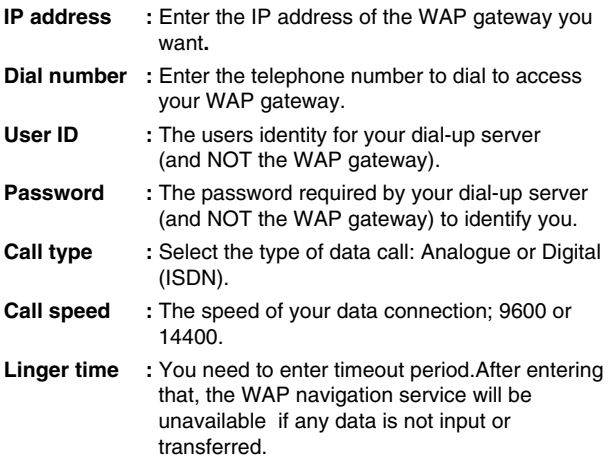

#### **- GPRS settings**

The service settings are only available when GPRS is chosen as a bearer service.

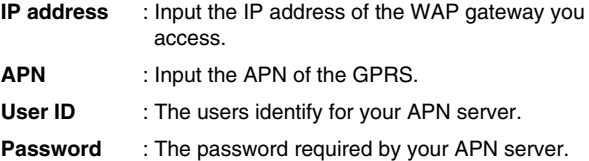

#### **- Connection type**

The options for connection type are Temporary or Continuous and depend on the gateway you are using.

#### **Continuous**

A confirmed delivery mechanism but generates more network traffic.

**Temporary**  A non-confirmed (connectionless) service.

**HTTP**

#### **- Proxy settings**

**IP address:** Input the IP address of the proxy.

**Port:** Input the port number of the proxy.

#### **- DNS settings**

You can set the primary and secondary server as the DNS.

#### **- Secure settings**

According to the used gateway port, you can choose this option as **On** or **Off**.

#### **- Display image**

You can select whether images on WAP cards are displayed or not.

#### **• Rename**

Edit the Profile Name.

#### **• Delete**

Delete the Profile.

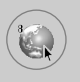

# **Service [Menu 8]**

#### **• Add new**

You can add a new profile manually.

# **Go to URL [Menu 8-1-4]**

You can directly connect to the site you want. You need to enter a specific URL.

# **Cache settings [Menu 8-1-5]**

You can remove the contents of Cache memory or change the Cache mode.

#### **• Clear cache**

The contents of Cache memory will be removed.

#### **• Check cache**

You can set the option whether you will check the cache memory or not.

# **Cookies settings [Menu 8-1-6]**

The information or services you have accessed are saved in the cache memory of the phone.

#### **• Clear cookies**

Removes all context saved in cookie.

#### **• Check cookies**

Check whether a cookie is used or not.

# **Security certification [Menu 8-1-7]**

A list of the available certificates is shown.

# **Reset profiles [Menu 8-1-8]**

You can reset profiles to return to original settings.

# **Browser version [Menu 8-1-9]**

The WAP Browser version is displayed.

# **SIM Service [Menu 8-2]**

Your service provider can offer special application through SIM card, such as home banking, stock market, etc. If you are registered for one of these services, the service name will appear at the end of the Main Menu. With the SIM Services menu your phone is futureproof and will support additions to your service provider's service. For more information contact your service provider.

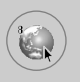

# **Service [Menu 8]**

# **On browsing menu**

If you are on line, you can view the following menus.

**• Home**

Refer to [Menu 8-1-1].

**• Reload**

Reloads the current page.

**• Bookmarks**

See [Menu 8-1-2].

**• Save as bookmark**

You can save a site as bookmark.

**• Go to URL**

You can move to the site you want. In this menu, you can also edit the site address.

#### **• Clear cache**

The contents of cache memory will be removed.

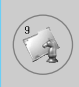

# **MP3 [Menu 9-1]**

**Note**

The C3400 has an integrated MP3 player built-in. You can enjoy listening to MP3 music files on a memory in your phone using a compatible headset or via the internal loudspeaker.

> • Because of the small dimension of the speaker, in some cases the audio could be distorted, especially at maximum volume and when there are lots of bass sounds. Therefore, we recommend you to use the stereo headset in order to appreciate the high quality of

The MP3 player supports:

your music.

- **MPEG-1 Layer III:** Sampling frequency up to 48KHz, Bit rate up to 192Kbps, stereo.
- **MPEG-2 Layer III:** Sampling frequency up to 24KHz,Bit rate up to 160Kbps,stereo
- **AAC:** ADIF,ADTS formats (Sampling frequency up to 48KHz)

You can transfer MP3 files from a compatible PC to the memory in your phone using the Mobile Agent program (or PC sync program) on the CD-ROM in the sales package. When you connect the phone to a PC using the USB cable (supplied in the same package), you need to install a driver. Select **C3400.inf.** For further details, refer to the CD-ROM manual.

# **Downloads [Menu 9]**

# **Note**

- The PC should run Windows 98 SE, Windows 2000, Windows ME, or Windows XP operating system.
- Besides downloading the MP3 files to the phone, you can upload the pictures and movies taken on the phone to the PC using the USB cable. To download the ring tones, wallpaper, or Java games, the serial cable is required. And you can also manage the phonebook, scheduler, and message box on the PC with the serial cable. Consult with the authorised dealer for availability of accessories.

# **MP3 player [Menu 9-1-1]**

- 1. Press **MP3** menu, and then select **MP3 player**.
- 2. Press the left soft key  $/$  [Options] to access the following menus.

## **• View play list**

You can view the play list on listening to the music.

## **• Equalizer**

This menu helps you to adjust various of environment on listening to the music. This phone supports four preset menus. When you enter this menu, you can view current value of equalizer.

# **• Playmode**

This menu allows to set the play mode: Play all, Repeat all, and Repeat one.

# **• Set as ring tone**

This menu allows to set the MP3 file as a ring tone. You can also set it as a ring tone in Profile.

# **Play list [Menu 9-1-2]**

This menu allows to view the whole play list. You can move the track by pressing the navigation key. In addition, if you select option menu, you can delete the file or view its information.

# **Flip setting [Menu 9-1-3]**

#### **• Continue playing**

Although you close the flip on playing, the play mode is continued without a pause.

## **• Stop playing**

When you close the flip, you can stop the play mode.

# **Memory status [Menu 9-1-4]**

You can check the capacity of memory in each menu.

# **Games & more [Menu 9-2]**

# **My games & more [Menu 9-2-1]**

Main Screen, Java' main menu, has a Preinstalled folder already created, and adds it to the list when a new folder is created or downloaded games are stored.

After selecting a folder, and then press Menu, sub menus available to several options (New, Move, About, Info, Remove, Update, Options, Rename and Exit) are displayed.

- **New:** Create a new folder.
- **Move:** Move the stored game to other folder.
- **About:** Show the information on a game manufacturer.
- **Info:** Show all the information on the game.

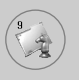

# **Downloads [Menu 9]**

- **Remove:** Delete the game.
- **Update:** Connect to the server and download the new version of the stored game.
- **Options:** Perform network setup of the selected game.
- **Rename:** Rename the game.
- **Exit:** Exit the game.

If you choose a Preinstalled game, several sub menus (Up, Info, Options and Exit) are displayed, and choosing Info will show you the information for the games provided by default.

#### **Java**

Java is a technology developed by Sun Microsystems. Similar to the way you would download the Java Applet using the standard Netscape or MS Internet Explorer browsers, Java MIDlet can be downloaded using the WAP enabled phone. Depending on the service provider, all Java based programs such as Java games can be downloaded and run on a phone. Once downloaded, the Java program can be viewed within the Applications menu where you can select, execute, or delete. The Java program files saved in the phone are in .JAD and .JAR formats.

**Note**

The JAR file is a compressed format of the Java program and the JAD file is a description file that includes all detailed information. From the network, prior to download, you can view all detailed file descriptions from the JAD file.

# **Warning**

- Only J2ME (Java 2 Micro Edition) based programs will run in a phone environment. The J2SE (Java 2 Standard Edition) based programs will only run in a PC environment.
- Even if they are built on a standard language (J2ME), not all the Java application are compatible with all phones, because they can use specific libraries (API). If you download a Java application not specifically built for this model, you could experience power down or lock up problems, which will need the phone to be restarted (by detaching and reattaching the battery). We specify that these issues are caused by incompatible programs, and it does not mean that the phone has a problem.

# **Pictures [Menu 9-3]**

The left soft key  $\sqrt{\ }$  [Options] will bring up the following options.

- **Set as wallpaper:** Currently selected Picture can be set as a Wallpaper.
- **Write multimedia message:** Downloaded Picture can be sent via MMS.

# **Sounds [Menu 9-4]**

The left soft key  $\sqrt{\ }$  [Options] will bring up the following options.

- **Set as ringtone:** This sets the Ring Tone with currently selected Sound.
- **Write messages:** Melody Sound can be sent via SMS and MMS.

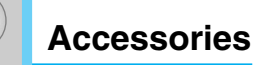

There are various accessories for your mobile phone. You can select these options according to your personal communication requirements.

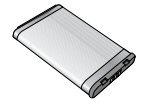

# **Standard Battery**

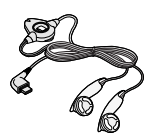

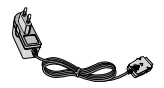

## **Stereo headset**

Allows hands-free operation. Includes earpiece and microphone.

## **Travel Adapter**

This charger allows you to charge the battery while away from home or your office.

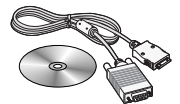

## **Data cable/CD**

You can connect your phone to PC to exchange the data between them.

# **Note**

- Always use genuine LG accessories.
- Failure to do this may invalidate your warranty.
- Accessories may be different in different regions; please check with our regional service company or agent for further enquires.

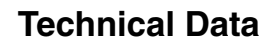

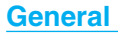

Product name : C3400 System : GSM 900 / DCS 1800

# **Ambient Temperatures**

 $Max : +55^{\circ}C$ Min : -10°C

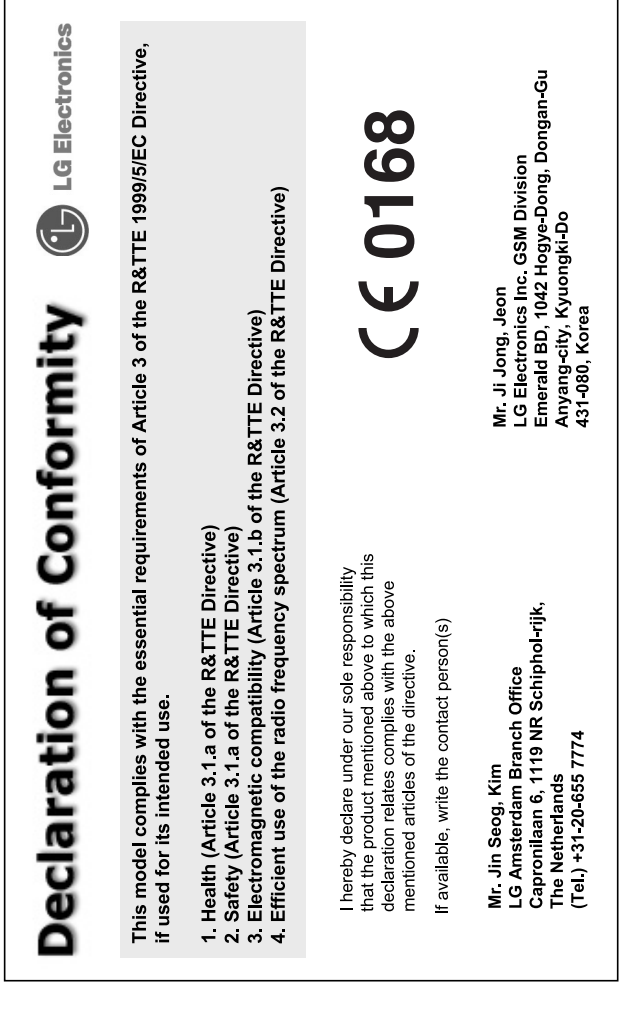

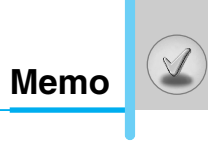

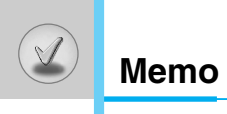